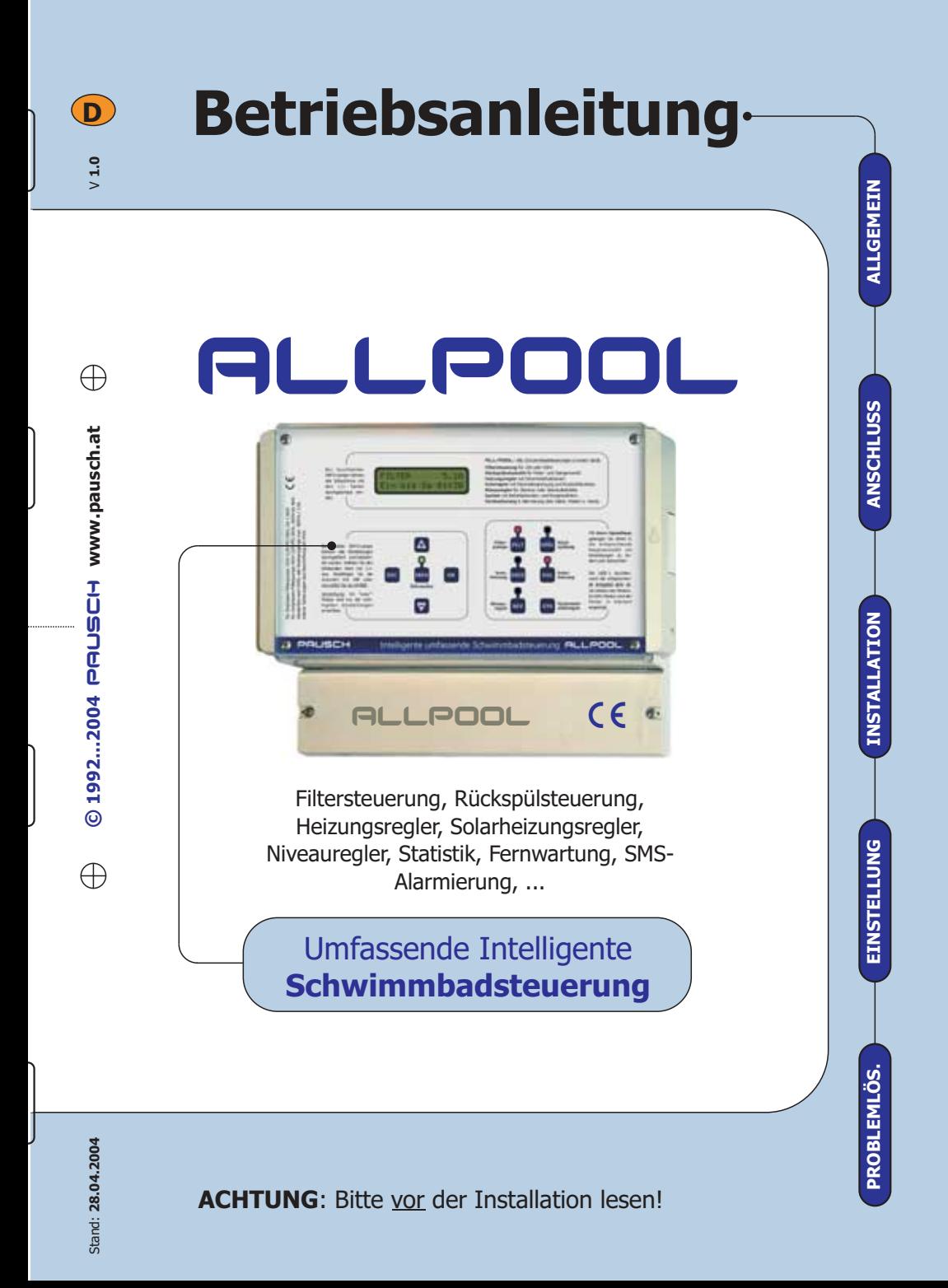

### ALLPOOL BETRIEBSANLEITUNGEN:

Die Dokumentation zum ALLPOOL ist auf 2 Dokumente aufgeteilt: Diese Anleitung und die Menüstruktur auf den DIN–A5 Blättern.

### INSTALLATIONSANLEITUNG FÜR EILIGE

Wenn Sie das ALLPOOL **möglichst rasch** und sicher installieren wollen, lesen Sie bitte:

### >Anleitung Nr. 1: "Installationsanleitung".

Anmerkung: Besonders wichtig sind die Kapitel: "Wichtige Hinweise" im Kapitel "Allgemein" und Kapitel "Installation" sowie die Checklisten.

### REFERENZ FÜR INTERESSIERTE

Wenn Sie das ALLPOOL **optimal nutzen** wollen, sollten Sie alle Funktionen und Möglichkeiten des ALLPOOL kennen. Bitte lesen Sie daher:

>Anleitung Nr. 2: "**Referenz**".

> Extra DINA-4 Blätter mit der "Menüstruktur" in der Klarsichthülle.

### **FERNWARTUNG**

Eine genaue Beschreibung der Fernwartungs und Fernalarmierungsm;glichkeiten des ALLPOOL finden Sie in der:

>Anleitung Nr. 3: "Fernwartungsanleitung".

### ANLEITUNG FÜR DEN SCHWIMMBADBESITZER

Alles was der Endkunde wissen sollte, steht:

>In der Anleitung Nr. 4: "Anleitung für den Besitzer".

### INHALT DIESER ANLEITUNG:

So ist dieses Handbuch aufgebaut:

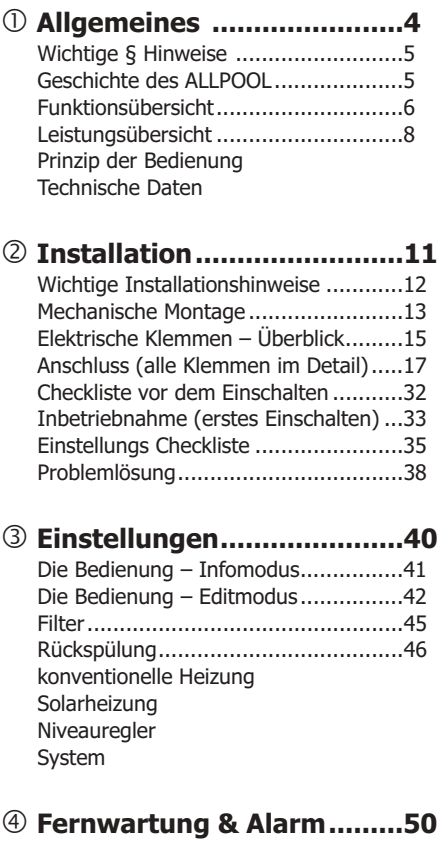

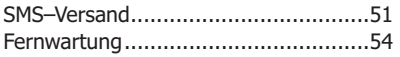

### Bedienung **Endkunde............................65**

Fehlerbehebung

Kapitel:

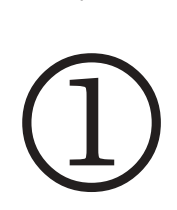

# Allgemeines

Inhalt: Wichtige § Hinweise Geschichte des ALLPOOL Funktionsübersicht Prinzip der Bedienung Technische Daten

Das Gerät arbeitet mit Netzspannung! Die elektrische Installation darf ausschließlich unter Beachtung aller zuständigen Vorschriften und Normen durch einen konzessionierten Elektrofachmann durchgeführt werden. Die Stromversorgung muss über einen allpoligen Schalter mit mindestens 3mm Kontaktweite erfolgen (Leitungsschutzautomat + FI-Schalter). Beachten Sie alle Hinweise in diesem Handbuch. Alle leitenden berührbaren Teile müssen geerdet sein (Pumpe, Ventil, Temperaturfühler). Ein Kurzschluss kann das Gerät beschädigen. Nach einem Kurzschluss an den Filterpumpenklemmen muss der Motor-schutz überprüft werden, da er beschädigt sein könnte und nicht mehr auslösen kann. Wir (PAUSCH GmbH) behalten uns das Recht auf technische Änderungen ohne vorherige Ankün-digung vor. Wir garantieren dem Erstkäufer für den Zeitraum von zwei (2) Jahren ab Kaufdatum das dieses Produkt frei von Herstellungs– und Materialfehlern ist. Soweit dies die anwendbaren Gesetze zulassen, übernehmen wir keinerlei weitere Gewährleistung, weder ausdrücklich noch stillschweigend, einschließlich der Gewährleistung der Qualität, Marktgängigkeit oder Eignung für einen bestimmten Zweck, bezüglich der Verwendung dieses Produktes. Wir sind in keinem Falle haftbar für irgendwelche indirekten–, zufälligen–, speziellen– oder Folgeschäden oder für entgangenen Gewinn, verlorenes Guthaben, Verlust von Daten, die aus der Verwendung dieses Produktes entstehen oder damit in Zusammenhang stehen, auch dann nicht, wenn wir über die Möglichkeit solcher Schäden informiert wurden. Diese Garantie deckt ausdrücklich keine Produktfehler ab, die durch Zufall, Nichtbeachtung der Betriebsanleitung, Missbrauch, falschen Gebrauch, Änderungen (durch andere Personen als unseren Mitarbeitern oder von uns autorisierten Reparaturfachleuten), Feuchtigkeit, die Rostbildung fördernde Umgebung, Lieferung, Überspannung oder ungewöhnliche Betriebs– oder Arbeitsbedinungen entstehen. Diese Garantie deckt nicht die durch Verwendung

des Produktes resultierende Abnutzung ab. Kein Anspruch auf Vollständigkeit. Vorbehaltlich Satz– und Druck-fehler. Alle Rechte vorbehalten. Copyright © 1992...2003 @ PAUSCH GmbH. Dieses Gerät erfüllt die Anforderungen der EU-Richtlinien 73/23/ EWG, 89/336/EWG. Die Konformität wird durch das C E Zeichen bestätigt.

### GESCHICHTE DES **ALLPOOL**

Bereits Mitte 1992 haben wir mit der Ent wicklung dieses intelligenten Mikroprozessor - Produktes begonnen. Die meiste Arbeit steckt in der Erstellung der Software, die im ALL-POOL läuft. Sie bestimmt welche Funktion der Mikro-prozessor erfüllt: Ein ABS-System für´s Auto, eine Waschmaschinensteuerung, ein Faxgerät oder sogar eine Schwimmbadsteuerung :-)

Da die Mikroprozessoren damals noch nicht so leistungsstark waren wie heute, wäre die Hardware sehr aufwendig geworden. Daher hatten wir nur einen Prototyp gebaut, den wir auch 1994 auf der Interbad gezeigt hatten.

1998 haben wir dann das PSM04 auf den Markt gebracht. Es war eine abgespeckte Version des ursprünglichen Designs.

2003 ist jetzt endlich das ALLPOOL verfügbar. Insgesamt haben wir tausende Stunden Entwicklungsarbeit investiert.

Die Elektronikbranche entwickelt sich so rasant, das die Leistung der verwendeten Mikroprozessoren im ALLPOOL wohl die Leistung eines Großrechners für ein Bankinstitut in den 1960er Jahren übersteigt. Dabei ist das ALLPOOL sehr sparsam. Selber verbraucht es nur etwa so viel Strom wie ein elektrischer Rasierapparat.

### HAUPTFUNKTIONEN

Das ALLPOOL ist eine universelle **Schwimmbadsteuerung**, die praktisch die gesamte **Steuer– und Regeltechnik** eines modernen Schwimmbads bereitstellt:

**FILTERSTEUERUNG RÜCKSPÜLSTEUERUNG HEIZUNGSREGLER SOLARREGLER NIVEAUREGLER FERNWARTUNG & ALARMIERUNG**

FILTERSTEUERUNG: Für 230V und

400V Filterpumpe, Zeitschaltuhr mit 10 Jahre Gangreserve, selbstjustierender Motorschutz mit Relaisüberwachung, einstellbare Steuereingänge für Dosiertechnik, Taster, usw.

RÜCKSPÜLSTEUERUNG: Für jeden 24V 4/6-Wege Stellantrieb von Praher, Speck oder osf (nur simples Motorventil ohne Elektronik ist nötig) oder des schweizer Stangen– bzw. Kolbenventils (Besgo AG). Auslösung über Filterbetriebsstunden, Uhrzeit, Druck.

HEIZUNGSREGLER: Handein-, Frost- und Überhitzungsschutz, einstellbare Filterpumpen-zuschaltung und Verriegelung mit Filter und Solar, intelligenter Restwärmenachlauf, Alarmtemperaturen, usw.

SOLARREGLER: Differenzregler mit Maximalbegrenzung. Einstellbare Alarmtemperaturen und Frostschutz für den Kollektor, Kühlfunktion für heiße Länder, Wärmemengen– und Betriebsstundenzähler, Filterpumpenzuschaltung, Verriegelungen, usw.

**NIVEAUREGLER:** Bei Bad mit Skimmer ist der Niveauregler und Trockenlaufschutz

nutzbar. Bei Schwimmbad mit Überlaufkante die intelligente Schwallwasserbehältersteuerung mit Sondenüberwachung usw.

### **FERNWARTUNG & ALARMIERUNG:**

Weltweite Fernbedienung vom PC aus mittels Kabel, Modem oder Handy. Das ALLPOOL kann im Fehlerfall selbstständig alarmieren und das gesamte Anlagenprofil zur Schwimmbadfirma senden. Es schickt sogar eine <u>SMS</u> mit Fehlerbeschreibung zu einem beliebigen Handy.

### **UNIVERSALAUS– / EINGANG:**

Potentialfreier Umschaltkontakt mit verschiedenen Verwendungsmöglichkeiten:

Verknüpfbar mit jedem anderen Relais und dem Universaleingang sowie dem Zustand "Trockenlauf"

z.B. für Zonenventil, Beleuchtung, Abdeckung. **>Zusatzausgang für Rückspülung. >Alarm**ausgang für ZLT oder SPS usw. ▶ Eingang für Fernalarm. ▶ Anschluss eines Druckwächters für die Rückspülung. ▶Externer Schalter für Abdeckung usw.

### VORTEILE DES ALLPOOL

- Einheitliche kinderleichte und intuitive Bedienung aller Anlageteile ohne Frust.
- Preiswerter als die Summe der integrierten Einzelsteuerungen und mehr Leistung.
- Statt mehreren Geräten nur noch eines, dadurch einfache Installation und Verdrahtung.
- Spart Lagerkosten da das ALLPOOL für alle Filterpumpen & Rückspülventile geeignet ist.
- Alles bereits voreingestellt: Anschließen Einschalten – fertig. So einfach ist das!
- Auf Wunsch kann alles im Detail eingestellt werden um die Anlage optimal zu nutzen.
- Höchste Zuverlässigkeit: Qualität, Sicherheitsfunktionen und Bedienfehlerschutz.
- Der Infomodus zeigt prägnant aufbereitet alle Informationen der Anlage.

Kurzgefasst: Das ALLPOOL ist deutlich **günstiger** als die **Kurzgefasst: Das ALLPOOL ist deutlich günstiger** als die Summe der einzelnen Steuerungen die es integriert. Es ist eine zukunftssichere Investition: Wird das Schwimmbad später z.B. um eine Solarheizung oder automatische Rückspülung erweitert, braucht keine neue Steuerung angeschafft zu werden. Das ALLPOOL ist wohl die **modernste** und leistungsstärkste Poolsteuerung am Markt. Neben zahlreichen praktischen Funktionen bietet es höchste **Zuverlässigkeit** und **einfachste Bedienung** – für den Installateur wie auch für den Endkunden. Die zahlreichen Einstellmöglichkeiten zum optimieren der Anlage sind durch ein Passwort geschützt. Das ALLPOOL kann über Telefon oder Handy fernbedient werden und meldet sich bei Problemen selbstständig .

BEDIENUNG: Trotz der vielen Funktionen ist das ALLPOOL dank eines einfachen Prinzips, das jeder sofort begreift, genial einfach zu bedienen. Tasten für Filter, Rückspülung, Heizung, Solarheizung und Niveauregler ermöglichen das rasche Springen zu jeder gewünschten Einstellung, die auch in einer logischen Menüstruktur abrufbar sind.

**INFOTASTE:** Wieso läuft gerade die Filterpumpe? Ist sie durch die Dosiertechnik, Zeitschaltuhr oder Heizung eingeschaltet? Ein Druck auf die INFO-Taste beantwortet alle Fragen – nicht nur für die Filterpumpe. Auch Fehler der Anlage werden in Klartext angezeigt. Signallampen für alle Anlageteile zeigen immer an was gerade läuft sowie Fehler.

**ZUVERLASSIGKEIT:** Was nervt mehr, als eine Steuerung die spinnt und nicht das tut was sie soll, oder wegen Bedienfehlern Schaden anrichtet? Wir haben unser ALLPOOL daher so sicher wie möglich gebaut: Maßnahmen, wie sie sonst wohl nur bei Medizinoder Wehrtechnik zu finden sind, machen das

Design sehr störsicher. Intelligente Funktionen schützen vor Schäden durch Bedienfehler z.B. beim Entleeren, Hand-Ein usw. Modernste Elektronik erfordert nurmehr einen Bruchteil von Bauteilen. Je weniger Teile desto weniger kann defekt werden und desto preisgünstiger können wir fertigen. Übrigens wird jedes ALLPOOL vor der Auslieferung auf "Herz und

### GENIAL EINFACHE BEDIENUNG

### 4 Beispiele zur Verdeutlichung :

Tipp: Das Prinzip der Bedienung ist weiter hinten ganz genau erklärt.

### Beispiel 1: Temperatur einstellen:

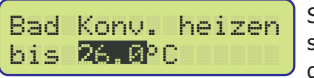

So einfach stellen Sie mit den AV

Tasten die gewünschte Schwimmbad Temperatur für die konventionelle Heizung ein.

#### **Beispiel 2:** Zeitschaltuhr einstellen:

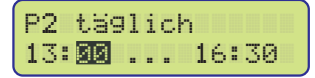

So einfach ist das Einstellen der Zeitschalt-

uhr: Programm Nr. 2 schaltet die Filterpumpe von 13:00 bis 16:30 Uhr ein.

### **Beispiel 3:** Info über die Filterpumpe:

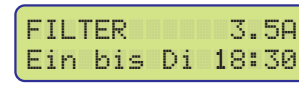

Die Zeitschaltuhr schaltet das Filter

noch bis Dienstag 18:30 ein. Jetzt verbraucht die Filterpumpe 3.5 Ampere Strom.

### **Beispiel 4:** Info über die Solarheizung:

$$
\begin{bmatrix}\n\text{SOLAR} & \text{max=28.0°C} \\
\text{AUS: Bad=28.7°C}\n\end{bmatrix}
$$

Die Solarheizung schaltet trotz

genügend Sonnenenergie nicht ein, da das Bad bereits wärmer als maximal gewünscht ist.

### **LEISTUNGEN**

### **BEDIENUNG:**

- Navigationstasten und Klartextanzeige.
- Im Bedienmodus "easy" sind nur die aller wichtigsten Einstellungen für den Endkunden zugänglich.
- Im passwortgeschützten Bedienmodus "expert" sind alle Einstellungen für den Experten zugänglich.
- Das Hauptmenü für Filter, konventionelle– und Solarheizung sowie Rückspülung ist direkt über Hotkeys erreichbar.
- Bei Betätigung der Infotaste werden alle Parameter und Daten der Anlage und die Gründe warum etwas ein– bzw. ausgeschaltet ist anzeigt. Fehlermeldungen werden hier im Klartext angezeigt.
- Signallampen für Filter, konventionelle– und Solarheizung sowie Rückspülung zeigen auf einen Blick den Schaltzustand an. Kommt es zu einem Fehler, blinkt die entsprechende Signallampe.
- Alles ist bereits Werkseitig auf übliche Werte voreingestellt. Andere Einstellungen führt das ALLPOOL selbstständig durch. Sie können auf wunsch auch alles individuell konfigurieren.

### **FILTERSTEUERUNG:**

**Ansteuerung** einer 230V oder 400V Filterpumpe.

**• Quarzzeitschaltuhr** mit Tages und Wochenprogramm und automatischer Sommerzeitumstellung. Sie läuft 10 Jahre lang ohne Stromversorgung weiter (=Gangreserve) und berechnet den Wochentag selbstständig.

 Selbstjustierender intelligenter **Motorschutz** mit Autoreset und Relaisüberwachung.

 Einstellbar ob die Filterpumpe mit der konventionellen- und/oder Solar-Heizung mit einschalten soll.

- Externe Eingänge zum zwangsweisen Ein– / Ausschalten durch einen angeschlossenen Taster oder Schalter.
- Anzeige warum die Pumpe läuft oder ausgeschaltet ist in Klartext. Darstellung des Pumpenstroms (=Amperemeter).

### **RÜCKSPÜLUNG:**

 Automatische Rück– und Klarspülung mit jedem handelsüblichen Stellantrieb über ein passendes Verbindungskabel (bitte mitbestellen).

 Automatische Rück– und Klarspülung mit dem schweizer Kolbenventil über einen Adapter (bitte mitbestellen).

 Start des Rückspülprogramms durch Filterbetriebsstunden, Zeitschaltuhr mit Wochenprogramm, händisch oder über einen angeschlossenen Druckschalter.

 Möglichkeit die Filterpumpe während des Rückspülens zu pulsen.

Wird die integrierte

Schwallwassersteuerung verwendet, f üllt diese vorm Rückspülen damit genug Wasser zur Verfügung steht.

 Zeitliche Überwachung des Ventils. Intelligente Erkennung, ob ein Ventil angeschlossen ist und ob es ein Motorventil oder Kolbenventil ist.

 Anzeige wann das nächste mal automatisch rückgespült wird, also in wievielen Filterbetriebsstunden und Minuten bzw. an welchem Wochentag und zu welcher Uhrzeit. Wenn die Rückspülung gerade läuft, Anzeige der Ventilposition mit Countdown.

### **KONVENTIONELLE HEIZUNG:**

 Steuert Heizumwälzpumpe, Magnet- oder Motorventil an, um z.B. mit der

Zentralheizung das Schwimmbadwasser auf einer eingestellten Temperatur zu halten.

Einfache Eingabe der gewünschten Badtem peratur.

Eingebauter Frostschutz, der die Heizung unter einer einstellbaren Badtemperatur einschaltet, auch wenn sie händisch auf Aus steht. Der Schutz kann auch ausgeschaltet werden.

Hand-Ein Schutz der die Heizung nach 8 Stunden selbstständig in den Automatikmodus zurücksetzt wenn gewünscht.

Eingebauter Über– und Untertemperatur alarm für das Schwimmbad mit der Möglichkeit der Fernmeldung.

Einstellbare Temperaturhysterese.

Einstellbare Einschaltverzögerung (=Zeit hysterese), also wie lange die Heizung zwischen Einschaltungen mindestens deaktiviert bleiben muss.

Einstellbare Verriegelung mit Solarheizung und Filterpumpe. Werkmäßig ist bereits eingestellt, das die Solarheizung Vorrang hat.

Einstellbarer intelligenter Restwärmenachlauf der Filterpumpe.

Überwachung des Becken Temperaturfühlers auf Unterbrechung und Kurzschluss.

Der Beckenfühler ist für eine genaue

Temperaturmessung kalibrierbar. Die nichtlinearität des Sensors wird mathematisch kompensiert.

Ein Intervall ist einstellbar zum testweisen Einschalten um die tatsächliche Badtemperatur zu messen, wenn der Badfühler an einer Rohrleitung zu weit entfernt vom Schwimmbad installiert ist.

Anzeige wieso die Heizung läuft bzw. nicht läuft. Anzeige der eingestellten Soll- und gemessenen Isttemperatur.

Temperaturdifferenzregler mit Maximaltemperaturabschaltung.

Wie bereits bei der konventionellen Heizung beschrieben einstellbare Hysteresen (für Diffund Maxregler), Einschaltverzögerung und Mess-Test-Intervall.

Einstellung der Verriegelung Solar - Filter und Restwäremenachlauf.

Eingabe einer maximalen

Schwimmbadtemperatur ab der die Solarkollektoren in der Nacht zum Kühlen aktiviert werden. Praktisch für heiße Länder.

Eingebauter Frost- und Übertemperatur schutz für den Kollektor. Wenn eine einstellbare Temperatur über-/unterschritten wird, wird der Kollektor auch bei händisch ausgeschalteter Sonnenheizung aktiviert.

Eingebauter Über- und Untertemperatur alarm für den Kollektor mit der Möglichkeit der Fernmeldung.

Überwachung des Kollektor Temperatur fühlers auf Unterbrechung und Kurzschluss.

Hand-Ein Schutz der die Heizung nach 8 Stunden selbstständig in den Automatikmodus zurücksetzt wenn gewünscht.

Überwachung der gemessenen Kollektortemperatur auf Glaubwürdigkeit. Wenn z.B. der Kollektor zwischen 22 Uhr und 4 Uhr Morgens zu warm wird, wird, falls gewünscht, eine Fehlermeldung ausgegeben die auch Ferngemeldet werden kann.

Der Kollektorfühler ist für eine genaue Temperaturmessung kalibrierbar. Die nichtlinearität des Sensors wird mathematisch kompensiert.

Anzeige warum die Solarheizung läuft bzw. nicht läuft. Wenn z.B. die Heizung läuft, weil der Kollektor wärmer als das Bad ist, wird die eingestellte und gemessene Differenztempera-tur angezeigt. Wenn die Heizung ausgeschaltet ist, weil das Schwimmbad bereits warm genug ist, wird die eingestellte Maximaltemperatur und die

Badtemperatur angezeigt.

### **SOLAR HEIZUNG:**

### **NIVEAUREGLER:**

 Je nach Schwimmbad können Sie den integrierten Niveauregler mit oder ohne Trockenlaufschutz oder die Schwallwassersteuerung nutzen.

 Das ALLPOOL kann die Füllzeit überwachen und Sie auch mit einer SMS fernalarmieren, wenn das Bad ein Leck hat. Es kann auch das Ventil notschließen.

Die Sondenempfindlichkeit ist einstellbar.

 Das ALLPOOL erkennt Sondenfehler im Schwallwasserbetrieb und bei aktivem Niveaurelger und Trockenlaufschutz.

Sie können zahlreiche Timer einstellen.

### **FERNBEDIENUNG UND ALARMIERUNG:**

 Einfach ein Siemens–Handy anstecken und schon sendet das ALLPOOL eine SMS mit exakter Fehlerbeschreibung.

 Sie können auch einen PC anschließen um das ALLPOOL über den PC zu bedienen. Sie sehen alle Infoschirme gleichzeitig dargestellt.

 Sie können das ALLPOOL auch mittels Modem über eine Telefonleitung von einem weit entfernten PC aus bedienen.

 Das ALLPOOL kann selbstständig eine Verbindung zu einem Server-PC herstellen, um einen Fehler zu melden und alle Daten in einer Loggdatei zu hinterlegen.

### **SYSTEMEINSTELLUNGEN:**

 Allgemeine Einstellungen wie Ausschalten der gesamten Anlage, der Bedienmodus (expert oder easy), welche Töne erklingen sollen, ob die Hintergrundbeleuchtung der Klartextanzeige einschalten soll usw.

▶ Statistikabfrage mit Betriebsstundenzählern f ür Gerätelebensdauer, Heizlaufzeit, Solarenergie, Anzahl Rückspülungen usw.

 Funktion um alle Werkeinstellungen zu laden und die individuellen Einstellungen zu löschen.

 Anzeige der Versionsnummer, Uhrzeit, Bedienmodus, Schaltzustand und Temperatur im Gerät.

### **SICHERHEIT:**

 Die Funktion der Mikroprozessoren wird ständig durch einen Watchdogtimer mit eigenem Schwingkreis überwacht.

- Die Stromversorgung wird auf Spannungseinbrüche hin überwacht.
- Die Kommunikation innerhalb des ALLPOOL und die Fernwartung erfolgt mittels fehlertolerantem Datenprotokoll.
- Alle Eingänge sind mit superschnellen Überspannungsableitern geschützt.

 Schmelzsicherungen für die Geräte- und Rückspülventilstromversorgung.

### TECHNISCHE DATEN

- ▶ Versorgung 230/400V±10% 50 Hz+20%
- Eigenverbrauch typisch 5 VA.
- ▶ Motorschutzbereich **0.7A** (250W = 0.34PS) bis (4KW = 5.36PS); **7.5A**
- ▶ 230V Filterpumpe max 7.5A wenn Motorschutz verwendet wird; max. 8.0A  $(1200VA = 1.6PS)$  ohne Motorschutz:
- ▶ 230V Ausgänge (=Zonenventil, Heizausgang, Solar) max 800VA je Klemme;
- ▶ Potentialfreie Ausgänge (=Universalausgang, Dosierung) max 4A je Klemme; Achtung: Die Isolationsabstände sind nicht ausreichend um Schutzkleinspannung schalten zu dürfen!
- ▶ Abmessungen I=283 x h=217 x t=142.5mm
- ▶ Masse ca. 2.5Kg; Schutzart IP65.

Kapitel:

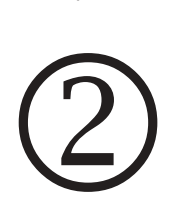

## Installation

Inhalt: Wichtige Installationshinweise Elektrische Klemmen – Überblick Anschluss Check vorm Einschalten Einstellungen Check vor Fertigstellung

PAUSCH<br>
Betriebsanleitung für den Alleskönner BLLPOOL

### **WICHTIGE** INSTALLATIONS-**HINWEISE**

Bitte lesen Sie diese Punkte **vor der Ins**tallation des ALLPOOL. Eine Nichtbeachtung kann zu Funktionsstörungen, Beschädigungen und Verlust der Garantie führen!

### **1. Störungen vermeiden:**

Bitte achten Sie darauf, das die Anschluss leitungen zwischen Filterpumpe, Heizumwälzpumpen, Magnetventil und ALLPOOL **nicht kürzer als 2m** sind!

Wenn Sie auch andere Geräte an den sel ben Stromkreis anschließen, sollte die Kabellänge zu den anderen Geräten **nicht kürzer als 5m** sein!

Tipp : Wenn das entsprechende Gerät (hier z.B. die Filterpumpe) zu nahe ist, legen Sie das Kabel einfach in Meandern oder machen Sie einen kleinen Kabelring.

Verlegen Sie keine fremden Leitungen ande rer Geräte, die Störungen ausstrahlen können im selben Rohr wie Leitungen die am ALLPOOL angeschlossen sind!

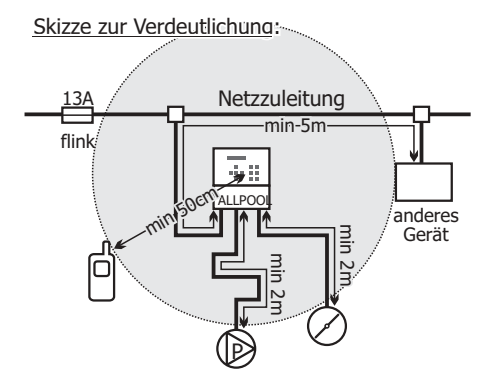

Anmerkung : Durch das Einhalten der minimalen Kabellängen vermeiden Sie das Risiko von Störungen, die induktive Lasten wie Schütz– oder Magnetventilspulen oder Pumpen verursachen können. Sie haben auch den Vorteil, das spätere Änderungen an der Anlage leichter durchführbar sind.

### **2. Zusätzliche Betriebssicherheit:**

Wenn eine Induktivität (=Schützspule, Magnet-ventilspule, Umwälzpumpe usw.) ausgeschaltet wird, entsteht ein Hochspannungsimpuls. Dieser könnte insbesondere bei einer kurzen Leitung zwischen Last und ALLPOOL Störungen verursachen. Bitte schalten Sie daher als zusätzliche Sicherheit einen beigepackten Varistor parallel . **zu jedem induktiven 230V-Verbraucher**

Der Varistor wird einfach direkt bei den Anschlüssen der Schützspule bzw. der Magnet-ventilspule bzw. Pumpe angeschlossen

Die beigepackten Varistoren sind für 230V geeignet und mit "07K**230**" beschriftet.

### Skizze zur Verdeutlichung:

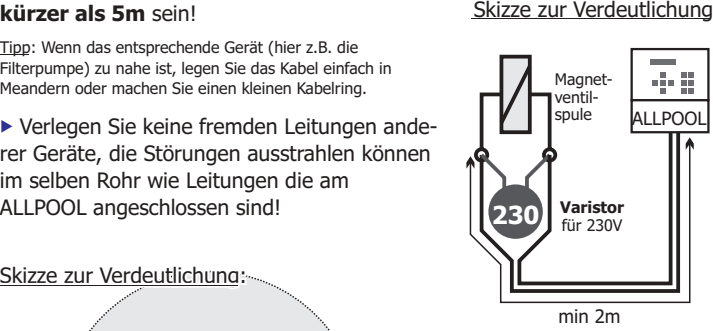

Anmerkung: Ein Varistor ist ein Halbleiterbauteil, das zu hohe Spannungen innerhalb von ein paar millionstel Sekunden ableitet. Wenn eine Induktivität ausgeschaltet wird, entstehen an ihren Anschlussklemmen kurzzeitig tausende Volt, die nahe Elektronik stören könnten. Verwenden Sie daher die Varistoren!

Tip: Verwenden Sie den Magnetventil–Stecker mit bereits integriertem Varistoren. Die PAUSCH – Artikelnummer lautet "EVENTA". Eine ebenfalls eingebaute Signallampe zeigt, ob das Ventil offen oder geschlossen ist.

### **3. Eingänge:**

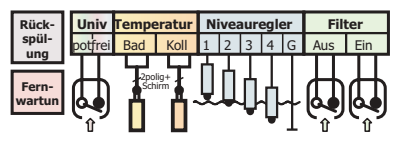

: diesen Buchsen führen Schutzkleinspannung Die Buchsen und alle Klemmen rechts von

- Sie dürfen keinesfalls Fremdspannung einspeisen.
- Die hier angeschlossenen Kabel dürfen nicht nahe bei Leitungen verlegt werden, die Netzspannung führen bzw. induktive Lasten schalten.
- Niemals im selben Kabel zusammen Nezspannung und Schutzkleinspannung führen!
- Verwenden Sie ausschliesslich das geschirmte Kabel FKS wenn:
- 1. Das Kabel im Freien geführt wird (z.B. auf´s Dach zum Kollektorfühler).
- 2. Wenn eine gemeinsame Verlegung mit netzspannung führenden Leitungen unumgänglich ist.
- 3. Wenn die Leitungslänge über 10m beträgt.
- 4. Für Temperaturfühlerleitung über 5m.
- 5. Für Datenübertragungsleitung.

### Das geschirmte Kabel FKS:

Die Schirmung muss auf einer Seite mit Erde  $(\frac{1}{x})$  verbunden werden.

So sieht das geschirmte FKS-Kabel aus:

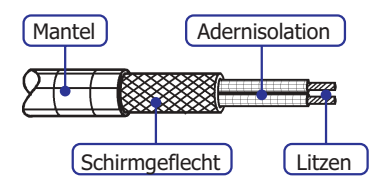

Anmerkung: Unser FKS-Kabel ist ein zweiadriges Litzenkabel mit einem Querschnitt von 0.5mm<sup>2</sup>. Die Adern sind miteinander verdrillt um eine besonders gute Abschirmwirkung zu erzielen!

### **MECHANISCHE** MONTAGE

Jetzt nachdem Sie die wichtigen Installationshinweise am Anfang dieses Kapitels gelesen haben, können Sie endlich loslegen.

### **1. Sicherheitshinweise**

<u>ACHTUNG</u>: Wenn Sie die "WICHTIGEN INSTALLATIONS-HINWEISE" noch nicht gelesen haben, blättern Sie bitte jetzt zurück und lesen Sie, bevor Sie mit der Installation beginnen!

### : ALLPOOL biegen (auch nicht leicht) Niemals die Leiterplatten im Innern des

Das Gerät nicht fallen lassen.

Nicht auf die Leiterplatte drücken oder zie hen. Anmerkung: Die Leiterplatte ist die grüne Platte im Innern des ALLPOOL auf der alle Elektronikbauteile montiert sind.

Das ALLPOOL auf einer ebenen Fläche

(Wand) montieren, da sich das Gehäuse nicht verwinden oder verziehen darf. Anmerkung: Sollte die Wand nicht eben sein, montieren Sie das ALLPOOL nicht direkt an der Wand sondern mit Distanzrollen oder ähnlichem.

### **2. Montageort auswählen**

### entsprechen: Der Montageort muß diesen Punkten

zwischen -5°C und +28°C

- Nicht in der prallen Sonne
- nicht in korrossiver Umgebung
- für Kinder unerreichbar
- nicht näher als 50cm zu anderen Geräten
- eben
- halbwegs temperiert und trocken, damit es nie Kondensation im Innern geben kann.

Anmerkung : Das Gehäuse ist spritzwasserfest solange der Klarsichtdeckel geschlossen ist. Es kann sich jedoch im Innern des ALLPOOL schädliches Kondenswasser bilden, wenn sehr feuchte Luft abkühlt. Das kann passieren, wenn der Klarsicht-deckel offen war als die Luft warm und schwül war, der Deckel geschlossen wird und die schwüle Luft im ALLPOOL abkühlt.

### **3. Kabeleinführungen installieren**

Brechen Sie die Einführungsöffnungen z.B. mit einem Schraubendreher heraus. Der Klemmdeckel muss dabei noch angeschraubt sein, damit das Gehäuse stabil genug ist. Sie können auch zusätzliche Löcher bohren, wenn Sie viele Kabel durchführen müssen.

### **4. Montage**

Gerät zuerst am "Schlüsselloch" an einer Schraube aufhängen. Dann mit 2 weiteren Schrauben unter dem Klemmkastendeckel links und rechts fixieren.

### **EXTRAS**

Bevor Sie mit der Installation beginnen, sollten Sie alle nötigen Zusatzprodukte wie Temperaturfühler, Kabel, Niveausonden usw. hereit hahen:

**• Wenn Sie die integrierte Rückspülung** nutzen wollen, benötigen Sie für 24V Stallantriebe (=6-Wegemotorventil ohne Elektronik) das passende Verbindungskabel. Dieses bieten wir für Praher, osf und Speck – Antriebe an. Wenn Sie ein Kolbenventil (=Stangenventil) anschließen wollen, benötigen Sie den Adapter RUCKKOLB.

Wenn Sie den integrierten **Temperatur** regler verwenden wollen, benötigen Sie einen Temperaturfühler. Wir bieten verschiedene Bauformen und Tauchhülsen an. Standard: FT & TH30

▶ Wenn Sie den integrierten Solarregler verwenden wollen, benötigen Sie insgesamt zwei Temperaturfühler. Einen für das Schwimmbad und einer für den Kollektor.

Wenn Sie den integrierten **Niveauregler**

für ein Skimmerpool nutzen wollen, benötigen die NIVGAL-Sonde. Wollen Sie die integrierte Schwallwassersteuerung für ein Bad mit Überlaufrinne nutzen, benötigen Sie die 5 Hängeelektroden NIVCLUST. Auf jeden Fall benötigen Sie ein Magnetventil zum automatischen Nachspeisen von Frischwasser. Z.B. das 1/2 Zoll Ventil EVENT-12 (siehe sopra-PAUSCH Preisliste Seite 13)

Wenn Sie die **Fernwartung & Alarmier** ung nutzen wollen, oder einen PC direkt anschliellen, oder ein Handy für den **SMS –** , benötigen Sie das passende **Versand** Verbindungskabel.

Als Temperaturfühlerkabel bei Leitungs längen über 5 Meter benötigen Sie das geschirmte und verdrillte Kabel FKS.

Daneben benötigen Sie noch eine einpahsi ge Filterpumpe und je nach Anlage Umwälzpumpe(n), Ventil(e). Weiters Kleinmaterial wie Kabeldurchführungen, Drähte, Installationsrohre usw.

bereit haben: Ein here Theory of Für nähere Infos, blättern Sie bitte das Kapitel "INSTALLATION" durch oder schauen Sie auf . **www.pausch.at**

### ELEKTRISCHE KLEMMEN – ÜBERBLICK

### **1. Gesamtüberblick:**

Im Klemmteil des ALLPOOL sind alle Schraubklemmen und 2 Buchsen untergebracht. Hier sehen Sie einen Überblick über alle Klemmen

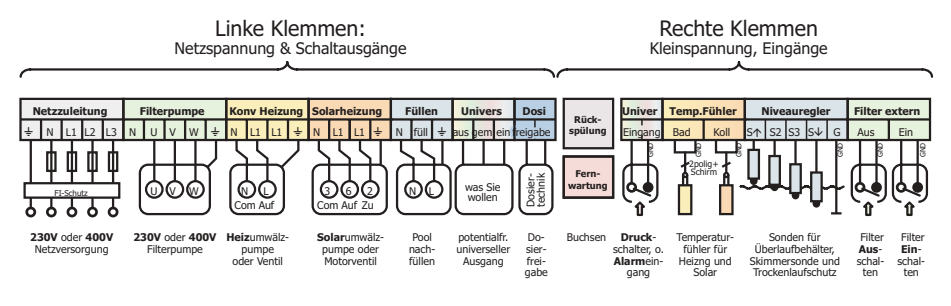

Anmerkung: Auf den nächsten Seiten sind die Klemmen genau erklärt.

### **1. Linke Seite:**

Auf der linken Seite finden Sie die Netzzuleitung und Schaltausgänge für die Filterpumpe, Heizung, Solarheizung, Nachfüllung, Universalausgang und Dosierfreigabe.

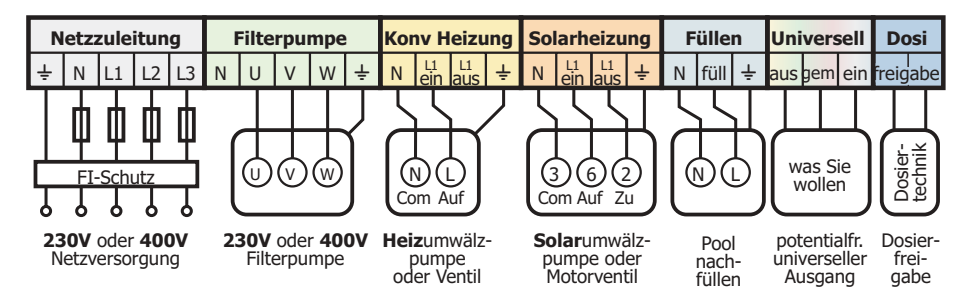

Geschaltet wird intern mit Leistungsrelais. Sie können pro Ausgang max. 800VA schalten. Die Ausgänge "Universalausgang" und "Dosierfreigabe" sind potentialfrei und können max. 4A pro Ausgang schalten.

Universalausgang: Diesen potentialfreien Umschaltkontakt können Sie z.B. für die Kesselanforderung, für eine extra Rückspülpumpe, für Fehlerweiterleitung an ZLT usw. nutzen :-)

### **2. Rechte Seite:**

Auf der rechten Seite finden Sie die Buchsen für das Rückspülventil und die Buchse für die Fernwartung und Alarmierung sowie alle Eingangsklemmen für den Universaleingang, Badtemperaturfühler, Kollektortemperaturfühler, Niveausonden, externe Ein– und Ausschaltung für die Filterpumpe.

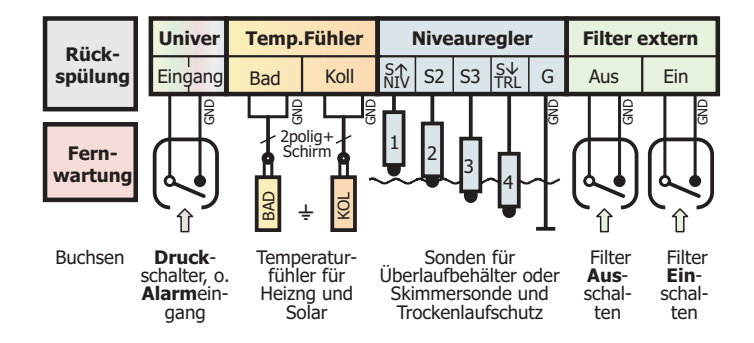

Achtung: ▶ Sie dürfen keinesfalls Fremdspannung einspeisen. ▶ Die hier angeschlossenen Kabel dürfen nicht nahe bei Leitungen verlegt werden, die Netzspannung führen bzw. induktive Lasten schalten. ▶ Verwenden Sie ausschliesslich das geschirmte Kabel FKS wenn: 1. Kabel im Freien geführt wird (z.B. auf´s Dach zum Kollektorfühler). 2. Wenn eine gemeinsame Verlegung mit Netzspannung führenden Leitungen unumgänglich ist. 3. Wenn die Leitungslänge über 20m beträgt. Die Schirmung muss auf einer Seite mit Erde  $(\frac{1}{2})$  verbunden werden.

Universaleingang: Dieser Eingang kann zum weiterleiten eines Fehlers von einem anderen Gerät oder zum Starten der Rückspülung oder als Eingang zum Schalten des Universalausgangs verwendet werden.

### ELEKTRISCHER ANSCHLUSS

Auf den folgenden Seiten ist die Funktion jeder Klemme genau erklärt. Einstellungen für die Klemmen finden Sie einige Seiten weiter bei "EINSTELLUNGEN".

<u>ACHTUNG</u>: Bevor Sie mit dem Anschluss beginnen, lesen Sie unbedingt "WICHTIGE INSTAL-LATIONSHINWEISE" und auch "WICHTIGE § HINWEISE" – Danke !

### **1. Linke Seite: Klemmen die Netzpannung ( ) führen**

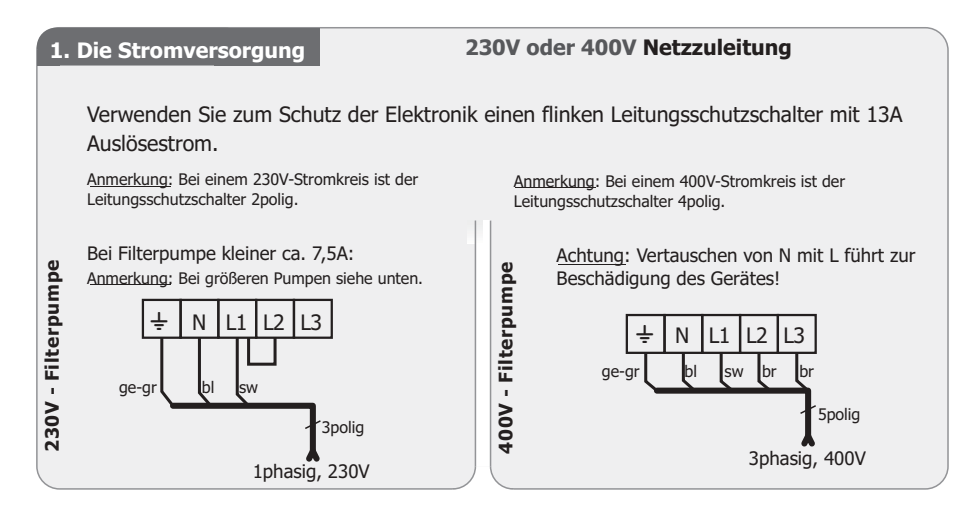

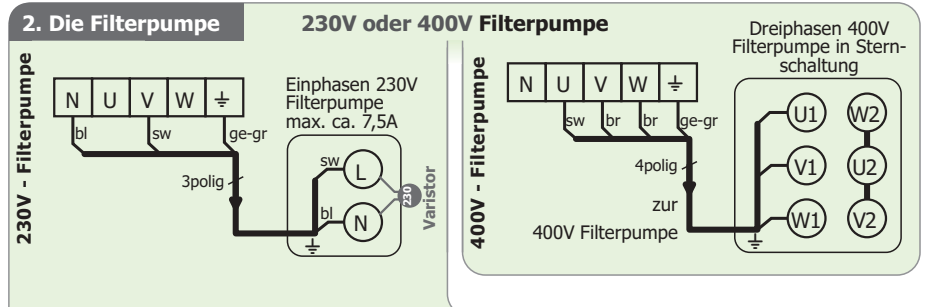

### **230V Filterpumpe über 7.5A:**

Bei einer 230V Filterpumpe ist der Motorschutz nicht zwingend notwendig, jedoch praktisch, da man den Pumpenstrom im Infomodus sieht und der Motor vor Überlast durch z.B. Lagerfehler geschützt wird. Daher ist oben der Anschluss mit Verwendung des Motorschutzes dargestellt. Der im ALLPOOL integrierte Motorschutz kann Pumpen bis maximal ca. 7.5A überwachen. Das ALLPOOL kann maximal 8,0A schalten. Sollte Ihre 230V Filterpumpe daher mehr als ca. 7.5A und nicht mehr als 8,0A Strom aufnehmen, können Sie diese so anschließen:

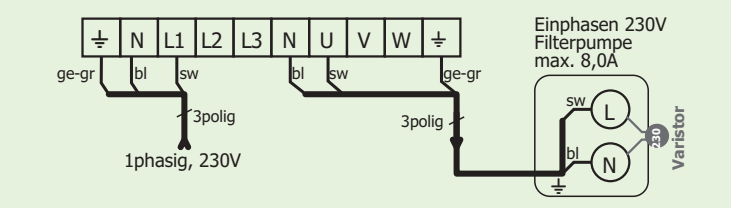

#### Die Klemmen auf dieser Seite dienen für die konventionelle Heizung und für die Solarheizung:

Wenn die Heizung laufen soll, schaltet das ALLPOOL die Phase L1 auf die "ein" – Klemme. Wenn nicht geheizt werden soll, liegt L1 auf der "aus" – Klemme. Daher können Sie einfach eine Heiz-Umwälzpumpe, ein Magnetventil oder ein 230V-Motorventil anschließen.

Achtung: Die Leitungslänge muss mindestens 2m betragen! Verwenden Sie für ein Magnetventil den Stecker mit bereits integriertem Varistoren. Die PAUSCH – Artikelnummer lautet "EVENTA". Eine ebenfalls eingebaute Signallampe zeigt, ob das Ventil gerade angesteuert wird oder spannungslos ist.

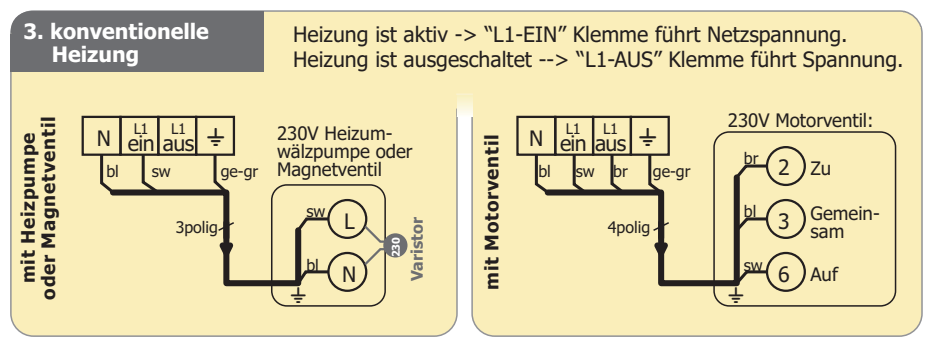

Anmerkung: Verwenden Sie den Universalausgang wenn Sie eine potentialfreie **Kesselfreigabe** oder ein **Zonenventil** benötigen. Das ALLPOOL kann Sie sogar über ein Handy informieren, wenn das Bad zu kalt oder warm wird oder wenn der Temperaturfühler ausfällt usw.

Tip : Wenn Sie die Solarheitung nicht verwenden, können Sie die Solarausgänge mit den kalorischen mitschalten lassen, damit Sie für die kalorische Heizung mehr Klemmen haben. Die Einstellung dafür finden Sie bei "System/ Anschlussklemmen/ Solarheizun9/wird nicht verwendet<mark>"</mark>.

### Nutzen Sie die kostenlose und erneuerbare Energie der Sonne. Besonders bei Freibädern rechnet sich die Inventition rasch.

Anmerkung: In Zukunft werden wohl wegen der CO2–Problematik die Energiesteuern empfindlich erhöht werden. Wenn Sie die Solaranlage nachrüsten, ist die Steuerung dazu im ALLPOOL bereits enthalten :-)

Achtung: Die Leitungslänge muss mindestens 2m betragen! Verwenden Sie für ein Magnetventil den Stecker mit bereits integriertem Varistoren. Die PAUSCH – Artikelnummer lautet "EVENTA". Eine ebenfalls eingebaute Signallampe zeigt, ob das Ventil gerade angesteuert wird oder spannungslos ist.

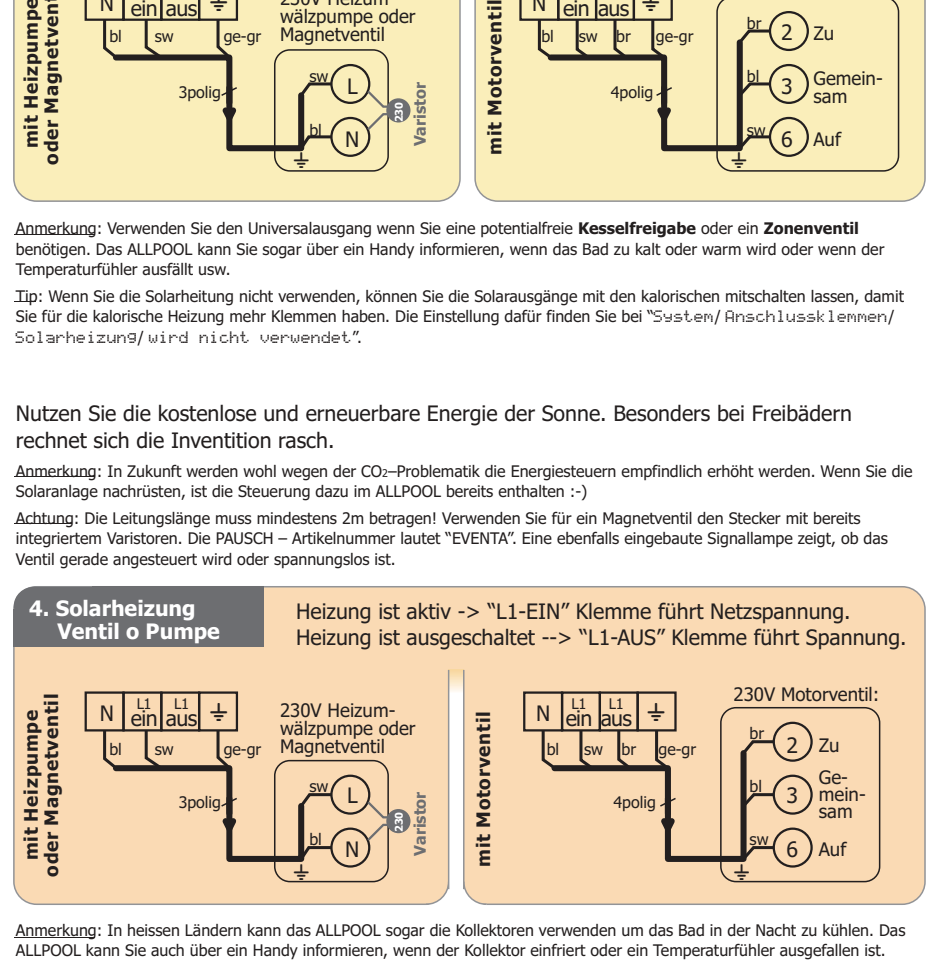

Anmerkung: In heissen Ländern kann das ALLPOOL sogar die Kollektoren verwenden um das Bad in der Nacht zu kühlen. Das<br>ALLPOOL kann Sie auch über ein Handy informieren, wenn der Kollektor einfriert oder ein Temperaturfühler

Wenn Sie den eingebauten Niveauregler oder die Überlaufbehältersteuerung nutzen wollen, schließen Sie hier ein Magnetventil zum automatischen Nachfüllen von Frischwasser an.

Achtung: Die Leitungslänge muss mindestens 2m betragen! Verwenden Sie für ein Magnetventil den Stecker mit bereits integriertem Varistoren. Die PAUSCH – Artikelnummer lautet "EVENTA". Eine ebenfalls eingebaute Signallampe zeigt, ob das Ventil gerade angesteuert wird oder spannungslos ist.

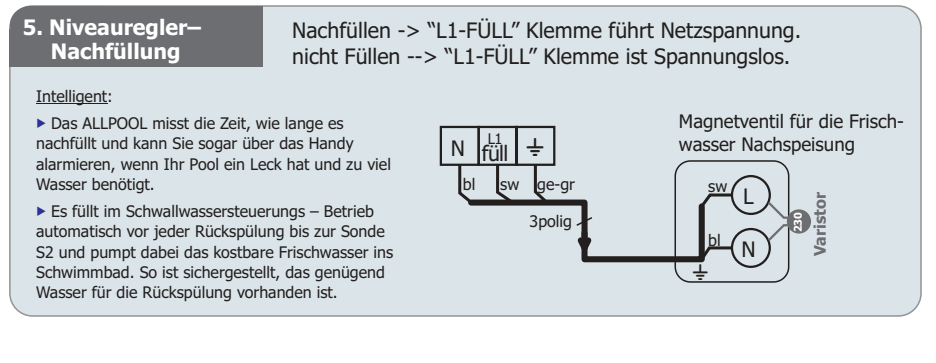

### **Potentialfreie Klemmen:**

Achtung: Die Isolationsabstände sind nicht ausreichend um Schutzkleinspannung schalten zu

dürfen! Anmerkung: Eine Schutzkleinspannung ist ein Stromkreis, der so geringe Spannungen und so sichere Trennung von gefährlichen Spannungen aufweist, das er gefahrlos von Menschen berührt werden darf (z.B. Schienen einer Spielzeugeisenbahn). Sie können mit den potentialfreien Klemmen natürlich auch kleine Spannungen (z.B. 12V) schalten. Der Stromkreis muss jedoch genauso berührungssicher sein als würde er Netzspannung führen.

### Den Universalausgang können Sie für folgende Funktionen programmieren:

Miteinschalten oder Fehlerweiterleitung z.B. an ZLT.

**6A. Universalausgang: Miteinschalten**

ein -> Klemmen "GEM" und "EIN" sind verbunden. aus -> Klemmen "GEM" und "AUS" sind verbunden.

<u>Sehr praktisch</u>: Sie können einstellen, das das Universalrelais mit jedem beliebigen Ausgang oder Universaleingang oder bei einem Trockenlaufschutz miteingeschaltet wird: "System/ Anschlussklemmen/Universalaus9an9/Miteinschalten/*"*.

Anwendungsbeispiele: ► Mit der kalorischen Heizung miteinschalten, um eine potentialfreie Kesselanforderung zu erhalten. ▶ Mit der Postition Rückspülen um eine zusätzliche Rückspülpumpe anzuschließen. ► Mit dem Universaleingang um mit einem Taster die Beleuchtung zu schalten. ► Mit dem Fehlerzustand Trockelnauf um eine 2. Pumpe zu schützen. Usw.

<mark>Tip: Schauen Sie einfach bei "</mark>System/ Anschlussklemmen/ Universalaus9an9/Miteinschalten Wenn/" w<mark>ie viele Möglichkeiten es gibt. Sie</mark> können auch mehrere Kriterien gleichzeitig auswählen, um eine oder-Verknüpfung dieser zu erhalten.

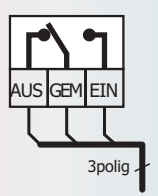

Achtung: Wenn der Strom ausfällt, sind die Klemmen GEM-EIN miteinander verbunden!

### **6B. Universalausgang: Fehlermeldung**

Alles o.k.  $\rightarrow$  Klemmen "GEM" und "ein" sind verbunden. Ein Fehler  $\rightarrow$  Klemmen "GEM" und "aus" sind verbunden.

Sie können den Universalausgang so einstellen, das er jeden bedeutenden Fehler, den das ALLPOOL erkennt z.B. an die zentrale Leittechnik (=ZLT) weitergibt: "System/ Anschlussklemmen/Universalaus9an9/Aus-Modus/ZLT...".

<u>So ein Fehler könnte z.B. sein</u>: Stromausfall, Motorschutz, Rückspülventil defekt, Temperaturfühler defekt, Schwimmbad– oder Kollektortemperatur zu niedrig oder hoch, Trockenlaufschutz, Leck im Bad, Handy oder Modem defekt, usw.

Anmerkung: Sie können auch einstellen, ob jeder Fehler zu einem permanenten Umschalten von "GEM" auf "AUS" führen soll, oder ob der Fehler durch Anzahl von kurzen Unterbrechern angezeigt werden soll (0=Stromausfall, 2=Motorschutz, 3=Rückspülmotorventil, 4=Kollektortemperaturfühler, 5=Badfühler, 6=Kollektortemperatur, 7=Badtemperatur, 8=Solarheizung–Uhrzeitfehler, 9=Modemfehler, 10=Elektrodenfehler, 11=Überfüllung, 12=Trockenlaufschutz, 13=Nachfüllalarm, 14=Universalalarmeingang).

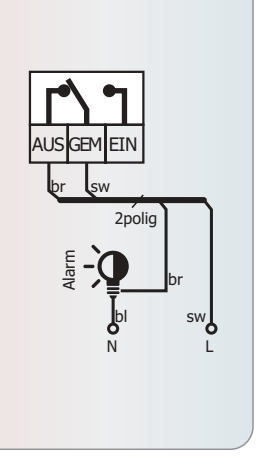

Tipp: Wenn Sie Fehler über grosse Distanz melden wollen, schließen Sie einfach ein Handy oder Modem an das ALLPOOL an. Mehr erfahren Sie im Kapitel "Fernwartung".

### Setzen Sie eine Desinfektionsanlage ein?

Diese Klemmen verhindern, das teure Chemikalien dosiert werden, wenn sie nicht in's Bad gelangen können oder in der momentanen Situation nicht benötig werden.

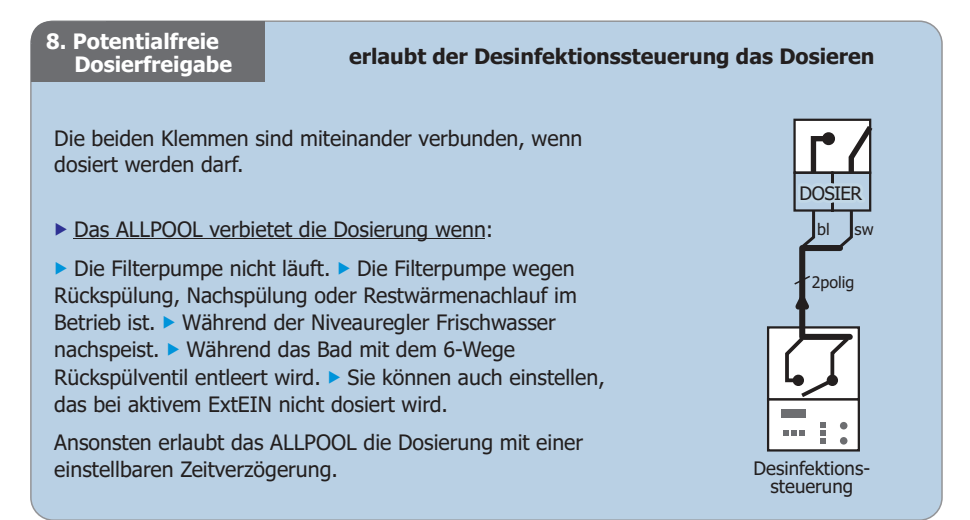

**Buchsen:** In der Mitte zwischen dem linken und rechten Klemmblock finden Sie 2 Western Digital - Buchsen. Die obere dient zum Anschließen eines Ventils zum automatischen Rückspülen (=Filterregeneration). Die untere dient zum Anschluss eines Handys für den SMS-Versand oder eines Modems zur Fernwartung oder eines Laptops.

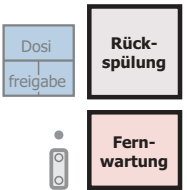

ACHTUNG: Stecken Sie nicht aus versehen das Kabel in die falsche Buchse! Stecken Sie nur passende Kabel in die entsprechende Buchse! Ansonsten können Sie das Gerät

und Kabel zerstören! Führen Sie die Leitungen nicht nahe (z.B. im selben Rohr) bei anderen Leitungen, insbesondere bei 230V – Leitungen (z.B. für Filterpumpe, Ventile usw.) !

### **9. Rückspül-**

**ventil region and the stellant of the stellant is ventil** ventil !

Die obere 6polige Western-Digital-Buchse dient zum Ansteuern des Rückspülventils. Mit dem passenden Kabel oder Adapter können Sie **jedes Ventil** ansteuern: 4/6-Wege Stellantriebe von **Praher, Speck** oder **osf** und sogar das **Kolbenventil** (= **Stangenventil**).

Anmerkung: Das ALLPOOL kann nach Filterbetriebsstunden, Wochenprogramm, Filterdruck oder Händisch rückspülen. Wenn die integrierte Schwallwassersteuerung verwendet wird, prüft es vor dem Rückspülen, ob genügend Wasser im Pool ist. Wenn eine Rückspülung unterbruchen wird (z.B. wegen ExtAus), holt ALLPOOL diese nach.

### **1. Stellantrieb (4/6-Wege Motorventil):**

Da das ALLPOOL bereits die gesamte Ansteuerelektronik eingebaut hat, benötigen Sie nur ein preisgünstiges Ventil mit einem 24V–Motorantrieb. Diese 4/6-Wege Ventile mit 24V Motor gibt es z.B. von den Firmen: Speck, Praher und osf.

: Wir haben für jeden Hersteller das passende Verbindungskabel

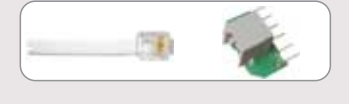

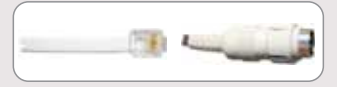

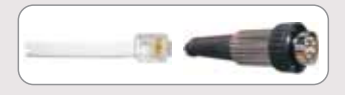

RUCK4RD 5m Kabel mit Adaper für 6 Schraubklemmen zum Verbinden mit einem Speck Badu R40 Rückspülventil.

RUCK4ST 5m Kabel mit 6-poliger DIN-Buchse zum Verbinden mit dem **osf Eurotronik** Stellantrieb (osf Artikel-Nr: 310 55 00 161). Dieser Antrieb kann auf viele 1 ½" und 2" Ventile verschiedener Hersteller aufgeschnappt werden: Praher, Speck, Midas, Hayward, Astral.

RUCKEST 5m Kabel mit runder 8-poliger DIN-Buchse zum Verbinden mit einem Praher Superstar 6-Wege Ventil mit 24Vac Antrieb: Superstar DA50 ArtNr. 130430; Superstar DA63 ArtNr. 130081; Superstar 3"-Noryl ArtNr. 130244;

**Pinbelegung der ALLPOOL – Rückspülbuchse:** : Rückmeldung (24V @ ready). : Entleeren. **1 23** -weiß -braun g<u>rün</u>: Filtern. (<u>4-gelb</u>: Nachspülen. (5-grau: Rückspülen. : 24V / 50Hz. **6** -rosa

Anmerkung: Beim Einschalten des "ALLPOOL" prüft es 140 Sekunden lang, ob ein Ventil angeschlossen ist. Wenn sich das Ventil innerhalb dieser Zeit nicht mit dem Ready-Signal rückmeldet, wird die Rückspülung deaktiviert.

– Fortsetzung Rückspülventile –

### **2. Kolbenventil (=Stangenventil):**

Das Kolbenventil wird durch den Wasserleitungsdruck angetrieben. Angesteuert wird es mit einem oder zwei Magnetventilen. Es ist sehr robust und kann praktisch nicht stecken bleiben. In der Schweiz wird fast nur noch diese Ventiltype verwendet. Hergestellt wird es z.B. von der Firma Besgo AG in der Schweiz. Details finden Sie bei **www.pausch.at**

Mit einem kleinen Adapter können Sie die Magnetventile des Kolbenventils ansteuern:

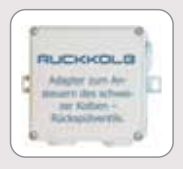

RUCKKOLB Spritzwasserfester Adapter mit 3m langem Kabel zum Anschliessen von einem oder 2 Magnetventilen für das schweizer Kolbenventil (z.B. von Besgo AG).

Anmerkung: Das ALLPOOL erkennt selbständig ob ein 4/6-Wege– oder Kolbenventil angeschlossen ist :-)

Anschlussbelegung: Im Adapter sind Schraubklemmen zum Anschließen der Magnetventile für das Kolbenventil sowie Klemmen für die 230V Stromversorgung. Die Buchse dient zum Anschluss des ALLPOOL mit dem mitgelieferten Kabel (einfach anstecken).

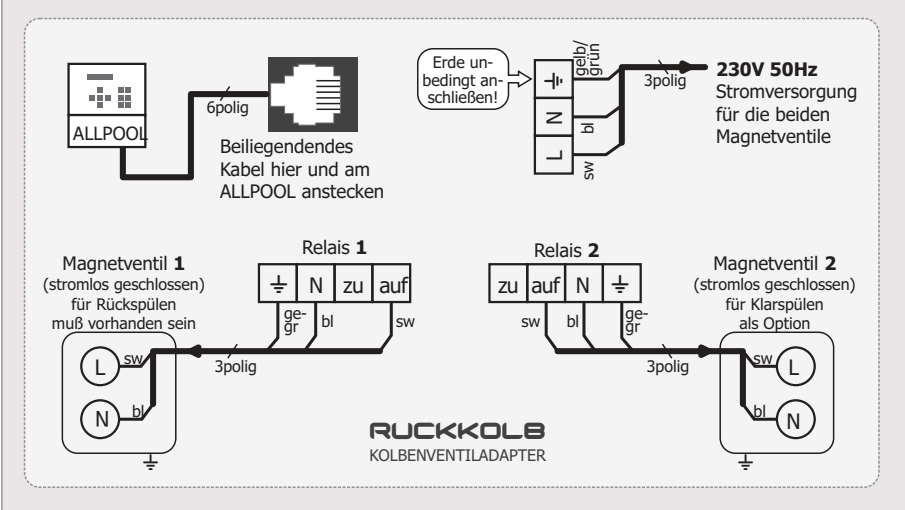

Schaltlogik: So werden die beiden Magnetventile von den Relais geschaltet:

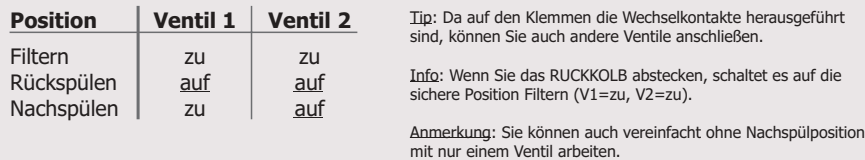

### **10. Fernwartungs-**

### **für PC, Modem oder Handy!**

Die untere 4polige Western-Digital-Buchse dient zum Fernwarten, Aufzeichnen aller Ereignisse, Versenden von Fehlermeldungen über SMS usw. Dazu können Sie einen Laptop, ein Modem oder ein Mobiltelefon über das passende Interfacekabel anschließen. Vom Fernsteuernden PC aus können Sie fast alle Einstellungen durchführen und Informationen abrufen, so als würden Sie das Gerät vor Ort bedienen.

Je nach angeschlossenem Gerät haben wir das passende Kabel:

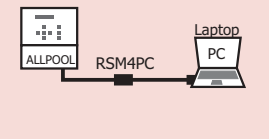

RSM4PC: Interfacekabel um einen PC oder Laptop am ALLPOOL anzuschließen. Sie können es über den PC bedienen, sehen alle Infoschirme gleichzeitig am Bildschirm und können mit dem PC alle Aktionen des ALLPOOL über lange Zeit aufzeichnen.

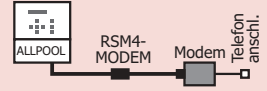

RSM4MODEM: Interfacekabel um ein Modem am ALLPOOL anzuschließen . Sie können über die Telefonleitung über beliebige Distanz das ALLPOOL fernbedienen. Es kann selbständig im Fehlerfall Kontakt zu einem PC aufnehmen um ihm alle Infoschirme zu übertragen.

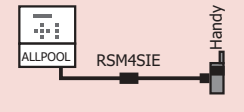

The Mehr Monden and Monden and Monden and Monden and Monden and Monden and Monden and Monden and Multiplen. Sie is expected to the enterpretaining tips in Fernand and an analysis and the member of a state of the member of RSM4SIE: Interfacekabel um ein Siemens Handy am ALLPOOL anzuschließen . Das ALLPOOL kann selbständig im Fehlerfall eine SMS mit genauer Fehlerbeschreibung zu Ihrem Handy schicken. Das Modem im Handy kann auch zum Fernbedienen des ALLPOOL verwendet werden (Sie brauchen eine Daten–Telefonnummer. Ist recht langsam).

Achtung: Das Handy muss in einem Abstand von 50cm zum ALLPOOL installiert werden, damit es das ALLPOOL nicht stören kann.

Alle Einstellungen wie die Telefonnummer usw. können Sie bei "Sastem/ Fernalarmierung/" <mark>durchführen.</mark>

### **2. Rechter Klemmenblock:**

### **Alle folgenden Klemmen führen Schutz–Kleinspannung:**

<u>Achtung</u>: Es darf **keine Spannung** (und keinesfalls Netzspannung) **eingespeist werden!** Alle Anschlüsse müssen vorschriftsgemäß von der Netzspannung isoliert sein, damit die Schutz–Kleinspannung (siehe auch Seite 6) nicht gefährdet wird.

<u>Achtung</u>: Verwenden Sie die geschirmte Fühlerleitung "**FKS**" bei Kabellängen über 10m (für Temperaturfühler sogar ab 5m). Verlegen Sie die Leitungen nicht nahe (also z.B. im selben Rohr oder sogar im selben Kabel) bei stromführenden 230V - Leitungen (z.B. für Filterpumpe, Ventile usw.) !

### Den Universaleingang können Sie für folgende Funktionen nutzen :

Kückspülung extern starten oder >Fern – Alarmieren oder >keine direkte Funktion.

### Gilt für alle Universaleingangs Anwendungen:

**\*Aktiv** bedeutet: Sie können für den Universaleingang einstellen, ob er aktiv sein soll wenn: Die Kontakte geschlossen werden >die Kontakte geöffnet werden oder ob >ein schließender oder >öffnender Taster angeschlossen ist(siehe "System/Anschlussklemmen/Universalein9an9/Ein9an9sfunktion/").

\*<mark>Verzögerungszeit</mark>: Können Sie zwischen 0 bis 480 Sekunden einstellen (siehe "Sustem/ Anschlussk lemmen/ Universalein9an9/ Verzö9erun9/"). 10 <mark>Sekunden ist die Voreinstellung</mark>.

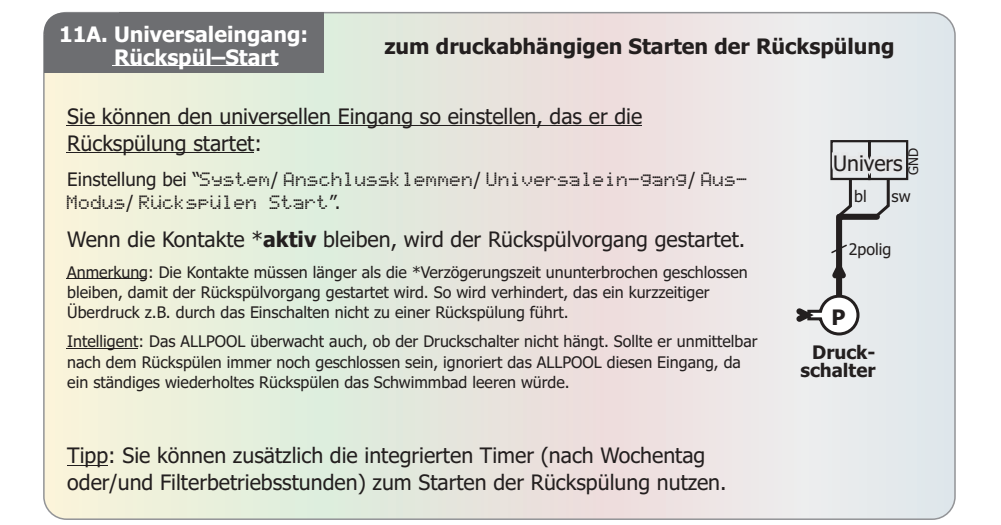

### **Fernalarmieren**

### **zum Weiterleiten eines externen Fehlers 11B. Universaleingang:**

Sie können den universellen Eingang so einstellen, das er eine Alarmierung auslöst :

Einstellung bei "System/Anschlussklemmen/Universaleingang/Aus-Modus/Alarm auslösen".

Wenn die Kontakte \***aktiviert** werden, wird ein Fehler im System-**achter auch als als als a**<sup>2 polig</sup> Infoschirm angezeigt. Wenn der Universalausgang auf Fehlermeldung gestellt ist, leitet er diese Meldung auch z.B. an die ZLT weiter. Wenn die Fernalarmierung mittels Modem oder Handy aktiv ist, wird auch Fernalarmiert.

<u>Anwendungsbeispiel</u>: Sie können diese Funktion nutzen um eine Fehlermeldung der Dosiersteuerung oder eines anderen Gerätes fernzumelden.

Univers |<u>⊜</u> bl sw **STATE** ZLT-Ausgang einer anderen Steuerung

Achtung: Der Fehler–Ausgang des anderen Gerätes (z.B. Dosiersteuerung), das Sie am ALLPOOL anschließen wollen, muss ein potentialfreier Schaltausgang sein. Verbinden Sie diese Klemmen nicht gleichzeitig mit einer anderen Steuerung (z.B. SPS), da Sie sonst Fremdspannung der anderen Steuerung in die Universaleingangsklemmen des ALLPOOL einspeisen könten.

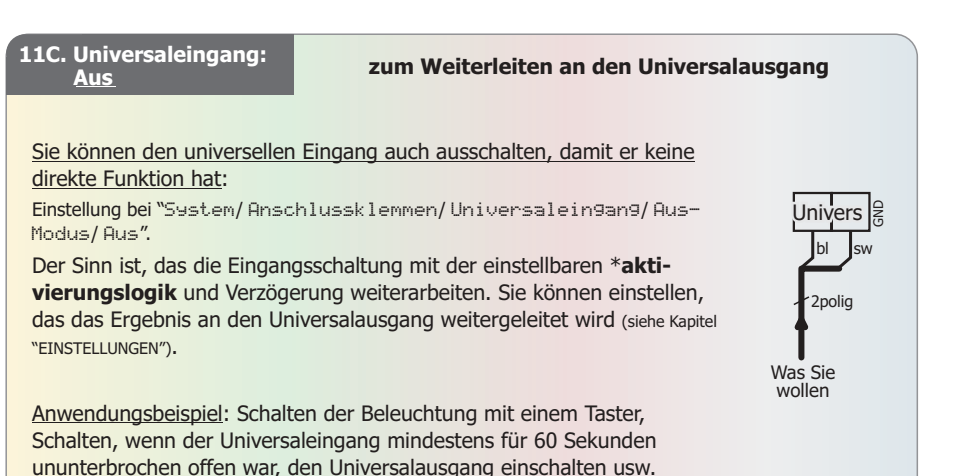

**25**

### **fühler**

### **Temperaturfühler für Heizungs– und Solarregler 12. Temperatur-**

Wenn Sie eine <u>Konventionelle Heizung</u> verwenden, müssen Sie einen \*Temperaturfühler, der die <u>Schwimmbadtemperatur</u> misst bei "Bad" anschließen.

Wenn Sie eine <u>Solarheizung</u> verwenden, müssen Sie <u>zusätzlich</u> zum Badfühler auch einen \*Temperaturfühler, der die Sonnenkollektortemperatur misst bei "Koll" anschließen.

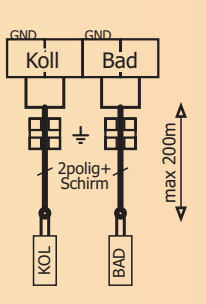

### \* Folgende Temperaturfühler-Bauformen gibt es:

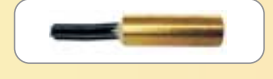

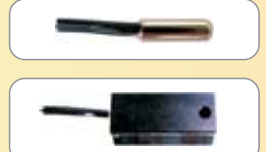

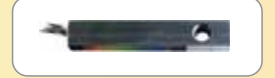

**FT** Standard-Tauchfühler aus Messing mit 10mm Durchmesser zum Einstecken in die Tauchhülsen TH30, TH100, TH150.

FT-6 speziell dünner Tauchfühler mit 6mm Durchmesser für TH30-6. Anmerkung: Auf Brauchwasser Sonnenkollektoren sind meist Hülsen mit 6mm Durchmesser montiert.

FA Anlegefühler aus Alu. Wird meist für den Sonnenkollektor verwendet. Befestigung mit einer Schelle, Klebeband oder Schraube.

FO Oberflächenfühler aus Alu. Passt genau zwischen die Schläuche von Gummimattenkollektoren. Befestigung mit Silikonkautschuk.

### \* Folgende Tauchhülsen für die Tauchfühler gibt es:

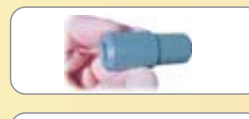

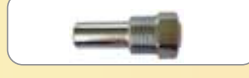

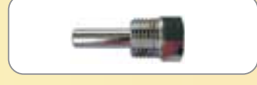

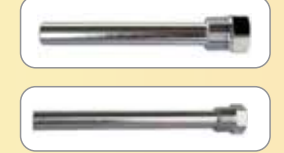

TH2SPVC PVC Tauchhülse für Tauchfühler FT zum Einkleben in Medien wie Salzwasser verwenden! Tauchtiefe 25mm. ein PVC T–Stück mit 20mm (1/2") Abzweiger. In Achtung: Bei **agressiven** 

THEO Verchromte Tauchhülse mit 1/2" Gewinde und 30mm Tauchtiefe für Tauchfühler  $FT$ . Diese Tauchhülse ist zusammen mit  $FT$  bei jedem Temperaturregler dabei.

TH30-6 Wie TH30 iedoch für den 6mm dünnen FT-6.

TH120 Verchromte Tauchhülse mit 1/2" Gewinde und 100mm Tauchtiefe für Tauchfühler  $FT$ .

TH150 Verchromte Tauchhülse mit 1/2" Gewinde und 150mm Tauchtiefe für Tauchfühler  $FT$ .

– Fortsetzung auf der nächsten Seite – **<sup>26</sup>**

– Fortsetzung Temperaturfühler –

### Der richtige **Messort**:

Der Beckenfühler sollte in einer Saugleitung möglichst nahe beim Bad, der Kollektorfühler am Kollektor an der höchsten Stelle angebracht werden.

Intelligent: Sollte es nicht möglich sein, die Temperaturfühler optimal zu montieren, hilft Ihnen das ALLPOOL weiter. Sie können einstellen, das z.B. die Filterpumpe oder Ventile in regelmäßigen Zeitabständen testweise kurz eingeschaltet werden. Somit wird das Wasser dessen Temperatur gemessen werden soll durch die Rohrleitung bis zu der Stelle gepumpt, an der der ungünstig montierten Temperaturfühler montiert ist. Näheres finden Sie bei "EINSTELLUNGEN".

### **Fühler–Kabel Verbindung:**

Die Fühler haben ca. 20 cm lange **schwarze** Anschlusslitzen. Die Litzen werden an ein Kabel angeschlossen. Gehen Sie so vor:

0 Verbindung mit einem Litzen-Kabel herstellen: **10 Abisolieren, 2 Litzen fest** zusammendrehen, 3 den mitgelieferten Schrumpfschlauch (SHRINKSERL) überstülpen und  $@$  mit einem Feuerzeug anheizen, bis an den Rändern eine Dichtungsmasse herausquillt. Diese langlebige Verbindung ist völlig **dicht**.

<sup>2</sup> Für die Verbindung mit einem steifen Kabel: Verwenden Sie z.B. den Krimpverbinder (CRIMPSEAL) (COSCOR) © Abisolieren. © Litze und Draht hineinstecken. © Mit einer Krimpzange krimpen. Mit einem Feuerzeug anheizen. Die CRIMPSEAL-Umhüllung schrumpft und dichtet.

chnitt verwenden. Die Messung kann jedoch bei kleinen Querschnitten und großen Lei-Das Fühlerkabel: Theoretisch können Sie jedes 2-polige Kabel mit min. 0,15mm<sup>2</sup> Querstungslängen verfälscht werden. Weiters werden in ein normales Kabel Störungen von anderen Kabeln und Gewittern induziert. Anmerkung: Gewitter können bei Verwendung eines normalen Kabels auch den Fühler und sogar das ALLPOOL leichter zerstören!

Verbinden Sie die Schirmung auf einer Seite mit Erde ( $\frac{1}{\epsilon}$ ).Verwenden Sie beim Kollektorfühler in Gegenden mit häufigen Gewittern (Bergland) den Überspannungsableiter FRBLEIT oder schalten Sie einen 11 Volt-Varistor parallel zu den Anschlusslitzen des Kollektorfühlers. Achtung: Diesen Varistor der mit "V11K07" beschriftet ist keinesfalls für 230V Verbraucher verwenden. Er würde einen Kurzschluss verursachen und explodieren! Wichtig: Verwenden Sie daher das geschirmte Kabel (FKS) bei Längen ab 5m!

So die Schirmung auf einer Seite mit Erde ( $\neq$ ) verbinden: ① Isolieren Sie den Mantel ab. ② Schieben eine Litze zusammen. © Schließen Sie diese Litze an der Erdklemme ( $\frac{1}{\epsilon}$ ) an. Sie den Schirm nach hinten. (3) Vergrößern Sie am Mantelansatz an einer Stelle das Geflecht. (3) Fädeln Sie durch das so entstandene Loch die beiden Litzen. ® Drehen Sie den jetzt leeren Schirm wie

Intelligent: Das ALLPOOL erkennt, wenn ein Temperaturfühler defekt ist. Es kann Ihnen sogar eine SMS mit einer genuen Fehlerbeschreibung auf Ihr Handy schicken, z.B. wenn der Kollektorfühler unterbrochen wurde.

## **13A. Niveausonden:**

### **Niveauregler Sondenanschluss für ein Skimmerpool**

Im ALLPOOL ist ein Niveauregler, ein Trockenlaufschutz und für Bäder mit Überlaufkante ist auch eine intelligente Schwallwassersteuerung, die alle Stück spielt eingebaut.

### 1. Nur Niveauregler (NIVA):

Wenn Sie ein Schwimmbad mit Skimmer haben, schließen Sie die einzige Ader der galvanischen Sonde NIVGAL oder **NIVGAL**bronze an der Klemme "S $\uparrow$ " an.

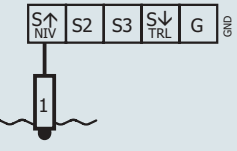

So sehen die NIVGAL-Sonde aus:

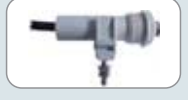

NIVGRL Galvanische Sonde. Sie wird mit der mitgelieferten Schelle z.B. am Skimmer angeschraubt. Die Höhe kann dann noch exakt justiert werden. Mit 10m langem Kabel.

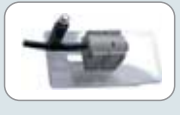

 $NIV$ GALbronze Galvanische Sonde speziell für den Lahme®-Bronzeskimmer inklusive Montageplatte, 5m Kabel etc. Die Sonde kann in der Höhe justiert werden.

### 2. Niveauregler & Trockenlaufschutz (NIVA+TROL):

Wenn Sie bei einem Skimmerbad zusätzlich die Filterpumpe vor einem Trockenlauf schützen wollen, schließen Sie zusätzlich die Einschraubsonde NIVTI- an der Klemme "S↓" an.

So sehen die NIVTH-Sonde aus:

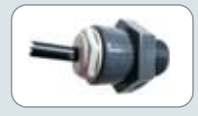

**NIVTH:** Galvanische Sonde mit 1/2" Gewinde und 10 m Kabel zum Einschrauben in ein T-Stück in der Saugleitung der Filterpumpe.

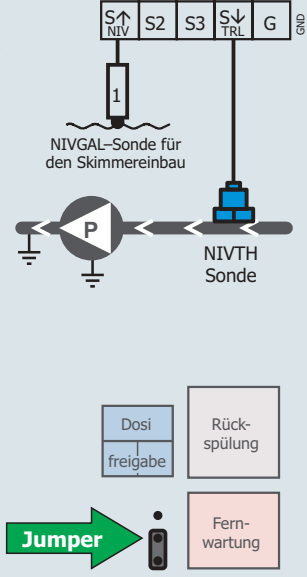

### **ACHTUNG:** Gilt für 1. und 2. :

Jumper im ALLPOOL: Der Jumper neben der Fernwartbuchse unter den Dosierfreigabeklemmen ermöglicht die ALLPOOL Erde ( $\div$ ) mit der internen ALLPOOL Masse (GND) zu verbinden. Das ermöglicht die galvanischen Sonden NIVGAL und NIVTH mit nur einer Ader zu verwenden. Das hat Vor– und Nachteile (siehe nächste Seite).

– Fortsetzung Niveausonden –

### **Jumper in oberer Position:**

<u>Vorteil</u>: Sie benötigen nur eine Ader pro Sonde.

<u>Nachteil</u>: Keine Trennung zw. Erde und GND.

Verwenden wenn: Sie sich sicher sind, das das Erdpotential ( $\div$ ) des gelb-grünen PE–Leiters der ALLPOOL – Netzzuleitung genau das gleiche Potential hat wie der gelb-grüne PE–Leiter der Filterpumpe und anderer geerdeter Armaturen bei der Saugleitung und beim Skimmer, und wenn Sie kein Datenkabel mit einem geerdeten Gerät verbinden.

Anmerkung: Das Potential ist sicher gleich, wenn das ALLPOOL nahe beim Bad ist und die Erdverbindung zwischen Pool und ALLPOOL direkt und nicht über viele 'Ecken' erfolgt. Leichte Unterschiede können Sie mit der Einstellung der Sondenempfindlichkeit ausgleichen.

### **Jumper in unterer Position:**

Vorteil: Galvanische Trennung zwischen Erde und GND.

Nachteil: Extra Leitung.

Verwenden wenn: Die Erdpotentiale zwischen Pool und ALLPOOL über 2V steigen könnten. Oder wenn Sie ein Datenkabel mit einem geerdeten Gerät (z.B. PC) verbinden wollen.

Anmerkung: Das Potential ist vermutlich nicht völlig gleich, wenn es zwischen ALLPOOL und Schwimmbad keine direkte Erdverbindung gibt.

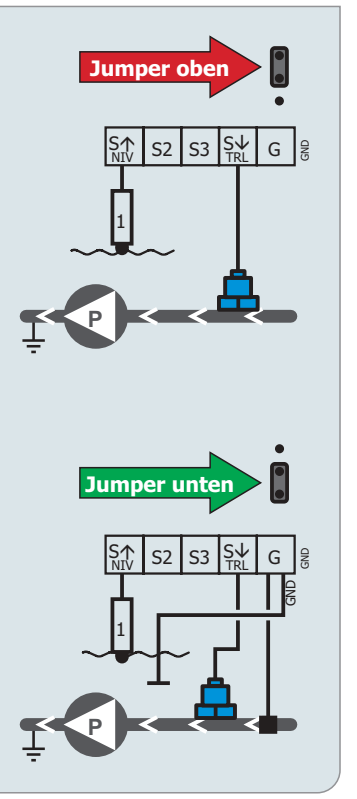

## **13B. Niveausonden:**

### **Schwallwasserbehälter Sondenanschluss für ein Pool mit Überlaufkante**

Schließen Sie die 5 Hängeelektroden des NIVCLUST wie hier gezeigt an. Bei den Sonden ist auch die Fixiereinheit dabei.

Anmerkung: Sie können auch Stabelektroden verwenden.

#### So sehen die NIVCLUST-Sonden aus:

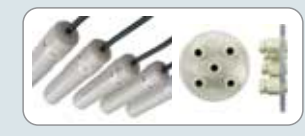

 $NIVCLUST: 5$  Stk Hängeelekder **Fixiereinheit**. Elektroden mit je 5m Spezialkabel und **troden** für den Schwallwasserbehälter. Dieses Set besteht aus 5

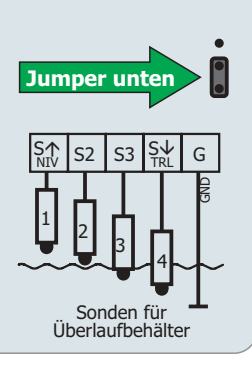

### **Anmerkungen zu den galvanischen Sonden:**

### Kabelverlängerung:

Wenn das Kabel der Sonde zu kurz ist, kann es um bis zu 100m verlängert werden. Es ist allerdings für die Zuverlässigkeit wichtig, dass Sie das spezielle **FKNIV**-Kabel **Elisabel** verwenden. Die Verbindung muß absolut dicht sein. Es empfiehlt sich unser dichtender Schrumpfschlauch SCHRINKSEAL10.

Sie können auch die Kabel in einer kleinen Installationsdose verbinden, und mit Wachs ausgießen.

### Intelligent:

Das ALLPOOL misst die Zeit, wie lange es nachfüllt und kann Sie sogar über das Handy alarmieren, wenn Ihr Pool ein Leck hat und zu viel Wasser benötigt.

Es füllt im Schwallwassersteuerungsbetrieb automa tisch vor jeder Rückspülung bis zur Sonde S2.

#### **12. Fernschalt-AUS–Eingang**

diese Klemmen schalten die Filterpumpe extern **aus**

Mit diesen Klemmen können Sie das ALLPOOL veranlassen, die Filterpumpe auszuschalten. Z.B. sinnvoll wenn Sie einen Strömungswächter anschließen wollen.

Anmerkung : Da im ALLPOOL bereits die Schwallwassersteuerung und ein Trockenlaufschutz und die Rückspülsteuerung eingebaut ist, brauchen Sie sich um den Anschluss keine Gedanken mehr zu machen. Die zwangsweise Ein– und Ausschaltung der Filterpumpe geschieht intern, ohne das Sie diskrete Geräte anschließen müssen.

<u>Sehr flexibel</u>: Sie können einstellen welcher Art der Schalter, den Sie am ALLPOOL anschließen wollen ist: Einen Schalter der seine Kontakte beim Betätigen schließt (=Schließer) oder öffnet (=Öffner) oder einen schließenden oder öffnenden Taster.

Tipp: Mehr finden Sie in diesem Kapitel bei "EINSTELLUNGEN".

Anmerkung: ExtAus hat eine sehr hohe Priorität. Sie ist genauso hoch wie der Motorschutz–Notaus oder der integrierte Trockenlaufschutz. Die Priorität dieser Klemme ist also höher als von fast allen Einschaltanforderungen wie z.B. ExtEin, Zeitschaltuhr, Rückspülen usw. Ledigleich der Motorschutz–Notein (=Relaisüberwachung) ist stärkter als ExtAus.

Intelligent: Wenn z.B. die Rückspülung durch ExtAus unterbrochen wurde, holt das ALLPOOL die Rückspülung nach, wenn die Filterpumpe 30 Minuten lang laufen konnte. Im Infoschirm sehen Sie sogar den Count–Down :-)

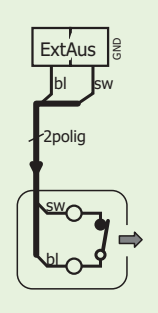

An die 1. ExtAUS Klemmen können Sie z.B. einen Taster oder Schalter im Wohnzimmer zum Ausschalten der Filterpumpe anschließen.

Achtung: Verwenden Sie die geschirmte Fühlerleitung "**FKS**" bei über 10m Länge! Verlegen Sie die Leitung nicht nahe (z.B. im selben Rohr) bei stromführenden 230V - Leitungen (z.B. für Filterpumpe, Ventile usw.) !

### **11. Fernschalt-EIN–Eingang**

diese Klemmen schalten die Filterpumpe extern **ein**

Mit diesen Klemmen können Sie das ALLPOOL veranlassen, die Filterpumpe einzuschalten. Z.B. sinnvoll wenn Sie vom Wohnzimmer aus die Filterpumpe einschalten wollen.

Anmerkung : Da im ALLPOOL bereits die Schwallwassersteuerung bzw. ein Trockenlaufschutz und die Rückspülsteuerung eingebaut ist, brauchen Sie sich um den Anschluss keine Gedanken mehr zu machen. Die zwangsweise Ein– und Ausschaltung der Filterpumpe geschieht intern, ohne das Sie diskrete Geräte anschließen müssen.

### <u>Sehr flexibel:</u>

Sie können einstellen welcher Art der Schalter, den Sie am ALLPOOL anschließen wollen ist: Einen Schalter der seine Kontakte beim Betätigen schließt (=Schließer) oder öffnet (=Öffner) oder einen schließenden oder öffnenden Taster.

Sie können auch einstellen, ob dosiert werden darf, solange die Pumpe wegen ExtEin läuft.

Tipp: Mehr finden Sie in diesem Kapitel bei "EINSTELLUNGEN".

Anmerkung : ExtEin hat die gleiche Priorität wie die Zeitschaltuhr. Die Pumpe wird daher mit ExtEin nicht eingeschaltet wenn: Motorschutz oder ExtAus aktiv ist oder die Filterpumpe oder das Gerät ausgeschaltet ist. Ansonsten schaltet die Filterpumpe ein.

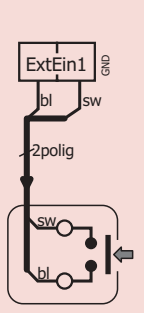

An die ExtEin Klemmen können Sie z.B. einen Taster im Wohnzimmer zum Einschalten der Filterpumpe anschließen. Hier muss ExtEin auf "wenn Taster schließt" gestellt sein.

<u>Achtung</u>: Verwenden Sie die geschirmte Fühlerleitung "**FKS**" bei über 10m Länge! Verlegen Sie die Leitung nicht nahe (z.B. im selben Rohr) bei stromführenden 230V - Leitungen (z.B. für Filterpumpe, Ventile usw.) !

### **CHECKLISTE**

So, jetzt haben Sie alles angeschlossen. Bitte schalten Sie noch nicht ein, sondern prüfen Sie noch rasch ob alles passt.  $\boxtimes$  Kreuzen Sie jeden geprüften Punkt an:

O Sind alle Anlageteile vorschriftsgemäß geerdet?

O Sind alle Minimallängen der Kabel eingehalten (min 2m zur Filterpumpe, Ventile, Pumpen usw.)?

O Sind geschirmte Kabel (=FKS) für die Eingänge verwendet worden, wo es vorgeschrieben ist (ab 10m für Temperaturfühler ab 5m)?

O Sind die Varistoren an den Magnetventilen, Schützspulen, Pumpen usw. angebracht?

**O** Ist die Netzzuleitung richtig angeschlossen?

O Ist die Filterpumpe richtig angeschlossen?

O Wenn eine konventionelle Heizung vorhanden ist: Ist die Heizumwälzpumpe bzw. das Ventil und der Temperaturfühler für das Schwimmbad richtig angeschlossen?

O Wenn eine Solarheizung vorhanden ist: Ist die Umwälzpumpe bzw. das Ventil und der Temperaturfühler für das Schwimmbad und für den Kollektor richtig angeschlossen?

O Wenn der Niveauregler verwendet wird: Sind das Magnetventil und die Sonden richtig angeschlossen?

O Wenn eine Dosieranlage vorhanden ist: Ist die Dosierfreigabe richtig angeschlossen?

O Wenn eine automatische Rückspülung vorhanden ist: Ist das Rückspülventil richtig angeschlossen?

O Wenn eine Fernwartung vorhanden ist: Ist das Kabel richtig angeschlossen?

**O** Befindet sich bereits Wasser in der Anlage,

damit die Filterpumpe usw. laufen kann?

Tip: Sie brauchen nicht gleich alles anschließen. Für´s Erste reicht es, wenn die Filterpumpe und die Netzzuleitung angeschlossen sind.

### INBETRIEBNAHME

Wenn Sie ein neues ALLPOOL das 1. Mal einschalten bzw. wenn Sie bei einem bereits installierten die Funktion "System / Wenkseinstellungen<mark>" angewählt haben, wird</mark> das Gerät initialisiert.

Anmerkung : Schalten Sie erst ein, wenn die Anlage betriebsbereit ist. Die Filterpumpe muss angeschlossen sein. Die Pumpe müssen Sie vor dem Trockenlaufen schützen.

Achtung: Sie haben die Möglichkeit noch vor der Motorschutz–Justage die Filterpumpe einzuschalten. Da der Motorschutz zu diesem Zeitpunkt noch nicht eingestellt ist, sind ausschließlich Sie dafür verantwortlich das der Pumpenmotor nicht überlastet wird.

<u>Tip</u>: Sie können jederzeit während der Initialisierung des ALLPOOL die Stromversorgung aus–einschalten, um die Initialisierung wieder vom Anfang an zu beginnen.

Bitte um einwenig Gedult, wenn am Display "Rückspülventil warte noch"<mark>er</mark>scheint. Wenn Sie kein Rückspülventil angeschlossen haben, können durch Betätigen der ESC–Taste die Prüfung abbrechen.

Anmerkung : Das ALLPOOL prüft nach jedem Einschalten ob ein Rückspülventil angeschlossen ist und ob es sich um ein Motorventi oder Kolbenventil handelt. Bei einem Motorventil schaltet es die Filterpumpe immer aus, solange das Ventil die gewünschte Position noch nicht erreicht und "Busy" meldet.

### : Das Gerät stellt Ihnen fogende Fragen

Antworten Sie mit Ja, wenn Sie die **sen?** Anleitung tatsächlich gelesen haben. **1. Haben Sie die Betriebsanleitung gele-**

2. Filter Ein zum Befüllen? Wenn die Pumpe usw. höher als das Schwimmbad installiert ist, können Sie jetzt die Filterpumpe zum Befüllen der Rohrleitungen usw. einschalten. Sie müssen bestätigen das der Motorschutz dabei deaktivert ist. Dann werden Sie aufgefordert die Laufreichung der Pumpe zu testen (siehe "\* Laufrischtung testen" weiter unten). Jetzt geben Sie ein, wie lange die Pumpe laufen soll.

ACHTUNG : Dabei ist der Motorschutz, Trockenlaufschutz usw. deaktiviert. Daher wird während der Einschaltung der

#### Motorstrom angezeigt. **Sie tragen die Verantwortung, das die Pumpe dabei keinen Schaden nimmt!**

Info: Sie können die Pumpe jeder Zeit durch Betätigen der ESC–Taste ausschlaten. Sie wird automatisch ausgeschaltet, wenn die eingestellte Zeit abgelaufen ist. Das ALLPOOL fragt Sie dann erneut, ob Sie wieder einschalten wollen.

### 3. Rückspülen zum Entstauben? Wenn

ein Sandfilter mit neuem Sand befüllt ist, muss der feine Staub im Sand durch eine Rückspülung herusgewaschen werden. Ansonsten würde der Sandstaub ins Schwimmbad geschwemmt werden. Antworten Sie also mit "Ja", wenn Sie einen neuen Sandfilter installiert haben.

Info: Wurde die Laufrichtung der Pumpe noch nicht geprüft, wird die Prüfung vor der Rückspülung gestartet (siehe "\* Laufrischtung testen" weiter unten).

ACHTUNG : Während der Rückspülung schaltet die Filterpumpe ein. Dabei ist der Motorschutz, Trockenlaufschutz usw. deaktiviert. Daher wird während der Einschaltung der Motorstrom angezeigt. **Sie tragen die Verantwortung, das die Pumpe dabei keinen Schaden nimmt!**

Info : Sie können den Rückspülvorgang beliebig oft wiederholen bis der Filtersand ausreichend entstaubt ist.

### : Motorschutz–Justage **4.**

Als nächstes führt das ALLPOOL eine automatische Motorschutz-Justage durch: "Motorschutz wird justiert<mark>". Dazu sollte die</mark> Filterpumpe die Wassermenge wie im normalen Betrieb fördern können.

Denn: Je weniger die Pumpe fördern muss, desto weniger Strom nimmt sie auf. Es hat also keinen Sinn beim Ausmessen das Ventil bei der Pumpe zu schließen, wenn die Anlage noch nicht betriebsbereit ist. Der Motorschutz würde falsch justiert werden.

Das ALLPOOL schaltet die Pumpe 3 Minuten lang ein und misst in dieser Zeit den Pumpenstrom.

Sie können jederzeit mit der ESC–Taste abbrechen und entscheiden ob Sie: ▶nochmal Ausmessen wollen "meu ausmessen" oder Zu einem späteren Zeitpunkt das Ausmessen nachholen wollen "Beenden". > Oder wenn Sie eine sehr große einphasige Filterpumpe nach dem unteren Schaltbild angeschlossen

haben oder eine sehr große 3phasige Filterpumpe über einen Schütz mit externem Motorschutz (unser Produkt RELPOW) ansteuern wollen können Sie den Motorschutz auch deaktivieren.

Während der Messzeit wird der Pumpen strom ständig in Ampere angezeigt. Sie müssen anhand des Typenschildes der Pumpe , ob der angezeigte Wert mit der **prüfen** Pumpengröße übereinstimmt! Sollte der angezeigte Wert viel zu hoch sein, müssen Sie sofort abbrechen.

#### Anmerkungen :

Sie können die Messung jederzeit mit der ESC– Taste abbrechen oder einfach den Strom ausschalten und das Ausmessen später nachholen.

In der letzten Minute schaltet das Gerät die konventionelle Heizung dazu.

Sollte der Pumpenstrom viel zu hoch sein, haben Sie ver mutlich die Pumpe in Dreieck- statt Sternschaltung angeschlossen. Lesen Sie die Anleitung der Fiterpumpe sowie auf Seite 17.

Wenn der Pumpenstrom kleiner als 1.0A ist, wird die Messung mit der Meldung "PumPe ist zu klein!"abgebrochen. Das ist der Fall, wenn Sie z.B. eine sehr große einphasige Filterpumpe nach dem unteren Schaltbild auf Seite 17 angeschlossen haben. In diesem Fall können Sie entscheiden den Motorschutz zu deaktivieren "Motorschutz nicht verwenden". Ansonsten wählen Sie niemals diese Option!

Sollte der Strom während der Messung um mehr als 0.5A geschwankt haben, wird die Differenz aus minimal und maximal gemessenem Strom angezeigt. Sie müssen dann entscheiden, ob diese Schwankung vertretbar ist.

Wenn das Ausmessen erfolgreich war, berechnet das ALLPOOL den Auslösestrom aus dem Durchschnitt des gemessenen kleinsten und größten Stromes + 30%:

Iausl =  $(Imin+(Imax-Imin)/2) * 1.3$ 

Am Ende wird die Pumpe und Heizung wie der ausgeschaltet und der ermittelte Aus-

lösestrom wird angezeigt. Prüfen Sie den Wert anhand des Typenschildes der Pumpe! Wenn er passt akzeptieren Sie ihn. Er bleibt dauerhaft gespeichert.

Anmerkung: Die Ausmessung kann beliebig oft wiederholt werden. Sie können die Ausmessung hier aufrufen: "Filter /Motorschutz / neu ausmessen". <mark>Sie können auch den</mark> Auslösestrom nachträglich betrachten und händisch um ±15% verändern.

### : **\*** Laufrichtung ausmessen

Bevor die Pumpe freigegeben wird, werden Sie aufgefordert die korekte Laufrichtung der Pumpe zu prüfen: Das ALLPOOL schaltet die Filterpumpe kurz ein, damit Sie prüfen können, ob sich die Pumpe in die richtige Richtung dreht. Falls nicht, machen Sie die gesamte Anlage stromlos und tauschen Sie die Phasen V mit W der 3phasen Filterpumpe (Siehe Anschlußklem-men V-W, Seite 5).

Anmerkung: Wenn Sie eine einphasige Filterpumpe (230V) haben, brauchen Sie die Laufrichtung nicht prüfen. Sie können also die Frage sofort mit JA beantworten.

Achtung: Wenn die Phasen einer 400V Filterpumpe vertauscht sind, dreht sie sich in die falsche Richtung. Die Pumpe fördert zwar in die richtige Richtung, sie kann jedoch undicht werden. Außerdem ist der Wirkungsgrad der Pumpe schlechter. Antworten Sie daher nur dann mit "Ja" wenn sich die Pumpe tatsächlich in die richtige Richtung dreht!

### 5. Aktuelle Uhrzeit und Datum? Prüfen Sie, ob die Zeit und das Datum richtig eingestellt ist und korrigieren Sie gegebenenfalls.

<u>Anmerkung</u>: Im Werk haben wir bereits die Uhrzeit und das Datum eingestellt. Die eingebaute Uhr hat eine Gangreserve von ca. 10 Jahren. Die Umstellung Normal-Sommerzeit erfolgt automatisch.

Geschafft! Das ALLPOOL ist nun fast betriebsbereit! Alles inklusive der Zeitschaltuhr ist jetzt bereits mit üblichen Werten **vorein-**. **gestellt**

Lesen Sie jetzt bitte auf den folgenden Seiten die "Einstellungs Checkliste". Denn vielleicht passen nicht alle Voreinstellungen für diese Anlage.

### EINSTELLUNGS **CHECKLISTE**

Jetzt ist das ALLPOOL bereits fast betriebsbereit. Bitte gehen Sie Punkt für Punkt durch und prüfen Sie, ob die Voreinstellungen passen! Die **wichtigsten Einstellungen** sind groß, die unwichtigen <sub>klein</sub> gedruckt.

Anmerkung: Wenn Sie diese Arbeit erledigt haben ist alles fertig. Sie können dann dem Endkunden das letzte Kapitel: "ENDKUNDE" zeigen und Ihm die wichtigsten Einstellungen erklären.

<u>Tipp</u>: Wenn Sie mit der Bedienung des ALLPOOL noch nicht vertraut sind, lesen Sie bitte im Kapitel "EINSTELLUNGEN" das "PRIN-" ZIP DER BEDIENUNG

### **1. Filterpumpe:**

O Sind die Filterzeiten nach Ihren Anforderungen eingestellt? Pfad: "Filter/Filterzeiten".

**O** Externen Eingänge ExtAus oder ExtEin in Verwendung? Passt die Schaltlogik? Pfad: "Filter/Externe Eingänge".

### **2. Rückspülung:**

Nicht in Verwendung: Gehen Sie zu Punkt 3.

O Passen die Rückspül- und Nachspülzeit? Pfad: "Rückspülun9/ Ventilzeiten".

D Passen die Startzeiten? Sie können entweder nach Filterbetriebsstunden oder an bestimmten Wochentagen rückspülen oder beides. Pfad: "Rückspülung/Startzeiten".

### **3. Konventionelle Heizung:**

<u>Nicht in Verwendung</u>: Gehen Sie zu **Punkt 4**.

### **O** Stellen Sie die Heizung auf Automatik-

**betrieb!** Anmerkung: Sollte der Beckentemperaturfühler Pfad: "Konvent. Heizun9/Auto-Aus-Hand/Auto<mark>"</mark>. noch nicht angeschlossen sein, erhalten Sie eine Fehlermeldung.

### **O** Passt die **Badtemperatur**?

Pfad: "Konvent. Heizun9/Badetemperatur".

O Ist der Temperaturfühler ungünstig montiert? Pfad: "Konvent. Heizun9/Re9ler Einstellun9en/ MessTest HeizEin<mark>"</mark>.

### O Soll die Heizung die Filterpumpe mitein-

**schalten**? Anmerkung: Wenn die Filterpumpe als Pfad: "Konvent. Heizun9/Abhän9i9keiten/Filter zuschalten<mark>"</mark>. Heizumwälzpumpe dient und Sie mit einem Ventil die Heizung ein–/ausschalten, wählen Sie diese Option.

### **O** Darf auch bei stehender Filterpumpe

geheizt werden? Anmerkung: Wenn eine aktive Heizung bei stehender Filterpumpe zur Überhitzung führen kann oder Sie zusammen mit der integrierten Filterzeitschaltuhr eine Nachtabsenkung wünschen, wählen Sie diese Option.

Pfad: "Konvent. Heizun9/Abhän9i9keiten/Filter Verrie<mark>gelung"</mark>.

O Ist ein Frostschutz für das Schwimmbad nötig? Pfad: "Konvent. Heizun9/Schutz/Bad Frostschutz".

Wie kalt darf das Bad minimal werden? \$ Pfad: "Konvent. Heizun9/Alarm/Min Badtem<mark>r"</mark>.

Wie warm darf das Bad maximal werden? \$ Pfad: "Konvent. Heizun9/Alarm/Max Badtemp".

Wird die Schwimmbadtemperatur richtig angezeigt (siehe \$ Infoschirm der Heizung)? Wenn nicht können Sie die

Messung kalibrieren.

Pfad: "Konvent. Heizun9/Kalibrieren/Bad Kalibrieren".

### **4.**

: Gehen Sie zu **Punkt 5**.

**O** Stellen Sie die Heizung auf Automatikbe-

trieb! Anmerkung: Sollte der Beckentemperaturfühler oder Kollektorfühler noch nicht angeschlossen sein, erhalten Sie eine Fehlermeldung.

Pfad: "Solarheizun9/Auto-Aus-Hand/ Auto".

### Passt die **maximal erwünschte** \$ ? **Schwimmbadtemperatur**

Pfad: "Solarheizun9/ Maximale Badtemperatur<mark>"</mark>.

O Ist der Kollektor- oder Badtemperaturfühler ungünstig montiert? Pfad: "Solarheizun9/Re9ler Einstellun9en/ MessTest Solar<mark>"</mark>.

### $\square$  Soll die Solarheizung die Filterpumpe mit-

einschalten? Anmerkung: Wenn Sie die Filterpumpe als Solarumwälzpumpe verwenden und Sie mit einem Ventil die Solarheizung ein–/ausschalten, wählen Sie diese Option.

Pfad: "Solarheizun9/

Abhän9i9keiten/Filter zuschalten".

### $\square$  Darf auch bei stehender Filterpumpe

solar geheizt werden? Anmerkung: Wenn Sie die letzte Einstellung auf "Filter zuschalten" gstellt haben, setzten Sie die "Filter Verriegelung". Pfad: "Solarheizun9/ Abhängigkeiten/Filter Verrie9elun9".

Ist ein Frost– oder Überhitzungsschutz für den Kollektor \$ nötig? Pfad: "Solarheizun9/ Schutz".

O Soll die Kollektortemperatur überwacht werden? Pfad: "Solarheizun9/Alarm".

O Wird die Schwimmbad- und die Kollektortemperatur richtig angezeigt (siehe Infoschirm der Solarheizung)? Wenn nicht können Sie die Messungen kalibrieren. Pfad: "Solarheizun9/Kalibrieren".

### **5.** Niveauregler<br> **1988 1999 - Santa Science And America S. Niveauregler**

: noch Schwallwasserbehälter in Verwendung Gehen Sie zu **Punkt 6**. Weder Niveauregler noch Trockenlaufschutz

Erlauben Sie das **automatische Nach-**\$ **füllen**! Ansonsten bleibt das Magnetventil immer geschlossen :-( Pfad: "Niveaure9ler/Auto Nachfüllen/Ja".

 $\square$  Wählen Sie die Betriebsart! Für ein Skimmerpool stellen Sie "Niva" ein. Wenn Sie zusätzlich den Trockenlaufschutz verwenden wollen, stellen Sie "Nivea+Trol" ein. Bei einem Pool mit Überlaufkante stellen Sie "Schwallwasserbe" ein. Pfad: "Niveaure9ler/Betriebsart".

### O Soll die Füllzeit überwacht werden?

füllen darf. Anmerkung: Wenn das Magnetventil bei Überschreiten der maximalen Füllzeit gesperrt werden soll, stellen Sie auch "Niveaure9ler/Schutz/Füllstor" auf "Ja". Ansonsten wird bei Zeitüberschreitung nur ein Alarm ausgelöst. Stellen Sie ein, wie viele Minuten das Magnetventil maximal ununterbrochen nach-

Pfad: "Niveaure9ler/Einstellun9en/ max. Füllzeit<mark>"</mark>

O Stellen Sie ein, wie lange die Filterpumpe versuchen soll das Wasser aus dem Schwallwasserbehälter zu pumpen, wenn die **oberste Sonde im Wasser** ist. Pfad: "Niveaure9ler/Einstellun9en/ FltZwan9sEin S1max".

O Stellen Sie ein, wie lange die Filterpumpe nachlaufen soll, wenn der Wasserstand zwischen der obersten und 2.obersten Sonde bleibt.

Pfad: "Niveaure9ler/Einstellun9en/ FltZwan9sEin S1S2max".
□ Stellen Sie ein, ob eine Überschreitung der Füllzeit zu einem Not–Abbruch des Nachfüllventils führen soll. Achtung: Wenn das passiert, wird so lange nicht mehr nachgefüllt, bis Sie in das Niveau-Menü gehen und die Frage nach Fehler-Rück-setzung mit "Ja" beantworten.

Pfad: "Niveaure9ler/Schutz/Füllstop".

D Stellen Sie ein, ob ein Alarm gemeldet werden soll, wenn der Schwallwasserbehälter zu lange bis zur obersten Sonde gefüllt bleibt.

Pfad: "Niveaure9ler/Alarm/überfüllalarm".

# **6. System**

O Soll das ALLPOOL, wenn es ausgeschaltet wird trotzdem alle Anlageteile **überwachen** (Temperaturfühler, Rückspülventil usw.) und **schützen** (Frostschutz, Überhitzungsschutz)? Anmerkung: Stellen Sie diese Option auf "Schutz&Alarm aus" wenn das Schwimmbad ausgelassen und eingemottet ist, wenn das ALLPOOL ausgeschaltet wird.

Pfad: "System/Schutzfkt.&Alarm/bei Gerät aus".

# O Wenn Sie die Fernalarmierung verwen-

den, geben Sie die Vorwahl und Telefonnummer ein und stellen Sie ein, ob das ALLPOOL über SMS oder Modem Verbindung aufneh-

Anmerkung: Wenn Sie kein funktionsfähiges Modem oder Handy angeschlossen haben, erhalten Sie eine Fehlermeldung. men soll.

Pfad: "System/Fernalarmierung".

#### O Wenn Sie den Universaleingang verwen-

Anmerkung: Siehe auch Kapitel "Elektrischen Anschluss – Universaleingang". den, stellen Sie ein, was er tun soll. Pfad: "System/ Anschlussklemmen/

Universalein9an9".

#### O Wenn Sie den **Universalausgang** verwen-

Anmerkung: Siehe auch Kapitel "Elektrischen Anschluss – Universalausgang". den, stellen Sie ein, was er tun soll.

Pfad: "System/ Anschlussklemmen/ Universalaus9an9".

O Ermöglichen Sie dem Endkunden nur die wichtigsten Einstellungen wie Schwimmbadtemepratur, Gerät Ein/Ausschalten usw. durchzuführen. Sperren Sie alle anderen kniffligen Punkte mit 2 Einstellungen:

Andern Sie das Passwort. ACHTUNG: Neues Passwort bitte gut merken! Wenn Sie es vergessen ist das so als würden Sie Ihren Autoschlüssen verlieren!

.<br>andern" (1234 ist das alte voreingestellte Passwort<mark>).</mark> Pfad: "System/Bedienmodus/Passwort

 Schalten Sie das ALLPOOL für den Endkun-ACHTUNG: Zum Zurückschalten in den Expert–Modus brauchen Sie wieder das aktuelle Passwort. den in den vereinfachten "Easy"–Modus: Einfache Bedienung und die Sicherheit das keine heiklen Einstellungen geändert werden. Pfad: "System/Bedienmodus/Modus".

**: Und jetzt noch die finale Einstellung**

# PROBLEMLÖSUNG

#### FEHLERMELDUNGEN

Sollte es nicht so laufen wie es soll, rufen Sie den Info–Modus auf indem Sie einfach die INFO–Taste betätigen. Das ALLPOOL zeigt in Klartext im Infomodus genau an was es macht. Mit den +/– Tasten können **warum** Sie durch alle Infoseiten blättern. Lesen Sie diese genau. Sie werden durch das Studieren aller Infoseiten sicher Hinweise zur Problemursache finden: Vielleicht ist einer der vielen Parameter nicht so eingestellt wie es für Ihre Anlage sein sollte (z.B. falsch eingestellte Verriegelungen, Trockenlaufschutz hat angesprochen usw.)

Weiters werden im Info–Modus zahlreiche Fehlermeldungen in Klartext angezeigt (z.B. fehlerhafte Temperaturfühler, Rückspülventilfehler, ausgelöster Motorschutz, Trockenlaufschutz, überhitztes ALLPOOL usw.).

Im Kapitel "BEDIENUNG" bei "INFO–MODUS" auf Seite 41 finden Sie mehr.

#### TIPPS

Gehen Sie diese Punkte durch wenn das Problem noch nicht gelöst ist.:

ACHTUNG : Hantieren Sie nie unter Spannung. Achten Sie auf Ihre Sicherheit! Beachten Sie das Kapitel "WICHTIGE § HINWEISE" auf Seite 4.

1. Gerät ist tot? > Messen Sie mit einer Prüflampe, ob an den Klemmen L1-N 230V $\sim$ anliegt. > Prüfen Sie die Schmelzsicherung im Gerät.  $\blacktriangleright$  Ist das Flachbandkabel an beiden Seiten richtig angesteckt?

#### **2. Probleme beim automatischen**

Ausmessen des Motorstromes? Wenn der gemessene Strom unter 1.0A oder über 7.0A liegt oder sich während der Messung zu stark ändert, bricht das Gerät den Vorgang ab.

Wiederholen Sie den Vorgang, nachdem Sie den Fehler behoben haben.

**3. Filterpumpe schaltet nie ein? Hierfür** gibt es viele Gründe ( das ganze **ALLPOOL** oder Filterpumpe ist ausgeschaltet, ExternAus, Rückspülventil nicht ready, Motorschutz, Trockenlaufschutz). Der Info-Modus zeigt unter der Filter-Seite den Grund in Klartext an.

**dy?** Das Ventil ist nicht (richtig) angeschlossen oder defekt. **4. Rückspül-Motorventil wird nicht rea-**

**zur Verfügung?** Das Gerät kennt zwei Bedienmodi für zwei Benutzergruppen: 1. Easy-Mode für Endkunden. Es stehen nur die grundlegendsten Einstellungen zur Verfügung (Siehe eingerahmter Bereich der Menüstruktur in den DIN-A4 Zusatzblättern). Expert-Mode für Fachleute. Es stehen alle **2.** Einstellungen zur Verfügung. Sie können den Mode bei "System / Bedienmodus" umschalten. **5. Gewünschte Einstellung steht nicht**

Anmerkung : Sie benötigen dazu das Passwort. Voreingestellt ist '1234'. Wenn Sie das Passwort geändert haben und sich nicht mehr erinnern, muß das ALLPOOL gebührenpflichtig entsperrt werden. Bitte wenden Sie sich in diesem Fall an "info@pausch.at".

Kapitel:

 $\circled{3}$ 

# Einstellungen

Inhalt:

Prinzip der Bedienung & Beispiele Einstellungen für Filter Einstellungen für Rückspülung Einstellungen für Heizung Einstellungen für Solarheizung Einstellungen für Niveauregler Einstellungen für System

# DER INFOMODUS

#### AUFRUF

Mit der INFO-Taste gelangen Sie in den **Info – Modus**. Wenn sich das Gerät im Infomodus befindet, leuchtet die grüne INFO-LED. Das Gerät ist immer dann im Infomodus, wenn es nicht im Edit-Modus ist.

Mit den △, v-Tasten können Sie alle Info-Seiten aufrufen und sich so einen exakten Überblick über die Anlage verschaffen.

Um den Info–Modus zu verlassen und in den Edit–Modus zu gelangen, drücken Sie die **INFO-Taste** einfach noch mal.

#### FUNKTION

Hier zeigt das Gerät im Klartext an, was es mach und warum:

- " 

Filter läuft, da die Zeitschaltuhr noch bis Dienstag 06:30 einschaltet.

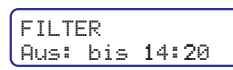

Filter ist aus da weder die Zeitschaltuhr noch die Heizung, externe Eingänge usw. die

Filterpumpe eingeschaltet haben. Die Zeitschaltuhr wird das Filter erst wieder heute um 14:20 Uhr einschalten.

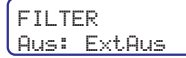

Jetzt ist das Filter durch den Extern-Aus Eingang ausgeschaltet.

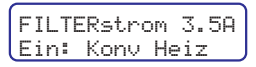

Es ist eingestellt, das die Filterpumpe mit der konventionellen Heizung miteingeschaltet wird. Da

die konventionelle Heizung gerade läuft, hat sie das Filter eingeschaltet.

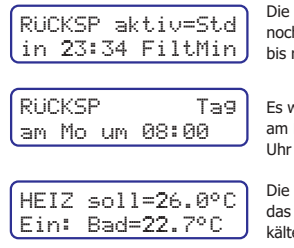

Die Filterpumpe läuft noch 23 Std und 24 Min bis rückgespült wird.

Es wird das nächste Mal am Montag um 08:00 Uhr rückgespült.

Die Heizung ist ein weil das Bad mit nur 22.7°C kälter als gewünscht ist. Die Darstellung ist flexibel, um alle Daten (Soll- , Istwert) die das Gerät als Grundlage für eine Schaltung heranzieht anzuzeigen:

$$
\begin{bmatrix}\n\text{SOLAR} & \text{sol1} = 4.0^{\circ} \\
\text{Ein:} & \text{Dif} = +8.7^{\circ}0\n\end{bmatrix}
$$

Die Differenztemperatur der Solarheizung ist auf 4.0°C gestellt. Tatsächlich ist der Kollektor

sogar um 8.7°C wärmer als das Schwimmbad. Daher hat das Gerät die Sonnenheizung eingeschaltet.

$$
\left[\begin{matrix} \text{SOLAR} & \text{max=28.0°C} \\ \text{Rus: Bad=29.4°C} \end{matrix}\right]
$$

Jetzt ist das Bad schon 29.4°C warm. Das ist wärmer als die gewünschte maximale

Temperatur von 28.0°C. Daher hat das Gerät die Sonnenheizung ausgeschaltet.

#### Auch Fehler werden im Info–Modus in Klartext mit allen Daten dargestellt:

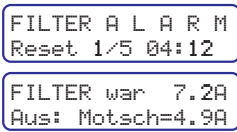

Hier wird angezeigt, das der Motorschutz ausgelöst hat und die Filterpumpe daher ausgeschaltet ist. Die beiden Anzeigen wechseln sich ab. Die

obere ("Reset 1/5 04:12") zeigt an, das das Gerät den Ersten von fünf automatischen Resets in 4 Stunden und 12 Minuten durchführen wird. Die untere Anzeige stellt den gemessenen Strom der zum Abschalten geführt hat ("war 7.2A") und den eingestellten maximal erlaubten Strom ("Motsch=4.9A") dar.

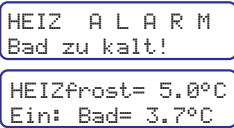

Auch diese beiden Anzeigen wechseln sich ab. Es ist eingestellt, das das Gerät warnen soll, wenn die Badtemperatur unter 5.0°C sinkt. Momentan hat das

Schwimmbadwasser nur noch 3.7°C. Daher warnt das Gerät.

Übrigens: Wenn ein Fehler auftritt, blinkt die LED des Anlageteils bei dem der Fehler aufgetreten ist. Das Gerät ruft eine Minute nach dem letzten Tastendruck selbstständig den Info–Modus auf. Es zeigt nacheinander alle Info–Seiten an. Bei der Seite mit der Fehlermeldung ertönt ein Alarmsignal. Wenn das Alarmsignal stört, können Sie es auch unter "System / Bedienteil / Töne" ausschalten.

# DER EDIT–MODUS

Alle Einstellungen werden im Edit-Modus durchgeführt. Das Gerät ist immer dann im Edit-Modus, wenn es nicht im Info-Modus ist, die grüne INFO–LED also nicht leuchtet..

#### PRINZIP

: Alle Einstellungen kinderleicht durchführen

Was am LCD blinkt, können Sie mit  $\Delta, \nabla$ ändern. Mit OK bestätigen Sie den blinkenden Wert und gehen weiter. Mit **ESC** verwerfen Sie die Änderung und kehren zurück.

ANMERKUNG : Dieses einfache Prinzip gilt für alle Einstellungen (Siehe Beiblatt mit Menüstruktur aller Einstellungen).

#### BEISPIELE

Die beiden Beispiele sollen das Prinzip der Bedienung verdeutlichen. In den Beispielen ist jeder Tastendruck und die Reaktion der Anzeige dargestellt.

ANMERKUNG : Was am Display blinkt ist hier invers dargestellt.

**Beispiel 1:** Schwimmbadtemperatur auf 27°C stellen. Die Einstellung befindet sich bei"konventionelle Heizun9/ Badtemperatur<mark>"</mark>:

1. Drücken Sie die HEIZUNG-Taste, um in das Menü für die konventionelle Heizung zu gelangen.

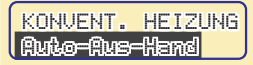

Nun sind Sie im Menü für die Heizung. "Auto-Aus-Hand" blinkt.

**2.** Drücken Sie die ▼-Taste, um zum nächsten Menüeintrag zu gelangen.

KONVENT. HEIZUNG .<br>Bedtemperetur

Jetzt blinkt bereits die Einstellung, zu der Sie wollen.

3. Drücken Sie die OK-Taste, um zur Badtemperatur-Einstellung zu gelangen.

Bad konv. heizen aus der blinkt die bereits bis 26.0PC

Jetzt blinkt die bereits<br>eingestellte Temperatur.

#### **4.** Drücken Sie die **∆-Taste**, um die Badetemperatur zu erhöhen.

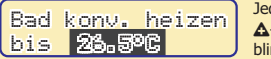

Jeder Druck auf die –Taste erhöt den blinkenden Wert.

TIPP: Um Werte im großen Bereich rasch zu verstellen, können Sie die △ bzw. ▼-Taste auch halten. Der Zahlenwert beginnt zuerst langsam dann schneller zu laufen.

#### **5.** Drücken Sie noch mal die  $\triangle$ -Taste, um die Temperatur auf 27.0°C zu erhöhen.

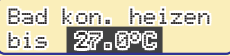

Geschafft. Sie haben nun die gewünschte Temperatur gewählt.

#### **6.** Drücken Sie die OK-Taste, um zum Ihre Einstellung zu speichern.

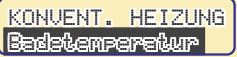

Jetzt ist Ihre Einstellung aktiv und bleibt auch bei Stromaufall gespeichert.

<u>ANMERKUNG</u>: Die **OK-Taste** (Punkt 6) speichert den veränderten Wert und die Anzeige kehrt in die nächsthöhere Ebene zurück. Weiters ertönt ein spezieller Ton, der unterstreicht, das eine Änderung vorgenommen wurde.

Wenn Sie eine Einstellung doch nicht speichern wollen (Sie sind z.B. bei Punkt 3) drücken Sie einfach die **ESC-Taste**. Die alte Einstellung bleibt erhalten. Sie hören auch nicht den speziellen Änderungs-Ton.

TIPP : Wenn Sie nur nachschauen wollen, welcher Wert eingestellt ist, gehen Sie nur bis zum Punkt 3. Die eingestellte Beckentemperatur sehen Sie übrigens auch im Info-Modus.

TIPP : Mit der ESC-Taste können Sie jederzeit in die höhere Ebene zurückkehren (siehe Zusatzblatt mit Menüstruktur).

**Beispiel 2:** Zeitschaltuhr für Filter bis 18:00 einschalten:

1. Drücken Sie die FILTER-Taste, um in das Menü für die Filterpumpe zu gelangen.

**FILTER** Ruto-Rus-Hand Nun sind Sie im Menü für die Filterpumpe. "Auto-Aus-Hand" blinkt.

2. Drücken Sie die  $\nabla$ -Taste, um zum nächsten Menüeintrag zu gelangen.

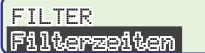

Jetzt blinkt bereits die Einstellung, zu der Sie wollen.

# 3. Drücken Sie die OK-Taste, um zur Filterzeiten-Einstellung zu gelangen.<br>
Tetzt blinkt die Auswahl

P1 tä9lich der Programmnummer. 08:00 ... 12:00

ANMERKUNG : Hier wird jetzt das Programm 1 (P1) angezeigt: Filterpumpe einschalten von 08:00 Uhr bis 12:00 Uhr täglich von Montag bis Sonntag.

TIPP : Um weitere Programme zu sehen (P2 bis P9) können Sie jetzt mit der △ bzw. ▼-Taste die Einstellungen aller Programme anzeigen und auf Wunsch auch ändern.

#### **4.** Drücken Sie die **∆-Taste**, um zum nächsten Programm zu gelangen.

P2 täglich 14:00 ... 18:00 Jetzt wird bereits das Programm angezeigt, das Sie ändern wollen.

#### 5. Drücken Sie die OK-Taste, um dieses Programm zu ändern.

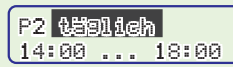

Hier könnten Sie Wochentage programmieren.

blinkenden Wert auf "<mark>Tමමම සම්බාවලක</mark>" stellen und mit Wert auch auf "<mark>කූෑ</mark>ල" stellen, um das Programm zu deak-ANMERKUNG: Mit der △ bzw. ▼-Taste könnten Sie den der OK-Taste einzelne Wochentage auswählen, für die das Programm gelten soll. Sie können den blinkenden tivieren.

#### 6. Drücken Sie die OK-Taste, um zur Startzeit zu gelangen.

P2 täglich **id:00 ... 18:00**  Hier könnten Sie die Stunden der Startzeit ändern.

#### 7. Drücken Sie die OK-Taste, um zu den Minuten der Startzeit zu gelangen.

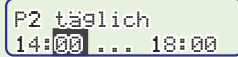

Hier könnten Sie die Minuten der Startzeit ändern.

#### 8. Drücken Sie die OK-Taste, um zu den Stunden der Ausschaltzeit zu gelangen.

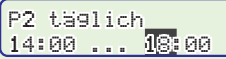

Jetzt sind Sie bei der Einstellung angelangt, die Sie ändern wollen.

#### 9. Drücken Sie die **A-Taste** um die Ausschaltzeit zu erhöhen.

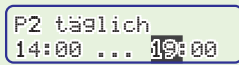

Jeder Druck auf die **△-Taste erhöht den** blinkenden Wert.

TIPP: Um Werte im großen Bereich rasch zu verstellen, können Sie die △ bzw. ▼-Taste auch halten. Der Zahlenwert beginnt zuerst langsam dann schneller zu laufen.

#### 10. Drücken Sie die **A-Taste** noch mal um die Ausschaltzeit auf 20 zu erhöhen.

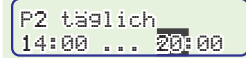

Geschafft! Sie haben nun die gewünschte Ausschaltstunde eingestellt.

#### 11. Drücken Sie die OK-Taste, um die Einstellung zu speichern.

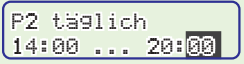

Jetzt könnten Sie noch die Minuten der Ausschaltzeit ändern.

#### 12. Drücken Sie die OK-Taste, um die Einstellungen der Zeiten abzuschließen.

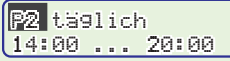

Jetzt sind Sie wieder bei der Auswahl der Programme.

#### 13. Drücken Sie die ESC-Taste, um die Einstellungen der Zeiten zu verlassen.

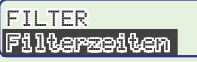

Jetzt sind Sie wieder im Menü für die Filterpumpe.

# **BESCHREIBUNG** ALLER EINSTELL-MÖGLICHKEITEN

Wie die Bedienung des ALLPOOL prinzipiell funktioniert, ist auf Seite 14 im Kapitel "Der Editmodus" beschrieben.

Hier erfahren Sie welche Einstellmöglichkeiten es gibt, was sie bewirken und wozu sie dienen. Lesen Sie sich dieses Kapitel durch um zu erfahren was das ALLPOOL alles kann. Vielleicht sind für Sie nützliche Funktionen, die Sie verwenden wollen dabei!

<u>Tipp</u>: Im Beiblatt "Menüstruktur" finden Sie auch alle Einstellungen beschrieben. Dort finden Sie auch die Einstellbereiche und die Voreinstellungen im Auslieferzustand.

Anmerkung: Nur im "**expert**"-Bedienmodus stehen alle Einstellungen zur Verfügung. Im Modus "easy", der für den Endkunden gedacht ist, sind nur die grundlegenden Einstellungen verfügbar. Alle anderen sind ausgeblendet. Wie Sie das **ALLPOOL** in den "expert"-Bedienmodus schalten, lesen Sie unter "System / Bedienmodus /".

# 1. FILTERPUMPE

Auto-Aus-Hand

Pfad: "Filter / Auto-Aus-Hand" easy.

**Funktion:** Schaltet die Filterpumpe entweder in den Automatikbetrieb, permanent Aus oder in den Dauerbetrieb.

**Anmerkung:** Selbst wenn die Filterpumpe permanent Eingeschaltet wurde, kann sie z.B. vom Motorschutz ausgeschaltet werden. Auch wenn die Filterpumpe ausgeschaltet ist, kann sie eingeschaltet werden. Z.B. Motorschutz-Not-Ein bei einem Relaisdefekt oder Restwärmenachlauf wenn der Nachlauf auf Übertemperaturschutz gestellt wurde.

**Siehe auch:** Gesamtes Gerät ausschalten unten "System / Auto-Aus". Priorität der Schutzfunktionen unter "System / Schutzfunktionen<mark>" und das</mark> selbstständige zurücknehmen von Hand-Ein bei "Filter / Handein-Schutz".

# Filterzeiten

#### Pfad: "Filter / Filterzeiten" expert.

**Funktion:** Hier stellen Sie die integrierte Zeitschaltuhr ein. Es stehen 9 Start-Stoppzeiten zur Verfügung wobei Sie auch angeben können, ob die Start-Stoppzeit an jedem Tag oder nur an bestimmten Wochentagen gelten soll.

Tipp : Im Kapitel "Der Editmodus - Beispiel 2 ist die detailiert beschrieben, wie die Zeitschaltuhr eingestellt wird.

**Anmerkung:** Selbst wenn die Filterpumpe permanent Eingeschaltet wurde, kann sie z.B. vom Motorschutz ausgeschaltet werden. Auch wenn die Filterpumpe ausgeschaltet ist, kann sie eingeschaltet werden. Z.B. Motorschutz-Not-Ein bei einem Relaisdefekt oder Restwärmenachlauf wenn der Nachlauf auf Übertemperaturschutz gestellt wurde.

Siehe auch: Einstellung der Uhrzeit und des Datums bei "System / interne Uhr".

# Motorschutz

Pfad: "Filter / Motorschutz" expert.

**Funktion:** Hier wird der eingestellte Auslösestrom angezeigt. Sie haben dann folgende Optionen:

"Motonschutz Reset?": Diese Option wird nur dann angezeigt, wenn der Motorschutz ausgelost hat. Sie können "Ja" oder "Nein" wählen.

"OK": Verlässt das Motorschutzmenü.

"neu ausmessen": Startet die automatische Justage. Siehe Kapitel "Inbetriebnahme".

"änderm": Hier können Sie den ermittelten Auslösestrom prozentuell im Bereich +-15% ändern.

Anmerkung: Wenn der Motorschutz ausgelöst hat, wird im Infomodus beim Filterpumpen-Schirm folgendes angezeigt: Die Höhe des Stromes bei der Auslösung und der

selbstständig Resets durchführen. Auf der 2. Seite des Infoschirmes wird angezeigt, wann der nächste automatische Reset durchgeführt wird und wie viele noch durchgeführt werden dürfen und wie viele es insgesamt sein dürfen.

Siehe auch: Kapitel "Inbetriebnahme".

# Externe Eingänge

Pfad: "Filter / Externe Eingänge" expert.

**Funktion:** Hier können Sie Einstellungen für die externen Eingänge ExtEin und ExtAus durchführen:

"ExtX wenn Schalter zu": Der externe Eingang ist aktiv, solange die Klemmen miteinander verbunden sind.

"ExtX wenn Schalter offen": D<mark>er</mark> externe Eingang ist aktiv, solange die Klemmen nicht miteinander verbunden sind.

"ExtX wenn Taster schließt": <mark>Der</mark> externe Eingang ist aktiv, wenn die Kontakte kurz geschlossen werden. Bei einem weiteren kurzen Schließen, ist der Eingang wieder deaktiviert.

"ExtX wenn Taster schließt":Wie zuvor. Das aktivieren erfolgt jedoch nicht durch Schließen sondern durch Öffnen des Einganges.

**Anmerkung:** Die externen Eingänge für die Filterpumpe ermöglichen das Ein/Ausschalten der Filterpumpe. Durch diese Einstellmöglichkeiten können Sie die Eingänge sehr flexibel nutzen. Sie können z.B. einen druckluftbetätigten Taster am Schwimmbad zum Fernschalten anschließen. Oder Sie können einen Strömungswächter, Trockenlaufschutz, Überlaufbehältersteuerung usw. anschließen.

Siehe auch: Elektrischer Anschluss und "System / Schutzfunktionen / Restwärmenachlauf".

Handein-Schutz

Pfad: "Filter / Handein-Schutz" expert.

**Funktion:** Wenn das Filter auf HandEin geschaltet wurde um z.B. das Schwimmbad zu reinigen und auf das zurückschalten in den Automatikbetrieb vergessen wird, verhindert diese Schutzfunktion das ununterbrochene Laufen der Filterpumpe.

"Nach 8 Stunden": Der Betriebsmodus der Filterpumpe wird selbstständig in den Automatik-Betrieb zurückgeschaltet, wenn sie 8 Stunden ununterbrochen im Betriebsmodus Hand-Ein war.

"Nein": Die Schutzfunktion ist deaktiviert. Die Filterpumpe bleibt beliebig lange im Modus HandEin.

#### - **Anmerkung:**

Siehe auch: "Filter / Auto-Aus-Hand / Hand Ein<mark>"</mark>

# 2. RÜCKSPÜLUNG

Pfad: "Rückspülun9 / Auto-Aus-Start" easy. Auto-Aus-Stant.

Funktion: Schaltet die automatische Filterregeneration entweder in den Automatikbetrieb, permanent Aus oder startet die Rückspülung jetzt.

### 3. KONVENTIONELLE HEIZUNG

Auto-Aus-Hand

Pfad: "konvent. Heizun9 / Auto-Aus-Hand" easy.

**Funktion:** Schaltet die konventionelle Heizung entweder in den Automatikbetrieb, permanent Aus oder in den Dauerbetrieb.

**Anmerkung:** Selbst wenn die Filterpumpe permanent Ausgeschaltet wurde, kann sie z.B. von der Schutzfunktion "Bad-Frostschutz" eingeschaltet werden. Wenn Sie die Heizung nicht verwenden und daher kein Becken-Temperaturfühler angeschlossen ist, lassen Sie sie ausgeschaltet, da es ansonsten zur Fehlermeldung Beckenfühler defekt kommt.

**Siehe auch:** Gesamtes Gerät ausschalten unten "System / Auto-Aus". Priorität der Schutzfunktionen unter "System / Schutzfunktionen<mark>" und das</mark> selbstständige zurücknehmen von Hand-Ein bei "Filter / Handein-Schutz".

Badt.emperatur

Pfad: "konvent. Heizun9/ Badtemperatur<mark>" easy.</mark>

**Funktion:** Hier stellen Sie ein, auf welche Temperatur die konventionelle Heizung Ihr Schwimmbad heizen soll.

**Anmerkung:** Aus verschiedenen Gründen kann es sein, das die Heizung nicht eingeschaltet wird, obwohl die Schwimmbadtemperatur zu niedrig ist.

Beispiel: Verreigelung mit der Filterpumpe, Solarheizung, Gerät oder Heizung ausgeschaltet, Fühlerdefekt usw.

Tipp : Im Infomodus beim Schirm für die konventionelle Heizung wird detailliert angezeigt warum die Heizung läuft bzw. nicht läuft.

**Siehe auch:** Gesamtes Gerät ausschalten unten "System / Auto-Aus". Priorität der Schutzfunktionen unter "System / Schutzfunktionen<mark>" und das selbstständige</mark> zurücknehmen von Hand-Ein bei "konvent. Heizun9 / Handein-Schutz" <mark>sowie</mark> Verriegelungen bei "konvent. Heizung / Abhän9i9-keiten".

#### Hysterese

Pfad: "konvent. Heizun9/Re9ler Einstellun9en / Hysterese" <mark>expert</mark>.

#### **Funktion:** Hier stellen Sie die

Schalthysterese für den Heizungsregler ein, also wie weit sich der Messwert vom Sollwert entfernen muß damit es zu einer Schaltung kommt.

**Anmerkung:** Die Hysterese funktioniert sehr exakt und ist symmetrisch zum Sollwert.

Beispiel: Die gewünschte Badetemperatur=25.0°C, Hysterese=2.0°C Die Einschaltung der Heizung erfolgt<br>unter 25.0°C-2.0°C/2 = 24.0°C. Die Ausschaltung erfolgt<br>über 25.0°C+2.0°C/2 = 26.0°C. Die Spreizung ist also gleich der eingestellten Hysterese (in diesem Beispiel 2.0°C).

Siehe auch: "Solarheizun9 / Re9ler einstellun9en /Hysterese".

#### Uerzögerung

Pfad: "konvent. Heizun9/Re9ler Einstellungen / Verzögerung" <mark>expert.</mark>

**Funktion:** Hier stellen Sie ein, wie lange die konventionelle Heizung mindestens ausgeschaltet bleiben muss, bis sie wieder eingeschaltet werden kann.

**Anmerkung:** Diese Funktion schützt davor, das die Heizung zu oft ein/ausgeschaltet wird. Wenn beispielsweise durch eine falsche Installation ein Netzbrumm in die Fühlerleitung induziert wird, verhindert diese Funktion das Flattern des Relais. Oder wenn ein Fühler einen Wackelkontakt hat, wird ein oftmaliges Schalten verhindert.

Siehe auch: "konvent. Heizun9/ Re9lereinstellun9en / Verzö9erun9".

# MessTest, HeizFin

Pfad: "konvent. Heizun9/Re9ler Einstellun9en/MessTest HeizEin" expert.

**Funktion:** Ermöglicht das zyklische Einschalten der Heizung, Filterpumpe usw. um die tatsächliche Schwimmbadtemperatur bei ausgeschalteter Anlage messen zu können:

"Dauer<sup>,</sup>": Wie viele Sekunden zur Temperaturmessung aktiviert werden soll.

"Intervall": In welchen Zeitabständen in Minuten aktiviert werden soll.

"Was einschalten": Ob testweise die Filterpumpe, Solarheizung, konventionelle Heizung eingeschaltet werden soll.

**Anmerkung:** Oft können die Temperaturfühler nicht direkt beim Schwimmbad montiert werden. Dann sind sie in einer Leitung so weit weg vom Pool montiert, das bei stehendem Wasser in der Leitung nicht die Pooltemperatur sondern die Umgebungstemperatur des Rohres gemessen wird. Ist die Umgebungstemperatur wärmer als die gewünschte Schwimmbadtemperatur, würde die Heizung nicht mehr einschalten, da die Fühler ja durch die hohe Umgebungstemperatur ständig eine ausreichende Temperatur melden. Für diesen Fall ist diese Funktion gedacht. Sie schaltet in Intervallen ein um Schwimmbadwasser für einige Sekunden durch das Rohr zum Fühler zu leiten und so die Heizung sozusagen einen Anstoß zu geben.

einige Sekunden durch das Rohr zum Fühler zu leiten und so die Heizung sozusagen einen Anstoß zu geben.

Siehe auch: "Solarheizun9 / Re9ler Einstellun9en/MessTest HeizEin".

# Filter zuschalten

Pfad: "konvent. Heizung / Abhängigkeiten/Filter zuschalten<mark>" expert</mark>.

**Funktion:** Viele Anlagen sind so aufgebaut, das die Filterpumpe mit eingeschaltet werden muss, damit das konventionell erwärmte Wasser ins Schwimmbad gelangen kann:

"Nein": Die Filterpumpe wird nicht von der konventionellen Heizung mit eingeschaltet.

"Ja ohne Restwärmenachlauf":D<mark>ie</mark> Filterpumpe wird von der konventionellen Heizung mit eingeschaltet. Wenn die konventionelle Heizung wieder ausschaltet, schaltet auch die Filterpumpe sofort wieder aus, so sie nicht wegen eines anderen Grundes eingeschaltet bleibt.

"Ja+Restwärmenachlauf": <mark>Die</mark> Filterpumpe wird von der konventionellen Heizung mit eingeschaltet. Wenn die konventionelle Heizung wieder ausschaltet, läuft die Filterpumpe nach, damit die Restwärme im Wärmetauscher und Leitungen auch in das Schwimmbad gelangen kann.

**Achtung:** Siehe auch die nächste Einstellung!

Anmerkung: Unter "System / Schutzfunktionen / Restwärmenachlauf" können Sie übrigens die Priorität des Restwäremenachlaufes einstellen.

Siehe auch: "konvent. Heizun9 / Abhängigkeiten/Filter Verrie9elun9<mark>" und "</mark>Solarheizun9 / Abhängigkeiten /Filter zuschalten".

# Filter Verriegelung

Pfad: "konvent. Heizun9/ Abhängigkeiten /Filter Verrie9elun9<mark>″ expert</mark>.

**Funktion:** Wenn die Anlage so aufgebaut ist, das nicht konventionell geheizt werden darf, solange die Filterpumpe nicht läuft, kann das Einschalten der konventionellen Heizung verhindert werden.

"konventionell heizen auch ohne Filter": Die Heizung darf auch einschalten, wenn die Filterpumpe ausgeschaltet ist. Diese Einstellung wird bei Anlagen gewählt, bei denen die Heizung unabhängig von der Filterpumpe arbeitet.

"konventionell heizen nur mit Filter": Die Heizung darf nur dann einschalten, wenn die Filterpumpe läuft bzw. mit eingeschaltet werden kann.

**Achtung:** Siehe auch die vorige Einstellung!

**Anmerkung:** Diese Einstellung wird meist zusammen mit der Einstellung "konvent. Heizun9/Abhän9i9keiten/Filter zuschalten: Ja+Restwärmenachlauf″ gewählt. Es kann ja sein, das die Filterpumpe wegen ExternAus oder Motorschutz usw. nicht eingeschaltet werden kann. Mit der Option "konventionell heizen nur mit Filter" bleibt die Heizung in diesem Fall ausgeschaltet.

**Siehe auch:** "konvent. Heizun9 / Abhängigkeiten /Filter zuschalten" <mark>und "</mark>Solarheizun9 / PAUSCH<br>
Betriebsanleitung für den Alleskönner BLLPOOL

Abhängigkeiten / Filter zuschalten".

# Solar Verriegelung

Pfad: "konvent. Heizun9/ Abhängigkeiten / Solar Verrie9elun9<mark>″ expert</mark>.

**Funktion:** Hier können Sie einstellen, ob die konventionelle Heizung nur einschalten darf wenn die Solarheizung nicht läuft:

"konventionell heizen nur ohne Solar": Die konventionelle Heizung wird nicht eingeschaltet, solange die Solarheizung aktiv ist.

"konventionell heizen auch mit Solar": Die konventionelle Heizung darf auch zusammen mit der Solarheizung einschalten.

stellen Sie bei "konvent. Heizun9 / Badtemperatur<mark>″ ein.</mark> **Anmerkung:** Wenn Sie zusätzlich zu der konventionellen Heizung eine Solarheizung besitzen, wollen Sie gewöhnlich nur dann mit der teuren kalorischen Heizung das Bad wärmen, wenn nicht genug Sonnenenergie zur Verfügung steht, um die minimal gewünschte Schwimmbadtemperatur zu halten. Die minimal gewünschte Temperatur

Siehe auch: "konvent. Heizun9 / Abhängigkeiten /Filter Verrie9elun9<mark>" und "</mark>Solarheizun9 / Abhängigkeiten / Filter zuschalten".

#### Noch nicht ganz fertig :-/

#### 4. SOLARHEIZUNG

Pfad: "Solarheizung / Auto-Aus-Hand" easy. Aut.o-Aus-Hand

**Funktion:** Schaltet die konventionelle Heizung entweder in den Automatikbetrieb, permanent Aus oder in den Dauerbetrieb.

**Anmerkung:** Selbst wenn die Filterpumpe permanent Ausgeschaltet wurde, kann sie z.B. von der Schutzfunktion "Bad-Frostschutz" eingeschaltet werden. Wenn Sie die Heizung nicht verwenden und daher kein Becken-Temperaturfühler angeschlossen ist, lassen Sie sie ausgeschaltet, da es ansonsten zur Fehlermeldung Beckenfühler defekt kommt.

unten "System / Auto-Aus". Priorität der Schutzfunktionen unter "System / Schutzfunktionen<mark>" und das</mark> bei "Filter / Handein-Schutz". Siehe auch: Gesamtes Gerät ausschalten selbstständige zurücknehmen von Hand-Ein

Pfad: "konvent. Heizun9 / Badt.emperatur

Badtemperatur<mark>" easy.</mark>

**Funktion:** Hier stellen Sie ein, auf welche Temperatur die konventionelle Heizung Ihr Schwimmbad heizen soll.

Anmerkung: Aus verschiedenen Gründen kann es sein, das die Heizung nicht eingeschaltet wird, obwohl die Schwimmbadtemperatur zu niedrig ist.

Beispiel: Verreigelung mit der Filterpumpe, Solarheizung, Tipp : Im Infomodus beim Schirm für die konventionelle Gerät oder Heizung ausgeschaltet, Fühlerdefekt usw. Heizung wird detailliert angezeigt warum die Heizung läuft bzw. nicht läuft.

unten "System / Auto-Aus". Priorität der Schutzfunktionen unter "Sustem / Schutzfunktionen" <mark>und das selbstständige</mark> zurücknehmen von Hand-Ein bei "konvent. Heizun9 / Handein-Schutz" <mark>sowie</mark> Verriegelungen bei "konvent. Heizun9 / Abhän9i9-keiten". Siehe auch: Gesamtes Gerät ausschalten

#### Hysterese

Pfad: "konvent. Heizun9 / Re9ler Einstellun9en /Hysterese<mark>" expert</mark>.

**Funktion:** Hier stellen Sie die Schalthysterese für den Heizungsregler ein, also wie weit sich der Messwert vom Sollwert entfernen muß damit es zu einer Schaltung kommt.

Kapitel:

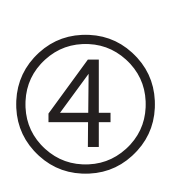

# Fernwartung  $\mathcal{R}_{\mathbf{1}}$ Alarmierung

Inhalt: SMS-Alarmierung Modem & PC–Betrieb

# SMS-ALARMIERUNG

Die einfachste Art vom ALLPOOL über Probleme der Anlage informiert zu werden: Stecken Sie einfach ein preiswertes Wertkarten–Handy von Siemens an das ALL-POOL an. Es sendet Ihnen im Fehlerfall eine SMS mit detailierten Informationen über das Problem. So wissen Sie bescheid noch bevor sich der Fehler auswirkt.

# BEISPIEL 1

So kann eine empfangene SMS, die das ALLPOOL gesendet hat auf Ihrem Handy aussehen (mit allen 3 Seiten der SMS):

**A:** Die SMS vom ALLPOOL:

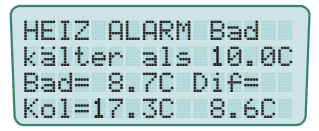

In dieser SMS warnt ALL-POOL das das Schwimmbad kälter als erlaubt ist.

#### **B:** Auf der Seite 2 sehen Sie den Absender

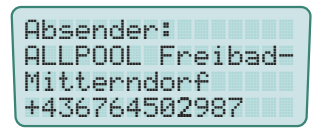

Speichern Sie in Ihr Handy die Telefonnummer mit dem Namen des Kunden.

#### **C:** Blättern Sie noch weiter:

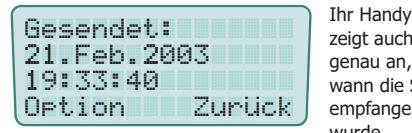

zeigt auch genau an, wann die SMS empfangen wurde.

# BEISPIEL 2

Ein Temperaturfühler ist defekt:

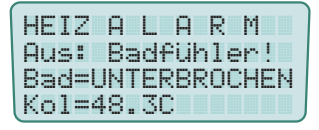

Der Temperaturfühler für's Schwimmbad ist unterbrochen. Daher wurde die

konventionelle Heizung und Solarheitung ausgeschaltet. Der Kollektorfühler misst 48.3°C.

# BEISPIEL 3

In diesem Beispiel sendet das ALLPOOL eine SMS, weil es mit der Schwallwassersteuerung ein Problem gibt:

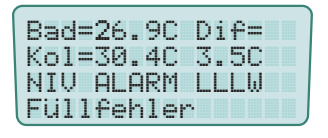

Obwohl das ALLPOOL schon länger als erlaubt Frischwassser nachspeist,

sind immer noch alle Sonden im Schwallwasserbehälter bis auf die unterste in der Luft. Vermutlich ist das Nachfüllventil defekt oder es gibt ein Leck.

#### BEISPIEL 4

Noch mal Schwallwassersteuerung:

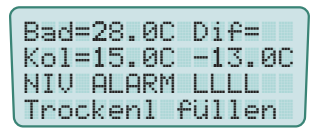

Der Schwallwasserbehälter ist völlig leer. Daher ist die Filterpumpe ge-

sperrt (=Trockenlaufschutz) und Frischwassser wird nachgespeist.

#### BEISPIEL 5

Wenn das Rückspülventil steckt:

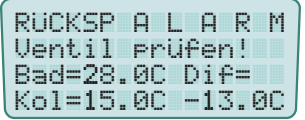

M<br>Motorventil<br>für die Rück-<br>spülung dürf-<br>BC<br>te stecken. Motorventil für die Rückte stecken. Daher bleibt

auch die Filterpumpe ausgeschaltet.

#### BEISPIEL 6

Der Motorschutz hat ausgelöst:

 -43 !16\$(--6\$JHHDer Motor-

schutz ist auf 1.5A gestellt. Die Pumpe hatte jedoch 8.2A ver-

braucht. Daher wurde sie Not-Ausgeschaltet. Der erste von 5 automatischen Resets wird in 4 Stunden, 14 Minuten sein.

# VORTEILE

Sie erfahren sofort wenn das ALLPOOL einen Fehler der Anlage erkennt.

Sie können bereits reagieren bevor sich das Problem auswirkt, also bevor das Wasser algig oder zu kalt usw. wird.

Sie können Kosten sparen, da Sie durch rasches Eingreifen Folgeschäden minimieren können.

Hohe Kundenzufriedenheit, da Ihr Kunde sicher sein kann, das mit seinem Pool alles in Ordnung ist, auch wenn er sich im Urlaub befindet.

Sie können von Ihrem Schreibtisch aus über Ihren PC Kontakt über das Handy zum ALLPOOL aufnehmen, um Einstellungen durchzuführen. Mehr finden Sie 2 Seiten weiter bei "FERNWARTUNG & ALARMIERUNG" Anmerkung: Der Netzanbieter muss das Handy für den Datenverkehr freischalten.

# BENÖTIGTE TEILE

#### **1. Handy :**

Kaufen Sie im Fachhandel ein Siemens Telefon mit eingebautem Modem und der typischen breiten Siemens Buchse. Z.B. das Siemens M35.

Prüfen Sie vor dem Kauf, welche Netzanbieter beim ALLPOOL einen ausreichenden Empfang haben. Zur Not können Sie auch eine Zusatzantenne verwenden.

#### **2. Interfacekabel :**

Unser Kabel RSM4SIE verbindet das Handy mit dem ALLPOOL und dem Handy–Ladekabel. Es beinhaltet eine Elektronikschaltung. Den 4poligen Modularstecker des Kabels stecken Sie in die untere Buchse im Klemmteil des ALLPOOL. Die andere Seite stecken Sie in das Siemens Handy.

#### INSTALLATION

Einfach Handy anstecken und im ALLPOOL die Telefonnummer des Handys an das die SMS gesendet werden soll eingeben:

#### **1. : Handy anstecken**

**A.** Aktivieren Sie das Handy um es betriebsbereit zu machen. Beachten Sie die Anleitung des Handys.

**B.** Prüfen Sie, ob der Netzempfang am gewünschten Installationsort ausreichend ist. Siemens Handys zeigen die Signalstärke an. Sie können auch einen Testanruf machen. Sollte der Empfang nicht ausreichend sein, bewegen Sie das Handy und beobachten Sie die Anzeige. Vielleicht funktioniert es einige cm weiter besser. Sie können auch eine externe Antenne anschließen (gibt es als Zubehör) oder den Netzanbieter wechseln.

#### **C.** Montieren Sie das Handy z.B. mit einem

Handyhalter. Achten Sie darauf, das der Abstand zwischen dem Handy und anderen elektrischen Geräten (also auch dem ALLPOOL) mindestens 50 cm beträgt. Bei empfindlichen Geräten muß der Abstand sogar größer sein, damit das Handy nicht stören kann. Montieren Sie das Handy z.B. mit einem Handyhalter so, das die Kabel geschützt sind und nicht herausgerissen werden können.

#### **D.** Verbinden Sie das Handy über das Interfacekabel RSM4SIE mit dem

ALLPOOL. Stecken Sie den transparenten 4-poligen Western-Digital-Stecker in die untere schmale Buchse im Klemmteil des ALLPOOL, bis dieser einrastet. Zum Abstecken drücken Sie einfach den kleinen Hebel des Steckers in Richtung Stecker um ihn zu entriegeln. Die andere Seite des Kabels stecken Sie in das Siemens Telefon, bis es einrastet.

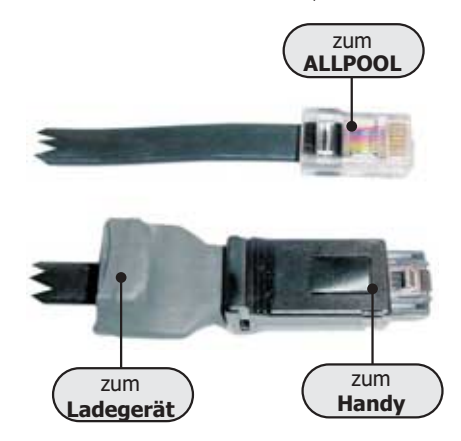

#### **E.** Stecken Sie das Handy-Ladegerät in die **B.** Buchse des Interfacekabels.

Sie benötigen das Netzgerät, das mit dem Handy zusammen geliefert wird, um das Handy mit Strom zu versorgen. Lassen es ständig an der Stromsteckdose.

#### **F.** Mit Kabelbindern sollten Sie die Kabel fixieren.

Der Stecker im Handy ist recht schwer. Sichern Sie die Kabel, damit der Stecker nicht aus dem Telefon herausgerissen werden kann.

# **: 2. Einstellungen am ALLPOOL**

# **A.** Geben Sie die **Vorwahl** des Handys bei

Telefonvorwahl" ein, an das ALL-POOL eine SMS im Fehlerfall senden soll. "System/Fernalarmierun9/

Anmerkung: Sie können instgesamt 12 Stellen eingeben. Mit den +/– Tasten geben Sie die 1. Stelle ein. Mit der OK–Taste gelangen Sie zur 2. Stelle usw. Wenn Sie alle Stellen eingegeben haben, drücken Sie noch so oft die OK–Taste, bis die Eingabe abgeschlossen ist und am Display wieder "Fernalarmierun9 Telefonvorwahl" erscheint.

#### B. Geben Sie jetzt bei "Sustem/Fern-**Telefonnummer** ein. alarmierun9/Telefonnummer<mark>"d</mark>ie

<u>Anmerkung</u>: Das funktioniert genau so wie bei Punkt A. beschrieben.

**C.** Schalten Sie noch die SMS–Alarmierung bei"System/Fernalar-mierun9/ Aus-Ein-SMS/über SMS<mark>″ein</mark>.

Anmerkung: Sie stellen also "über SMS" ein. Das ALLPOOL prüft sofort, ob es das Handy ansprechen kann. B. Verursachen Sie einen Fehler, der min. 20 Sekunden lang anliegt. Sie können z.B. einen Temperaturfühler auf einer Seite abklemmen oder das 6-Wege Rückspül– Motorventil abklemmen.

Anmerkung: Die Signallampe des betroffenen Anlageteils beginnt zu blinken und der Fehler wird lokal am Display und zur ZLT gemeldet (wenn eingestellt). Nach 20 Sekunden sendet das ALLPOOL die SMS zum Handy. Das zeigt das ALLPOOL auch am LCD an. Nach kurzer Zeit sollte dann die SMS am eingestellten Handy ankommen.

# FERNWARTUNG ÜBER **HANDY**

Sie können das ALLPOOL auch über das Handy fernwarten. Sie können fast alle Einstellungen durchführen und sehen sehr übersichtlich alle Signallampen und Infoschirme gleichzeitig am Schirm.

#### <u>Was Sie benötigen</u>:

Das am ALLPOOL angeschlossene Handy muss ein Modem eingebaut haben (z.B. Siemens M35). ▶Der Netzbetreiber muss die Datenübertragung für das am ALLPOOL angeschlossene Handy freigeschaltet haben. Sie erhalten gewöhnlich eine eigene Telefonnummer für die Datenübertragung. ▶ Sie benötigen die Kommunikationssoftware ALLPOOL– Fernwartung, die Sie bei www.pausch.at kostenlos herunterladen können. ▶ Sie benötigen eine PC mit Modem und eine Telefonleitung.

<u>Tip</u>: Auf den nächsten Seiten finden Sie alle Infos zur Fernwartung!

# **: 3. SMS-Alarm testen**

Prüfen Sie zuletzt noch, ob das Alarmieren zum gew ünschten Handy funktioniert.

#### **A.** Machen Sie das ALLPOOL stromlos.

Anmerkung: Um Telefonkosten zu sparen, versendet das ALLPOOL erst 20 Minuten nach dem letzten Tastendruck eine SMS. Wenn Sie es spannungs machen und wieder einschalten, vergißt es wann der letzte Tastendruck war.

# FERNWARTUNG & FERNALARMIERUNG

#### ÜBERBLICK

Die Fernwartung ermöglicht es über :

- Ein 2poliges geschirmtes Kabel
- Ein Modem mit Telefonanschluss
- Ein datenfähiges Siemens Mobiltelefon

#### <u>–diese Funktionen zu nutzen</u>:

1. Uber einen PC können alle Meldungen, Infoschirme und Einstellungen des ALLPOOL ausgelesen werden. Die Bedienung erfolgt so als wären Sie selber vor Ort.

**2.** Uber einen PC können praktisch alle Einstellungen vorgenommen werden.

**3.** Das Gerät kann selbstständig die Verbindung zum Melde-Server Ihrer Wartungsfirma aufnehmen um einen Fehler oder ein Problem zu melden. So erfährt die Firma sofort wenn z.B. ein Temperaturfühler defekt ist oder der Motorschutz ausgelöst hat usw. noch bevor es störende Auswirkungen gibt, selbst wenn Sie auf Urlaub sind.

**4.** Verbindung zwischen PC und ALLPOOL auch über das Telefonnetz über beliebige Distanz.

#### KURZANLEITUNG

Bedienungsanleitung zusammengefasst:

1. Verbinden: Stellen Sie die Verbindung zwischen PC und ALLPOOL direkt oder über Modem oder Handy her.

2. Starten: Öffnen Sie die Fernwartsoftware "Fernwartung.exe" am PC. Wenn im selben Verzeichnis die Datei "fernwartung.ini" noch nicht existiert, fragt Sie das Programm nach dem COM-Port und bei Modemverbindung noch zusätzlich nach der Telefonnummer und den Modemeinstellungen. Das Programm speichert alle Eingaben in der Datei

"fernwartung.ini".

Anmerkung: Löschen Sie einfach die Datei "fernwartung.ini", wenn Sie wieder alles eingeben wollen.

#### 3. Bedienen: Sie können das ALLPOOL

jetzt über die PC-Tastatur genauso bedienen, wie am Gerät selber: Mit der Taste **I**-Taste wechseln Sie zwischen Infomodus und Editmodus. Mit den  $\frac{1}{2}$ -Tasten (= $\Delta/\nabla$ ) können Sie Werte ändern. Mit der **Enter**-Taste (=OK) übernehmen Sie Einstellungen und mit der ESC-Taste verwerfen Sie Einstellungen. In der Bildmitte im schmalen Streifen finden Sie alle Signallampen und Hotkeys. Z.B. einfach die E-Taste drücken um sofort zu den Filter-Einstellungen zu gelangen. Weitere: R=Rückspülung, <u>H</u>=konventionelle Heizung; <u>S</u>=Solar, N=Niveau, A=ALLsystem, E=Programmende.

Wenn sich die Software im Infomodus (siehe Kapitel "Der Infomodus") befindet, werden alle Infoschirme gleichzeitig auf der rechten Bildschirmseite in Echtzeit dargestellt.

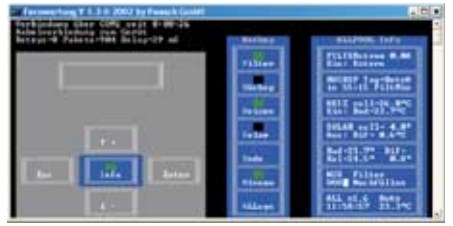

Wenn sich die Software im Editmodus (siehe Kapitel "Der Editmodus) befindet, können Sie genau wie am Gerät direkt alle Einstellungen mit den Tasten +, +, Enter und ESC abfragen und ändern.

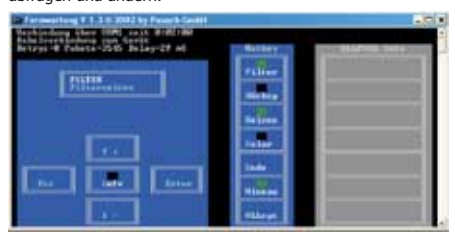

**4. Beenden:** Sie können die Fernwartung beenden, indem Sie die E-Taste für Ende und dann Ja wählen. Oder auch lokal mit der ESC-Taste am ALLPOOL.

PAUSCH<br>
Betriebsanleitung für den Alleskönner BLLPOOL

# AUSFÜHRLICHE BESCHREIBUNG

#### INTERFACEKABELTYPEN

Es gibt 3 verschiedene Interfacekabel:

1. RSM4PC: Dient zum direkten Verbinden des ALLPOOL mit einem PC.

Namesgebung: RS (RS232) M4 (4polige Modularbuchse zum Anstecken an das ALLPOOL) PC (DSUB-Buchse zum Anstecken an den COM-Port eines PC´s).

2. RSM4MODEM: Dient zum Verbinden des ALLPOOL mit einem Modem.

Namesgebung: Wie oben jedoch **MODEM** (DSUB-Stecker zum Anstecken an ein Modem mit serieller RS232-Schnittstelle).

3. RSM4SIE: Zum Verbinden des ALLPOOL mit einem Handy von Siemens.

Namesgebung: Wie oben jedoch **SIE** (Spezieller Stecker, der auf fast alle Siemens Telefone passt).

# INTERFACEKABEL

Stecken Sie den 4-poligen transparenten Modularstecker des passenden Interfacekabels in die mit "FERNWARTUNG" beschriftete Buchse im Klemmraum des ALLPOOL.

Achtung: Stecken Sie das Interfacekabel keinesfalls aus Versehen in die darüber liegende Buchse für die Rückspülung. Das könnte zur Zerstörung von Kabel und angeschlossenem Geräten führen!

#### : So sieht das Interfacekabel RSM4PC aus

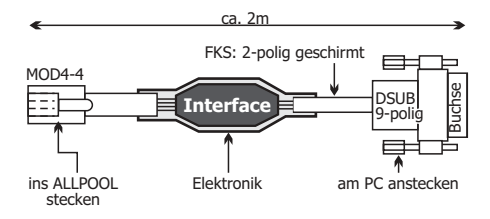

Die 9-polige DSUB-<u>Buchse</u> des <u>RSM4PC</u> können Sie direkt an den RS232-Anschluss Ihres PC´s anstecken. Den 9-polige DSUB-<u>Stecker</u> des <u>RSM4MODEM</u> können Sie direkt an den 9-poligen RS232-Anschluss Ihres Modems anstecken.

Anmerkung: Der RS232 - Anschluss am PC ist meist mit "COM1" oder "COM2" beschriftet. Bei neuen PC´s ist der Anschluss als 9-poliger DSUB - Stecker ausgeführt. Bei älteren Geräten ist er 25-polig. Die meisten PC´s besitzen 2 dieser COM - Schnittstellen. Gewöhnlich wird eine Maus, Modem usw. angeschlossen.

<u>Vorsicht</u>: Das Interfacekabel <u>RSM4PC</u> führt keine galvanische Trennung durch. Es dürfen daher keine Potentialunterschiede zwischen dem ALLPOOL und dem angeschlossenen Gerät (PC, Modem) auftreten.

Anmerkung : Das bedeutet, das der Erdleiter bei beiden Geräten das gleiche Potential haben muss.

Sollten Potentialunterschiede nicht ausgeschlossen sein, verwenden Sie eine handelsübliche galvanische Trennung (Übertrager mit Optokopplern).

# MÖGLICHKEITEN

#### 1. **Direkt über das Interfacekabel:**

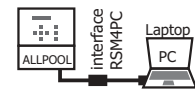

Die direkte kurze Verbindung z.B. zu einem Laptop bietet die Möglichkeit alle Einstel-

lungen vom Laptop aus durchzuführen. Sie benötigen das Interfacekabel RSM4PC. Die Verbindung ist schnell und es fallen keine Telefonkosten auch bei einer Nonstop-Verbindung an. Sie können den PC zum Aufzeichnen von Daten verwenden.

#### 2. **Über verlängertes Interfacekabel:**

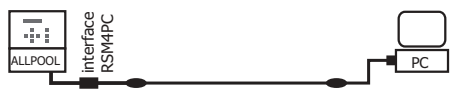

Die direkte Verbindung bietet sich innerhalb eines Gebäudes an. Sie benötigen das Interfacekabel RSM4PC. Verlängern Sie es mit dem zweipoligen geschirmten twisted-pair Kabel (**FKS**).

Zwicken Sie einfach das Interfacekabel nach

Kabelseite in der Mitte durch. Das ist das runde Kabel. Sie können auch die DSUB - Buchse öffnen und das Kabel ablöten um das lange dann wieder aufzulöten.

Es ist so aufgebaut:

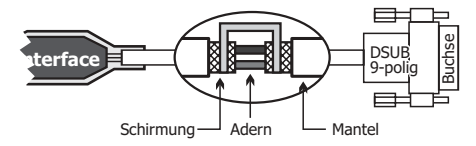

Jetzt können Sie das gleich aufgebaute **FKS** -Kabel farbrichtig dazwischen schalten und das Interfacekabel so verlängern. Am besten Sie löten die Verbindung und isolieren die Litzen mit dünnen Schrumpfschläuchen. Schützen Sie die Verbindung noch mit einem dickeren kleberbeschichteten Schrumpfschlauch zwecks Zugentlastung.

<u>Kabellänge</u>: Wir haben das Interfacekabel mit 300m FKS erfolgreich getestet. 500m und mehr sollte kein Problem darstellen. Sie sollten jedoch unbedingt vor der Verlegung das Kabel austesten. Schließen Sie es einfach im aufgerollten Zustand an und starten Sie die Fernwartung. Wenn alles zuverlässig funktioniert, verlegen Sie das Kabel zur Sicherheit mindestens 10cm entfernt von anderen Leitungen.

Achtung : Verlegen Sie das Kabel nicht nahe bei stromführenden Leitungen. Halten Sie einen Sicherheitsabstand von min. 10cm. Sie können auch ein Netzwerkkabel (twisted Pair mit Schirmung) verwenden.

Achtung : Prüfen Sie vor dem Verbinden, das kein Potentialunterschied zwischen dem PC und dem ALLPOOL besteht. Sollten Potentialunterschiede nicht ausgeschlossen sein, verwenden Sie eine handelsübliche galvanische Trennung (Übertrager mit Optokopplern).

Tipp : Die Schirmungen der FKS-Kabel verbinden Sie am besten so: 10 Isolieren Sie den Mantel ab. 2 Schieben Sie den Schirm nach hinten. 3 Vergrößern Sie am Mantelansatz an einer Stelle das Schirmgeflecht. 4 Fädeln Sie durch das so entstandene Loch die beiden Litzen. <sup>®</sup> Drehen Sie den jetzt leeren Schirm wie eine Litze zusammen. ® Verbinden Sie die zusammengedrehten Schirme beider Kabel und die Litzen.

#### 3. **Telefonleitung über Modem:**

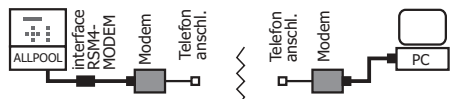

Die Verbindung über Telefonleitung bietet sich für große Entfernungen an. Die Verbindung innerhalb des Gebäudes über bestehende Telefonleitungen und Haustelefonanlage ist auch möglich. Sie benötigen das Interfacekabel RSM4MODEM, einen Adapter und ein Modem sowie einen Telefonanschluss beim Gerät. Weiters einen Telefonanschluss und ein Modem beim PC.

Anmerkung : Sollte Ihr Modem nicht mit einer 9-poligen Buchse sondern mit einer 25-poligen Buchse ausgestattet sein, brauchen Sie einen 9/25 Adapter.

<u>Anmerkung</u>: Sie können auch das Interfacekabel <u>RSM4PC</u> zum Anschluss an ein Modem verwenden, benötigen dann jedoch einen Gender-Changer und ein Nullmodemkabel.

#### 4. **Über Handy:**

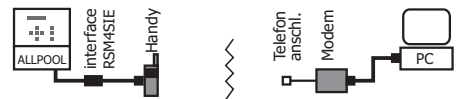

Die Verbindung über GSM - Mobiltelefon bietet sich an wenn kein Festnetzanschluss zur Verfügung steht und die Fernbedienung über große Distanz erfolgen soll. Sie benötigen das Interfacekabel und ein Siemens Mobiltelefon S25, C35 oder M35.

Achtung : Die Verbindung ist GSM-Systembedingt recht langsam. Erst bei den neuen Standards GPRS und UMTS ist mit befriedigenden Geschwindigkeiten zu rechnen. Der Netzanbieter muss den Datendienst anbieten. Sie erhalten vom Netzanbieter eine eigene Telefonnummer für den Datendienst. Erkundigen Sie sich vor dem Kauf eines Mobiltelefons insbesondere bei einem Wertkartentelefon, ob der Datendienst zur Verfügung steht.

Handy sendet! Diese Lösung ist genial: Sie können ein **SMS:** Sie können auch einstellen, das das ALLPOOL im Fehlerfall eine SMS mit genauer Fehelrbeschreibung an Ihr billiges Wertkarten - Handy an das ALLPOOL anschließen und schon werden im Klartext zuverlässig und kostengünstig Meldungen an ein beliebiges Mobiltelefon im Fehlerfall gesendet. Ein extra PC ist nicht notwendig. Mehr erfahren Sie unter www.pausch.at.

#### PROGRAMMINSTALLATION

Die PC-Software besteht ausschließlich aus der kompakten Datei "Fernwartung.exe". Eine Installation ist daher nicht nötig. Erzeugen Sie einfach einen Ordner z.B. mit dem Namen "ALLPOOL-Fernwartung" und kopieren Sie am Besten die gesamte Diskette dort hin. Sie können jetzt noch einen Link in Ihr Startmenü legen, damit Sie das Programm bequem über die Startleiste aufrufen können.

Systemanforderung: Die Software stellt keine hohen Anforderungen an den PC. Das Betriebssystem muss Win98/ ME/ NT/ XP oder 2000 sein. Es muss ein freier COM - Port zur Verfügung stehen.

#### VERBINDUNGSAUFBAU

<u>Anmerkung</u>: Das "ALLPOOL" kann auch selbstständig im Fehlerfall Kontakt zu einem PC aufnehmen. Mehr dazu finden Sie im Kapitel "Fernalarmieren".

Stellen Sie die Verbindung zwischen PC und Gerät wie zuvor beschrieben mittels Kabel, Modem oder Handy her. Starten Sie am Windows-PC die Fernwart-Software "Fernwartung.exe".

Anmerkung: Nachdem die Verbindung das Erste mal zustande kam, speichert das Programm alle Einstellungen (COM-Port Nummer, Telefonnummer und Modemeinstellungen) in der Textdatei "Fernwartung.INI" ab. Wird das Programm wieder gestartet, erfolgt keine Abfrage mehr. Es liest die in der Datei gespeicherten alten Einstellungen. Wenn Sie die Einstellungen neu eingeben wollen, löschen Sie einfach die Datei "Fernwartung.INI" oder editieren Sie sie. Mehr erfahren Sie im nächsten Kapitel.

Das PC-Programm und das ALLPOOL erkennen automatisch, ob die Verbindung direkt über ein Kabel oder über ein Modem läuft.

#### 1. **DIREKT ÜBER KABEL:**

Sollte die ini-Datei noch nicht existieren, fragt Sie das Programm nach dem COM - Port, an dem Sie das Kabel angeschlossen haben. Gewöhnlich stellt ein PC 2 Ports zur Verfügung.

Anmerkung: Als Hilfe listet das Programm in der 1. Zeile alle gefundenen COM-Ports auf. Es versieht jene mit einem '\*', an die etwas angeschlossen ist.

Nachdem Sie die Nummer des COM-Ports eingegeben haben, versucht die Software die Verbindung mit dem ALLPOOL aufzunehmen. Es erscheint ein grünes Fenster "suche Gerät oder Modem". Nach wenigen Sekunden sollte die Verbindung erfolgen.

Problemlösung: Sollte die Verbindung nicht zustande kommen, erscheint eine Meldung in einem roten Fenster am Schirm. Prüfen Sie, ob der COM-Port nicht gleichzeitig von einer anderen Software (z.B. Faxprogramm, Internetzugang) verwendet wird. Wenn Sie das Interfacekabel verlängert haben, prüfen Sie ob die beiden Kabelverbindungen richtig durchgeführt worden sind. Ist das Kabel deutlich länger als 100m? Ist das Kabel parallel zu anderen Leitungen verlegt worden?

# **2. ÜBER MODEM:**

**2.1** Sollte die ini-Datei noch nicht existieren, fragt das Programm wie zuvor beschrieben nach dem COM-Port an dem das Modem angeschlossen ist.

**2.2** Als nächstes will das Programm die Telefonnummer wissen, unter der es das Modem das an das ALLPOOL angeschlossen ist, erreichen kann.

Anmerkung: Sie können alle Ziffern zwischen 0 und 9 eingeben. Weiters können Sie ',' für eine Wahlpause und '!' für einen Flash eingeben. Manche Telefonanlagen benötigen z.B. "0," zum holen der Amtsleitung.

**2.3** Jetzt versucht das Programm grundlegende Einstellungen für das Modem durchzuführen. Das Programm sollte die üblichen Modems ansteuerun können. Leider halten sich nicht alle Hersteller an Normen. Jeder Hersteller braut daher sein eigenes Süppchen :-(

Anmerkung: Wenn das Programm die nötigen Befehle für Ihr Modem nicht kennt, erscheint ein Fenster zur Eingabe der Modembefehle. Lesen Sie in diesem Fall die Datei "ReadMe.htm", die bei der Fernwartsoftware enthalten ist.

Anmerkung: Nur wenn der Standard - Initialisierungsstring von Ihrem Modem abgewiesen wurde, müssen Sie einen Initialisierungsstring angeben. Wenn Sie die Software nicht nach dem Initialisierungsstring fragt, brauchen Sie sich dieses Kapitel nicht durchlesen.

Problemlösung: Sollte die Verbindung nicht zustande kommen, erscheint eine Meldung in einem roten Fenster am Schirm. Prüfen Sie,

ob der COM-Port nicht gleichzeitig von einer anderen Software (z.B. Faxprogramm, Internetzugang) verwendet wird. Ist das Modem wirklich an dem angegebenen COM-Port angesteckt. Wenn es ein externes Modem ist, prüfen Sie, ob die Modem - Stromversorgung sichergestellt und eingeschaltet ist.

<u>Anmerkung</u>: Wenn Sie ein Modem mit USB-Schnittstelle verwenden, müssen Sie es zuvor unter Win installieren. Erst dann kann es unter einem Com-Port wie ein serielles Modem angesprochen werden.

#### VERBUNDEN

**1. Am Gerät:** Wenn der PC mit dem "**ALLPOOL**" verbunden wird, wird am Gerät folgendes angezeigt:

#### **Starten:**

FERNWARTUNG 40 Kontaktaufnahme Am Anfang sehen Sie den Start der Verbindung. Der Countdown zeigt an, wieviele

Sekunden noch Zeit bleibt für die Kontaktaufnahme.

#### **Verbindung:**

FERNWARTUNG 000 Beenden mit ESC

Während der gesamten Dauer der Fernwartung sehen Sie diese Anzeige. Der dreistellige Zahlen-

wert zeigt die übertragenen Datenpakete. Sie können die Verbindung mit dem fernsteuernden PC jederzeit mit der ESC-Taste trennen.

#### **Beenden:**

FERNWARTUNG 000 wird 9etrennt

Wird die Verbindung am fernsteuernden PC abgebrochen, erscheint diese Anzeige für wenige Sekunden.

Solange die Fernwartung aktiv ist, kann das Gerät lokal nicht bedient werden. Mit der ESC-Taste können Sie die Verbindung jederzeit trennen und das Gerät dann wieder lokal bedienen.

**2. Beim PC:** Wenn die Verbindung über Modem stattfindet, erscheint ein Fenster mit der Telefonnummer, die gewählt wird. Ein Count-Down zeigt an, wie viel Zeit zum Wählen und Abheben beim ALLPOOL noch zur Verfügung steht (die Leitung könnte ja besetzt sein).

Als nächstes erscheinen oben links Details zur Verbindung und nach wenigen Sekunden sollten die Signallampen und Hotkeys und dann der Infoschirm erscheinen.

#### PROBLEMLÖSUNG

Wenn die Verbindung nicht zustande kommt, prüfen Sie folgende Punkte:

1. Direktverbindung mit originalem Interfacekabel: Haben Sie den richtigen COM-Port angegeben? Greift eine andere Software auf den selben COM-Port zu? Ist der COM-Port des Notebooks auf die Infrarot-Schnittstelle umgeleitet?

2. Verbindung über Modem: Ist das Modem an eine Nebenstellenanlage angeschlossen und es kann nicht hinauswählen? Haben Sie die richtige Telefonnummer eingegeben? Brauchen Sie vielleicht eine 0-Pause zum herauswählen aus der Nebenstellenanlage, geben Sie vor der Telefonnummer "0," ein. Einen Flash erzeugen Sie mit "!".

Anmerkungen: Das Modem wählt immer mit dem Wahlverfahren Tonwahl. Die Software teilt dem Modem vor dem Wählen mit, nicht auf einen Wählton zu warten, da viele Nebenstellenanlagen keinen normgerechten Wählton erzeugen.

#### MODEMS

Für das ALLPOOL können Sie prinzipiell jedes Modem verwenden. Wir empfehlen das "Creative Modem Blaster Serial". Für den PC können Sie jedes interne oder externe Modem mit jeder Schnittstelle verwenden. Wir empfehlen eines von Creative oder USRobotics oder Elsa.

# FERNWARTUNG.EXE

Hier ist die PC-Software **Fernwartung.exe** genau beschrieben :

Nach dem Verbindungsaufbau erscheint das unten dargestellte Bild am PC-Schirm.

Hier sehen Sie, über welche COM- Schnittstelle des PC seit wievielen Stunden : Minuten : Sekunden die Verbindung mit dem "ALLPOOL" bereits besteht.

Hier wird das LCD-Display des ALLPOOL im Edit-Modus dargestellt.

Anmerkung: Die mit den △/▼-Tasten am Gerät veränderbaren blinkenden Werten am LCD, sind am Bildschirm nicht durch Blinken sondern durch eine türkise Farbe dargestellt.

Hier sehen Sie die Tasten. Sie haben die  selbe Funktion wie am "ALLPOOL" und sind über die PC-Tastatur erreichbar:

Cursortasten oder Bild-Tasten.  $f/4$ :

 $:$  ESC-Taste oder  $\leftarrow$  Taste. **ESC**

**Enter:** Enter-Taste oder teilweise → Taste. **Info: I-Taste.** 

4 Hier sehen Sie alle Signallampen und Hotkeys (hier sind es mehr als am Gerät).

Die Signallampen leuchten grün, wenn das entsprechende Aggregat gerade läuft (z.B. die Filterpumpe oder Heizung eingeschaltet ist).

Die Signallampe leuchtet rot, wenn es Probleme mit dem entsprechende Aggregat gibt (Motorschutz ausgelöst, Temperaturfühler defekt).

Die Hotkeys rufen sofort das ensprechende Hauptmenü auf. Sie sind über die PC-Tastatur erreichbar: Mit der F-Taste gelangen Sie sofort in die Einstellungen für die Filterpumpe, mit der H-Taste für die konventionelle Heizung usw. Um das Programm zu beenden, drücken Sie die E-Taste.

**S** Hier sind alle Infoschirme übersichtlich dargestellt, solange Sie im Infomodus sind. In den Infomodus gelangen Sie mit der I-Taste. Fehlermeldungen werden im entsprechenden Infoschirm rot dargestellt.

Wie bei jedem Win-Programm können Sie auch bei diesem mit den Symbolen rechtsoben das Programm verkleinern, vergrößern oder schließen.

Anmerkung: Das Programm auf diese Weise zu schließen hat keine Nachteile :-)

Tipp: Wenn Sie beide Tasten<Alt> + <Enter> drücken, können Sie in den Vollbildschirmmodus schalten. Sie kehren durch nochmaliges Betätigen beider Tasten wieder zurück. Probieren Sie es einfach aus!

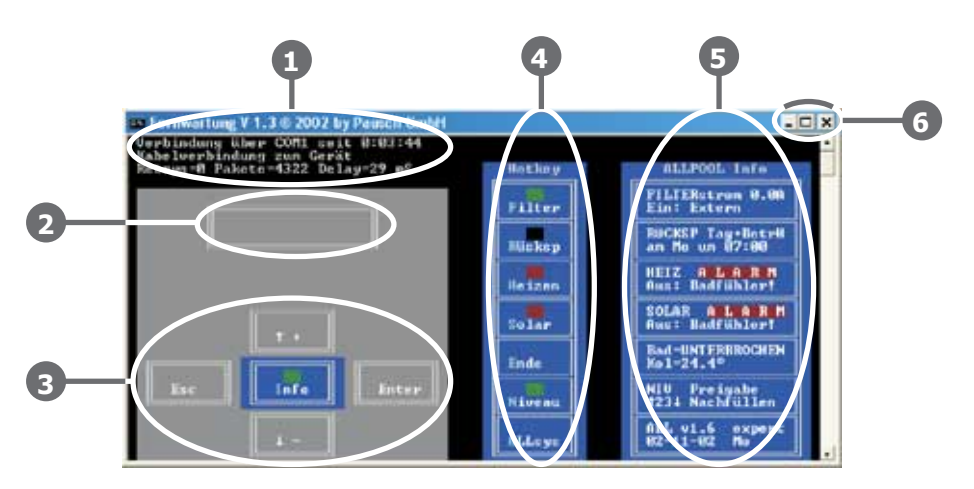

#### AUFRUFPARAMETER

Sie können dem Programm

"Fernwartung.exe" Parameter übergeben, um zusätzliche Funktionen nutzen zu können. Die Parameter beginnen mit einem '/' gefolgt von einem Befehlszeichen und teilweise Daten.

<u>Achtung</u>: Es dürfen keine Leerzeichen zwischen dem '/' und dem Befehlszeichen und weiteren Zeichen des Parameters stehen. Wird ein weiterer Parameter übergeben, muss vor dem nächsten '/' ein Leerzeichen stehen.

Tipp : Sie finden eine Reihe von Batchdateien (diese haben die Dateiendung `. bat') in denen die unten beschriebenen Parameter verwendet sind.

"**Fernwartung /1":** Wenn Sie die

Software so starten, schreibt sie alle Infoschirme in die Datei "fernwartung.txt". Diese Funktion ermöglicht also die Aufzeichnung einer Logdatei über Stunden und Tage. Schließen Sie einfach einen Laptop direkt über das Interfacekabel RSM4PC an.

Tipp: Starten Sie einfach die Datei "Fernwart Loggen.bat**" um die** 

Fernwartung mit Loggen aufzurufen.

Anmerkung : Die Infoschirme werden nur dann aufgezeichnet, wenn sich das Programm im Infomodus befindet!

Anmerkung : Im Kapitel "Fernalarmierung - Fernwartung.txt" finden Sie eine Beschreibung der Logdatei.

"**Fernwartung /t<nummer>**": Wenn Sie die Software so starten, wird die Telefonnummer, die unmittelbar nach dem "/t" steht gewählt. Sie können mit Hilfe von Batchdateien einfach eine Telefonliste aller Kunden aufbauen. Der Klick auf die Kunden-Batchdatei genügt, um diesen anzuwählen.

Beispiele finden Sie auf der Diskette im Verzeichnis "Beispiel Telefonlisten".

<u>Anmerkung</u>: Es dürfen keine Leerzeichen zwischen "/t" und der Telefonnummer oder innerhalb der Telefonnummer stehen. Andere Zeichen sind erlaubt um z.B. die Vorwahl optisch von der Rufnummer abzugrenzen.

<mark>Beispiel</mark>: "Fernwartung /t0,1018-0676-6001252**". Sie** können den Log-Parameter auch zusätzlich übergeben: "Fernwartung /t0,1018-0676-6001252 /1".

"**Fernwartung /s":** Mit diesem Parameter wird die Fernwartsoftware im Servermodus gestartet. Der Servermodus ist im Detail im Kapitel "Fernalarmieren" beschrieben.

Anmerkung : Starten Sie den Servermodus nur mit der Batchdatei "Fernwart Server.bat"

### ALTE VERSIONEN

Bei alten Softwareversionen kann es passieren, das nicht alle Einstellungen erreichbar sind.

Um festzustellen welche Softwareversion in Ihrem ALLPOOL läuft gehen Sie einfach in den Infomodus zum System – Schirm. Hier wird die Version angezeigt. Z.B. "v1.7".

#### FERNALARMIEREN

Das "ALLPOOL" kann selbstständig die Verbin-Meldeservers beim "ALLPOOL" eingeben. Es dung zu einem Meldeserver aufnehmen um einen Fehler oder ein Problem zu melden. Der Meldeserver steht z.B. bei einer Firma mit der Sie einen Wartungsvertrag abgeschlossen haben. So erfährt diese Servicefirma sofort wenn z.B. ein Temperaturfühler defekt ist oder der Motorschutz ausgelöst hat usw. Sie brauchen nur die Telefonnummer des wählt diese im Fehlerfall selbstständig, um alle Infoschirme in eine Logdatei am Meldeserver zu schreiben.

Anmerkung: Dieser Melde-Server PC muss ständig eingeschaltet sein, und die Software zum Fernwarten muss auf ihm laufen.

# GERÄT EINRICHTEN

Im "ALLPOOL" müssen Sie die Telefonnummer des Meldeservers eingeben und die Fernalarmierung aktivieren:

1. Geben Sie bei "System / Alarmierung / Modem-Fernalarm / Telefonvorwahl" die Vorwahl der Telefonnummer ein, unter der der Meldeserver erreichbar ist.

Anmerkung: Um aus einer Nebenstellenanlage herauswählen zu können, müssen Sie z.B. "0,Vorwahl" ("0, 02234") eingeben. "," steht für Wahlpause. "!" steht für Flash.

2. Geben Sie bei "System / Alarmierung / Modem-Fernalarm / Telefonnummer" die Telefonnummer ein, unter der der Meldeserver erreichbar ist.

#### 3. Geben Sie dem "ALLPOOL" unter

"System / Alarmierun9 / Modem-Fernalarm / Gerätename" ei<mark>nen Namen,</mark> der in der Logdatei des Meldeservers erscheinen soll ein.

Anmerkung: Der Name sollte ein Unikat sein, damit Sie genau wissen, welches Gerät sich in die Logdatei eingetragen hat. Sie können den Namen z.B. aus Postleitzahl und Kundennamen zusammensetzen. z.B. "2341MAIR".

4. Setzen Sie "System / Alarmierun9 / Modem-Fernalarm/Ein-Aus<mark>"auf</mark>"Ein".

Anmerkung: Erst wenn die Telefonnummer eingegeben wurde und das angeschlossene Modem funktioniert, können Sie die Fernalarmierung aktivieren. Ansonsten erhalten Sie eine Fehlermeldung.

**5.** Testen Sie die Fernalarmierung indem Sie das "**ALLPOOL**" für ca. 10 Sekunden "ALLPOOL" sollte dann das Modem aktivieren spannungslos machen und dann wieder einschalten. Provozieren Sie einen Fehler, der mindestens 20 Sekunden lang bleibt. Das und die eingestellte Telefonnummer wählen. Es sollte ca. 20 Sekunden lang zur Verbindung mit dem PC kommen:

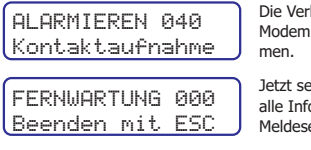

bindung mit dem wird aufgenom-

endet das Gerät alle Infoschirme zum erver

FERNWARTUNG Ver- Dieser Schirm erscheint<br>FERNWARTUNG Ver- am Ende auf jeden Fall. bindung trennen

Anmerkung: Sie können einen Fehler z.B. durch Kurzschließen eines Temperaturfühlers oder Entfernen des Rückspülventils hervorrufen.

Achung: Drücken Sie nach dem Einschalten keine Taste am Gerät, da Sie sonst 20 Minuten warten müssten und lassen Sie den Fehler mindestens 20 Sekunden anliegen. Der Grund dafür ist unter "Alarmierlogik" erklärt.

#### Wenn es nicht funktioniert hat, erscheint für einige Sekunden diese Anzeige:

FERNWARTUNG Verbindungsfehler

Sollte dieser Schirm erscheinen hat es NICHT funktioniert!

Prüfen Sie, ob die richtige Telefonnummer eingegeben wurde, das Modem richtig angeschossen ist und der Meldeserver funktioniert.

<u>Anmerkung</u>: Wenn das "ALLPOOL" das Modem nicht ansprechen kann, erscheint im Infomodus beim Systemschirm eine Fehlermeldung. Auch das ZLT-Relais gibt eine Fehlermeldung aus.

#### ALARMIERLOGIK

Damit das "ALLPOOL" bei einem Fehler nicht ständig anruft und Telefonkosten verschwendet, folgt es folgender Logik:

Fehler aufgetreten? J: Fernalarmierung eingeschaltet? J: Letzter Tastendruck länger als 20 Minuten her? J: Telefonnummer eingegeben? N: Fehlermeldung J: Modem

Angeschlossen? N: Fehlermeldung J: Anruf und max. 1 Minute auf Verbindung warten. Verbindung? N: Nach 5 Minuten wieder versuchen. J: Ca 20 Sekunden lang alle Infoschirme zum PC senden. Fehler noch immer aktiv? J: Warte min. 2 Stunden und sende dann wieder die Infoschirme zum PC.

#### MELDESERVER EINRICHTEN

Wenn Sie als Schwimmbadtechnik – Dienstleister einen Meldeserver einrichten wollen, bei dem sich "ALLPOOL" Geräte selbstständig melden können, um Fehlermeldung abzusetzen, gehen Sie so vor:

1. Verwenden Sie einen PC oder Laptop inklusive Modem und eigener Telefonnummer oder Durchwahl.

Tipp : Es kann sich auch um einen alten Computer handeln, da das Programm keine hohen Hardwareanforderungen stellt (siehe Programminstallation - Systemvoraussetzungen).

2. Prüfen Sie, ob die Fernwartsoftware die Verbindung zu einem "ALLPOOL" Gerät über Modem aufnehmen kann. Hat es geklappt, ist in der Datei "fernwart.ini" alles richtig eingestellt.

Starten Sie die Datei " **3. Fernwart**

Server.bat". Die Fernwartsoftware wartet nun geduldig auf Anrufer.

Tipp : Sie können die Batchdatei " " **Fernwart Server.bat** auch in das Autostartmenü legen, damit der Computer beim Einschalten automatisch in den Servermodus geht. Den Pfad des Fernwart-Ordners müssen Sie in der Batchdatei eintragen.

4. Wenn ein "ALLPOOL" anruft um ein Problem zu melden, hebt der PC ab und zeichnet in der Datei "**fernwartung.txt**" ca. 20 Sekunden lang alle Info-Schirme auf. Weitere Aufzeichnungen werden am Ende der Datei angehängt.

**5.** Am Bildschirm sehen Sie in einem Fenster wie viele Anrufe bereits aufgezeichnet wurden.

**6.** Wenn neue Aufzeichnungen dazugekommen sind, öffnen Sie die Datei "**fernwartung.txt"** mit einem Editor.

#### FERNWARTUNG.TXT

Das Logfile schaut z.B. so aus:

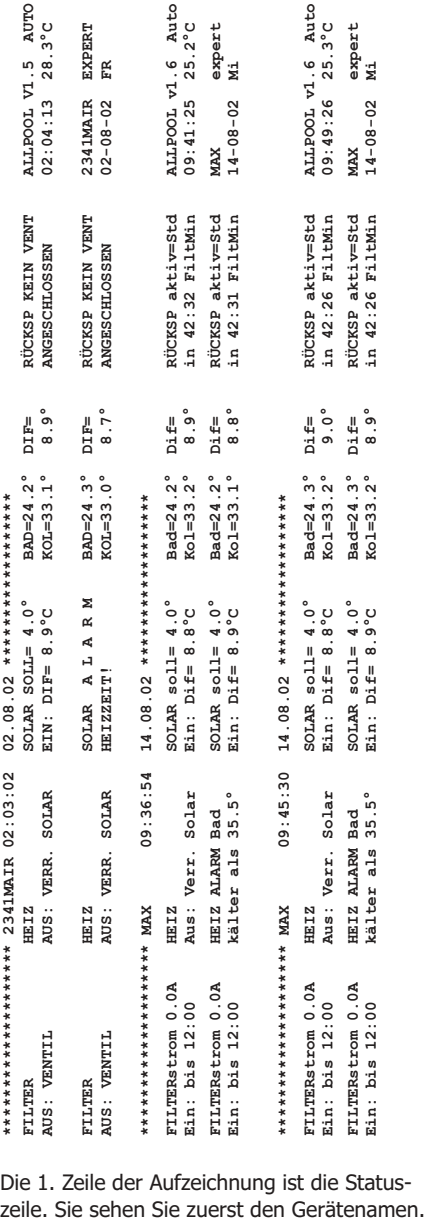

Die 1. Zeile der Aufzeichnung ist die Status-

Hier "2341MAIR", das Datum und die Uhrzeit **der Aufzeichnung "**02:03:02 02.08.02**".** Anmerkung : Es wird das Datum und die Zeit der PC-Uhr Gerätezeit des "ALLPOOL". verwendet. In den Infoschirmen sehen Sie übrigens auch die

<u>Tipp</u>: Die Datei "fernwartung.txt" wird nur richtig angezeigt wenn Sie keine Proportionalschrift verwenden. Am besten nehmen Sie einen Quelltexteditor. Wir verwenden den hervorragenden Ultraedit (www.ultraedit.com).

Tipp: Sie können die Fernwartsoftware auch im nicht-Serverbetrieb anweisen alle Infoschirme in die Datei "**fernwartung.txt" zu loggen. Siehe unter** "Aufrufparameter".

Kapitel:

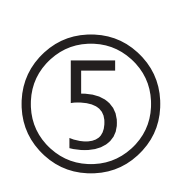

# für den Endkunden

Inhalt: Einleitung Bedienung **Hilfe** 

# DAS WICHTIGSTE FÜR DEN ENDKUNDEN

Auf dieser Seite ist das Wichtigste für den Endkunden zusammengefaßt.

# GANZ EINFACH ZU BEDIENEN!

Wir haben uns viel Mühe gegeben, damit Sie das Gerät leicht bedienen können. Folgendes Prinzip gilt immer: Was blinkt, können Sie mit den Tasten A und ▼ ändern. Mit der OK Taste übernimmt das Gerät den blinkenden Wert und geht weiter. Mit ESC (escape = flüchten) wird der blinkende Wert verworfen und das Gerät springt zurück.

So wie bei Ihrem Handy sind alle Einstellungen über ein Menü (=Auswahl) zugänglich. Manche Menüpunkte enthalten wieder Menüpunkte (Untermenü). Auf einem extra Blatt finden Sie die Menüstruktur mit allen Einstellmöglichkeiten. Wenn Sie oft genug hintereinander die ESC-Taste drücken, kehren Sie in das Hauptmenü zurück.

# EIN BEISPIEL

Angenommen, Sie wollen das Bad saugen und müssen daher die Filterpumpe händisch einschalten: Gehen Sie in das Filtermenü, indem Sie einfach die FILTER-Taste drücken.

Schon sind Sie im Menü für die Filterpumpe. In der 1. Zeile steht nun "FILTER" und in der 2. Zeile blinkt "Auto-Aus-Hand". Jetzt brauchen Sie nur noch auf drücken und **OK** Sie können die Filterpumpe händisch einschalten: In der 1. Zeile steht jetzt "Modus <code>Filter</code>r<code>umpe</code>". Drücken Sie so oft auf  $\boldsymbol{\Delta}$ bis "Hand Ein" in der 2. Zeile blinkt. **Anmerkung:** Die Auswahl, die gerade aktiv ist, ist mit einem Stern \* markiert.

Drücken Sie dann auf OK um Ihre Auswahl zu aktivieren. Die Filterpumpe ist jetzt händisch eingeschaltet. Das wird auch im Infomodus angezeigt: "FILTERstrom 3.6A Ein:

Hand". Sollte die Pumpe nicht laufen, wird der Grund auch angezeigt "Extern", "Ventil" oder "ALLPOOL Aus)".

**Anmerkung:** Wenn Sie die INFO-Taste drücken, springt das drücken Sie einfach noch mal die INFO-Taste. Gerät in den Info-Modus. Um ihn wieder zu verlassen

### DIE HEIZUNG

Um Einstellungen für die konventionelle Heizung vorzunehmen, drücken Sie einfach die HEIZ–Taste. Um zur Sonnenheizungseinstellung zu gelangen, drücken Sie die SOL–Taste.

# DIE RÜCKSPÜLUNG

Wenn Sie einen 4/6-Wege Stellantrieb oder Kolbenventil anschließen, wird Ihr Filter vollautomatisch regeneriert. Im Infomodus sehen Sie, wann das nächste Mal rückgespült wird bzw. die Position des Rückspülventils wenn die Rückspülung gerade aktiv ist. Sie können die Rückspülung auch händisch starten.

#### MOTORSCHUTZ

Wenn er anspricht, blinkt die Filter-LED und im Infomodus wird der Maximalstrom und Aus-lösestrom angezeigt. Das ALLPOOL kann selbstständig 5x alle 5 Stunden einen Reset durchführen. Sie können auch händisch quittieren. Das Gerät fragt Sie danach. Sollte die Filterpumpe bzw. Zuleitung einen Kurzschluss verursacht haben, muss danach die einwandfreie Funktion des Motorschutzes unbedingt von einen Fachmann geprüft werden!

#### FERNWARTUNG

Einfach ein Handy an ihr ALLPOOL anstecken und schon kann es im Fehlerfall eine SMS mit exakter Fehlerbeschreibung senden. Es kann auch über PC und Telefonleitung fernbedient

werden, damit der Servicetechniker u.u. die Fahrt zu Ihnen sparen kann bzw. schon reagieren kann bevor sich der Fehler auswirkt.

 $\bigoplus$ 

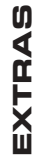

Auf den folgenden Seiten finden Sie Zusatzprodukte für das ALLPOOL. Auf den folgenden Seiten finden Sie Zusatzprodukte für das ALLPOOL.

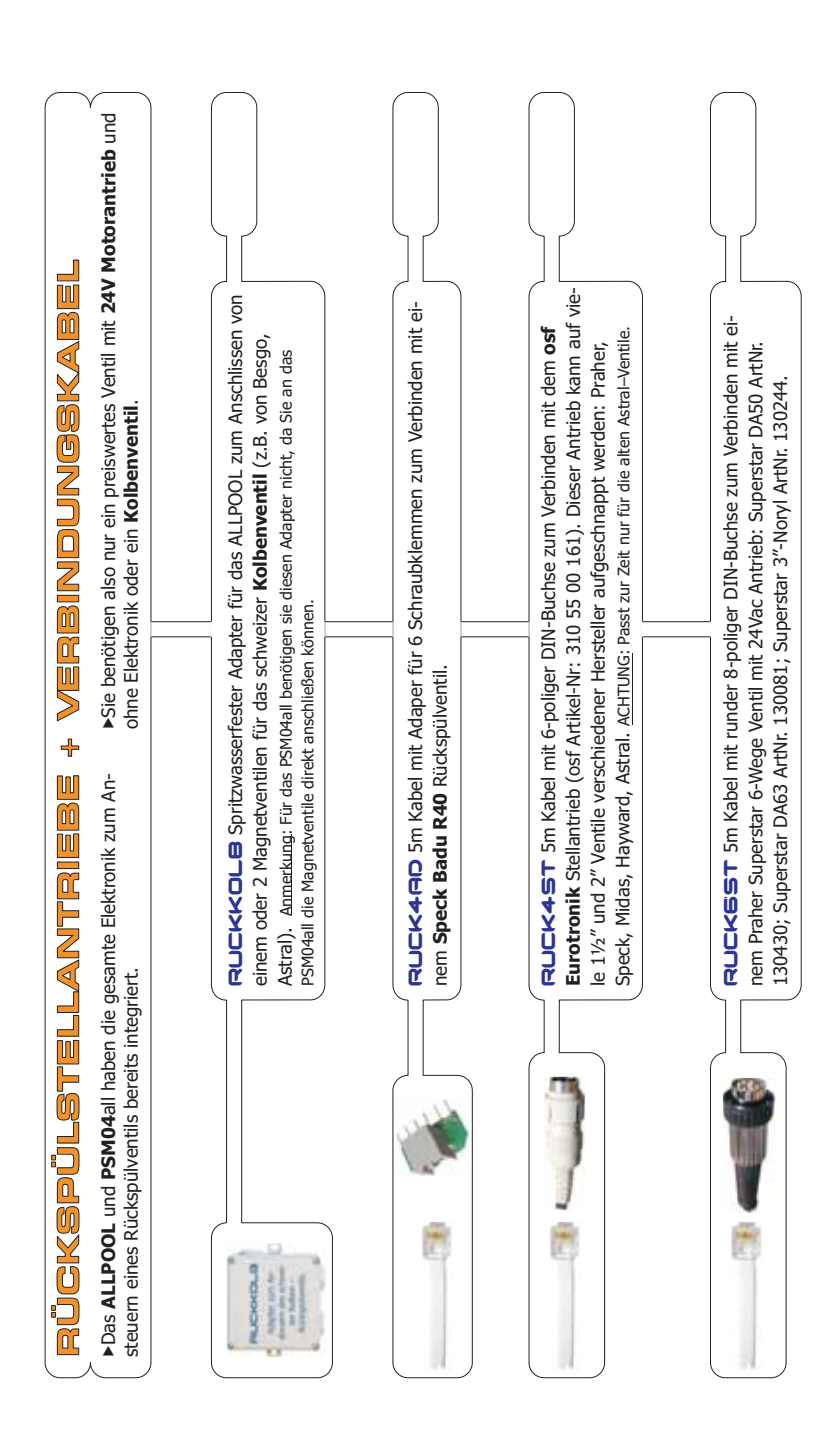

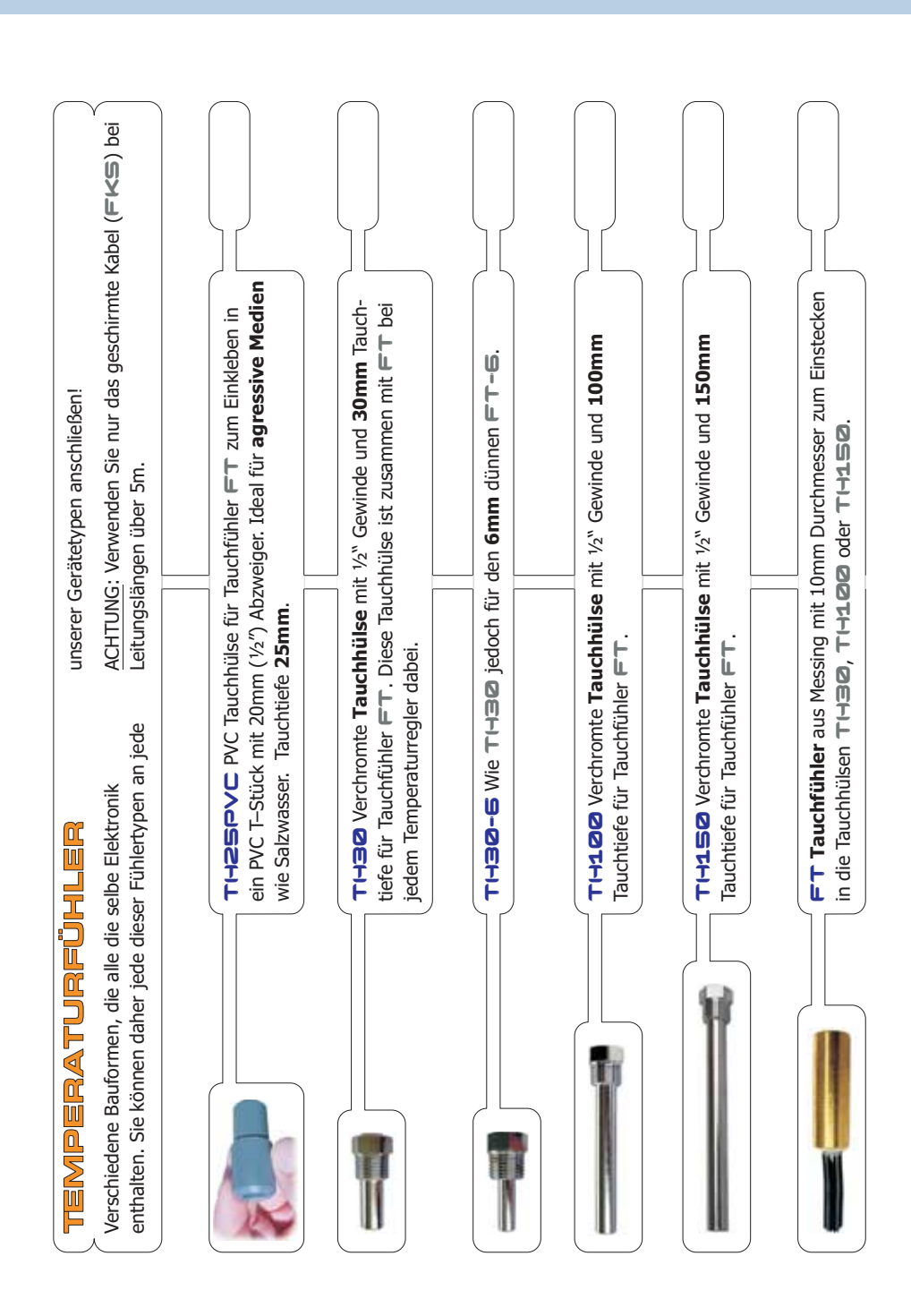

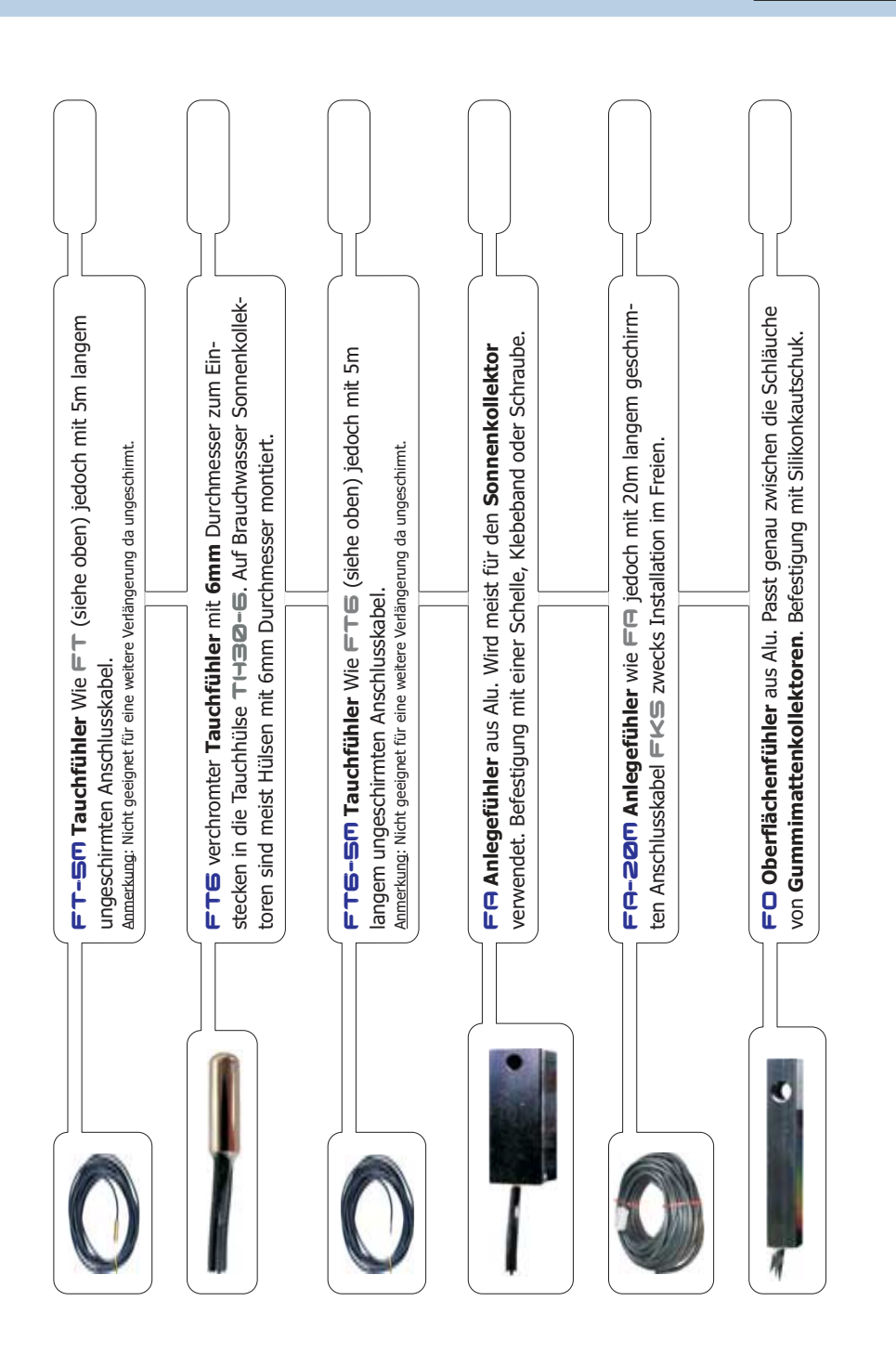

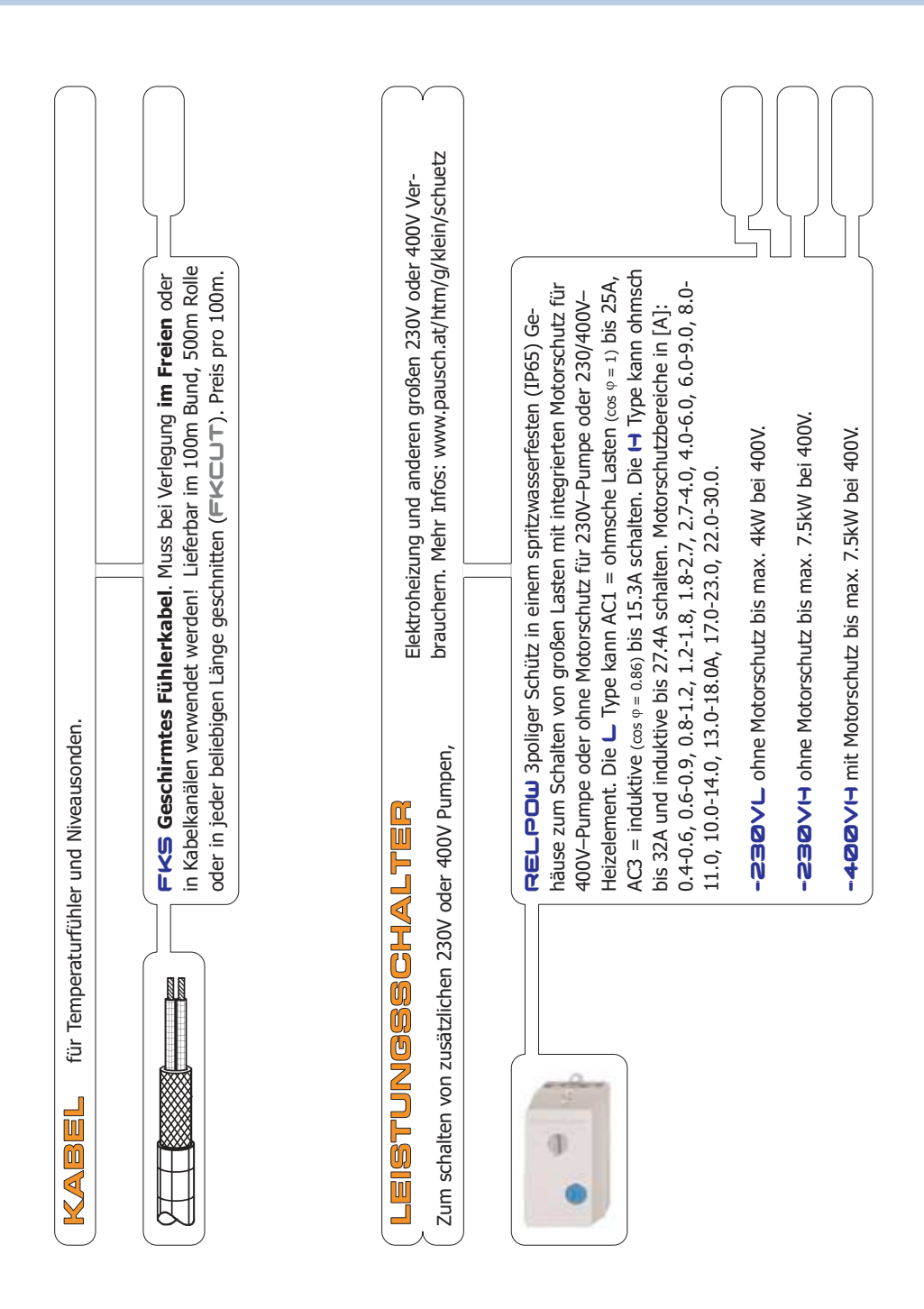

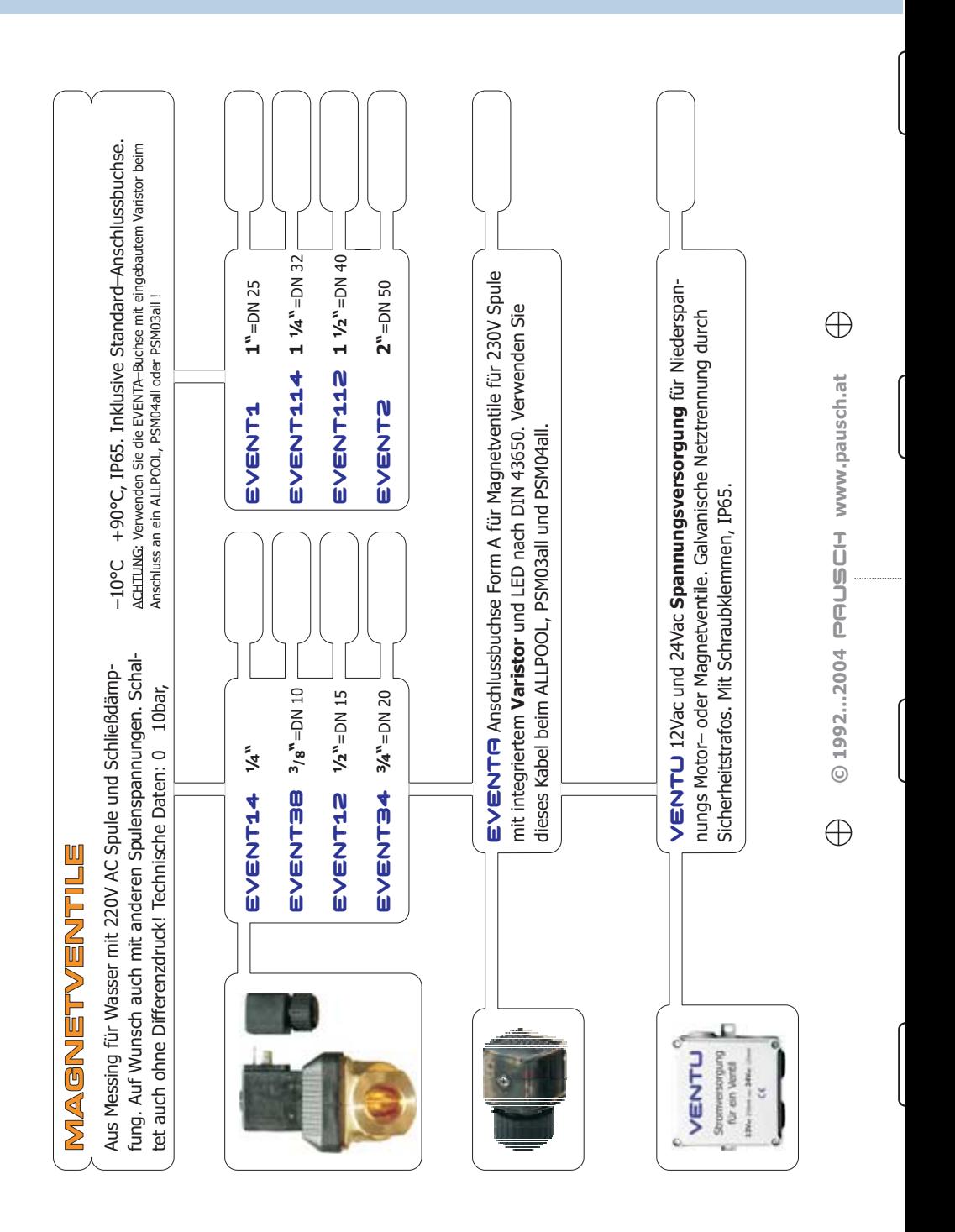

# PAUSCH<br>
Betriebsanleitung für den Alleskönner BLLPOOL